IOSH97-S316

# 緊急應變決策支援系統模組化設計與製 作—**VR**

# **Modules Design and Formulation on Emergency Response Support System – Virtual Reality**

行政院勞工委員會勞工安全衛生研究所

# 緊急應變決策支援系統模組化設計與製 作—**VR**

# **Modules Design and Formulation on Emergency Response Support System – Virtual Reality**

研究人員:高崇洋、鄭子涵 計畫主辦單位:行政院勞工委員會勞工安全衛生研究所 計畫研究單位:勞工安全衛生研究所 研究期間:中華民國 **97** 年 **5** 月至 **97** 年 **12** 月

行政院勞工委員會勞工安全衛生研究所

中華民國 **98** 年 **3** 月

# 摘要

有鑒於國內高科技及化學工業的蓬勃發展,所衍生的工業安全衛生問題如果 未及時予以防範,可以預期的將來工業安全衛生災害發生必將層出不窮。勞工安 全衛生研究所不斷關注防災緊急應變系統的開發設計,期能依照各事業單位制定 之特性制定一套符合該適用環境之應變系統,有效提昇工作場所的安全性。

本計書藉由虛擬實境技術的融合,以幫助指揮官更清楚了解應變區域中的 地形、應變器具、化學品、災變地點等相關資訊的相對位置分佈。幫助指揮官 與現場指揮官能更快達成救災共識,以下達救災決策。已完成之系統實作,主 要分為三個部份,一為虛擬模型建置工程,需由專業模型建置專家進行現場場 勘,並針對現場製作等比例虛擬實境模型。二為虛擬實境程式撰寫,因需要結 合緊急應變資料庫才能使虛擬實境之資料與緊急應變決策支援系統之即時訊息 同步化,該部份則主要負責資料庫與虛擬實境界面之資料同步處理。三為智能 **洮生與救災路徑規劃,為善用虛擬實境模組,將參考災變地點、逃生出口位置** 等資訊進行逃生與救災路線規劃,藉此功能幫助指揮官引導出正確之逃生與救 災路線,以便降低災變時人員的傷亡與災變處置的時間。

本年度模組建置後,未來仍持續考量虛擬實境模型的延伸發展性,針對虛 擬實境救災人員演練、救災器具即時管控等方向進行研究考量,並將該系統推 廣至業界,以期能降低災變之發生率,提昇勞工工作環境之安全。

關鍵詞: 緊急應變決策支援專家系統、緊急應變程序、虛擬實境、專家系統

i

# **Abstract**

In terms of Taiwan's domestic high-tech, and chemical industries, if threr are no adequate safety and hygiene technologies are developed to prevent industrial safety and hygiene problems, disasters related to industrial safety and hygiene will not over. The development of Emergency Response Support System is continued in the Institute of Occupational Safety and Health. And improve the safety of the laborer's workplace.

The virtual reality is a combination of computer graphics and image synthesis. Because of the computer capabilities improved, we establish this module in this year. This module will show the on-site simulated scene to commander and help the commander to command the disaster relief group more quickly. There are three parts in this plan, first is building a virtual environment of workplace. And second is coding of programs with this workplace model, this helps the communications with database and virtual reality model. Then the third part is the smart escape and rescue path planning to aid the commander finding a more safe path to escape or rescue.

After this module is build, in the future, we consider the development with virtual reality model, using this model to do training of disaster relief group and on time disaster relief management and control apparatus. And promote this system to industry to reduce the incidence of catastrophes.

Keywords: Emergency Response Support System, Emergency Response Procedures, Virtual Reality, Expert System

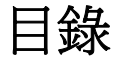

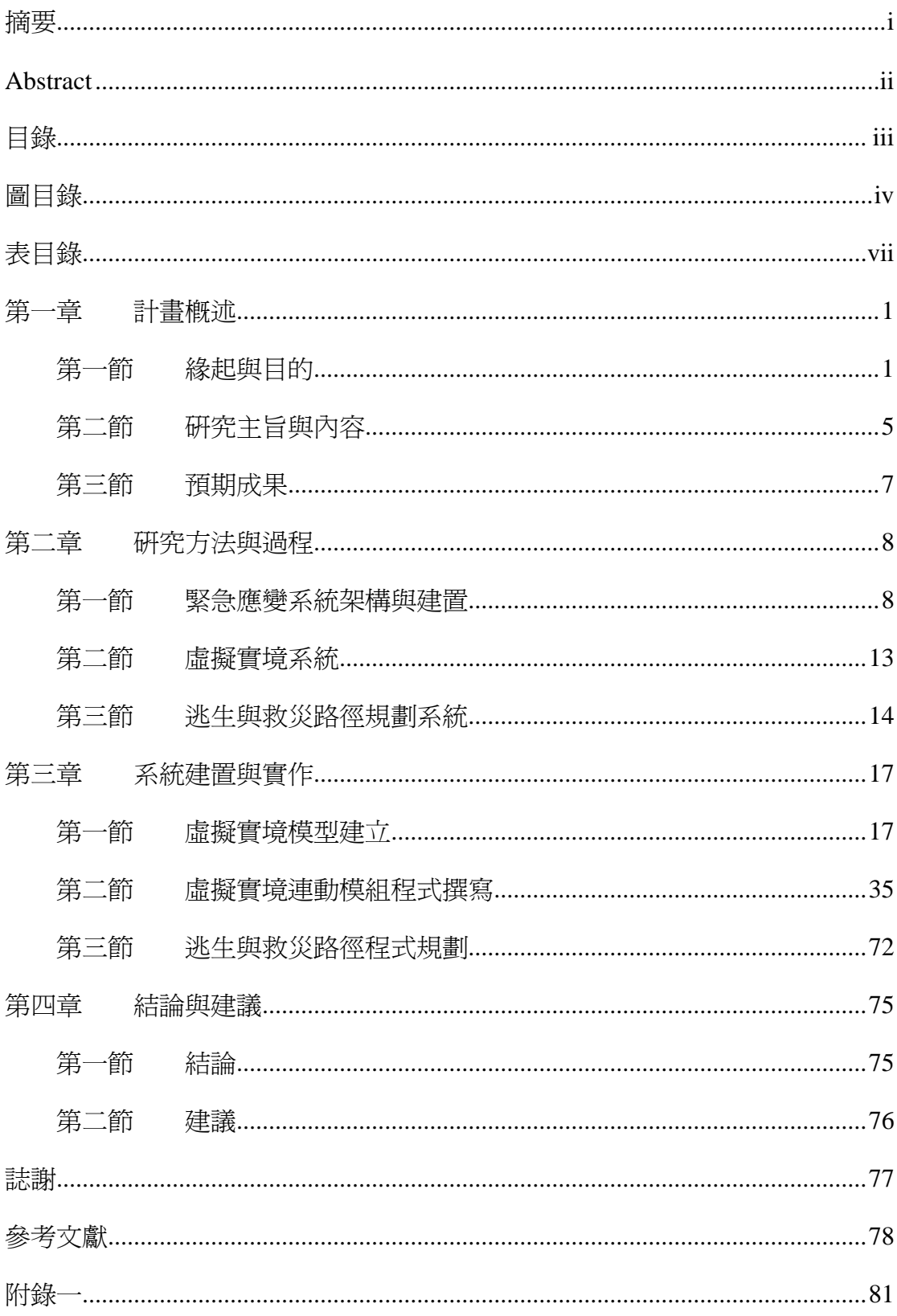

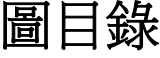

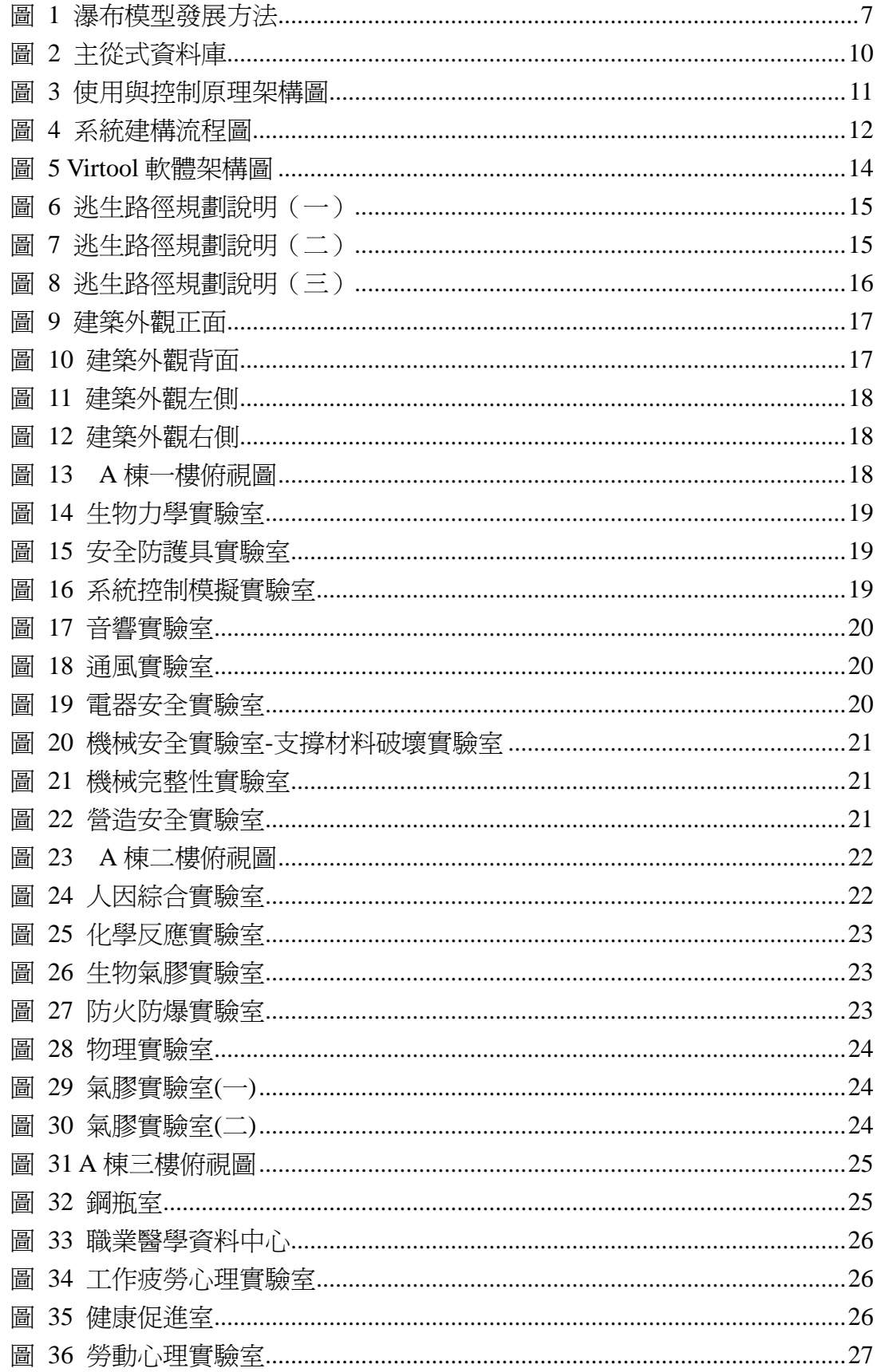

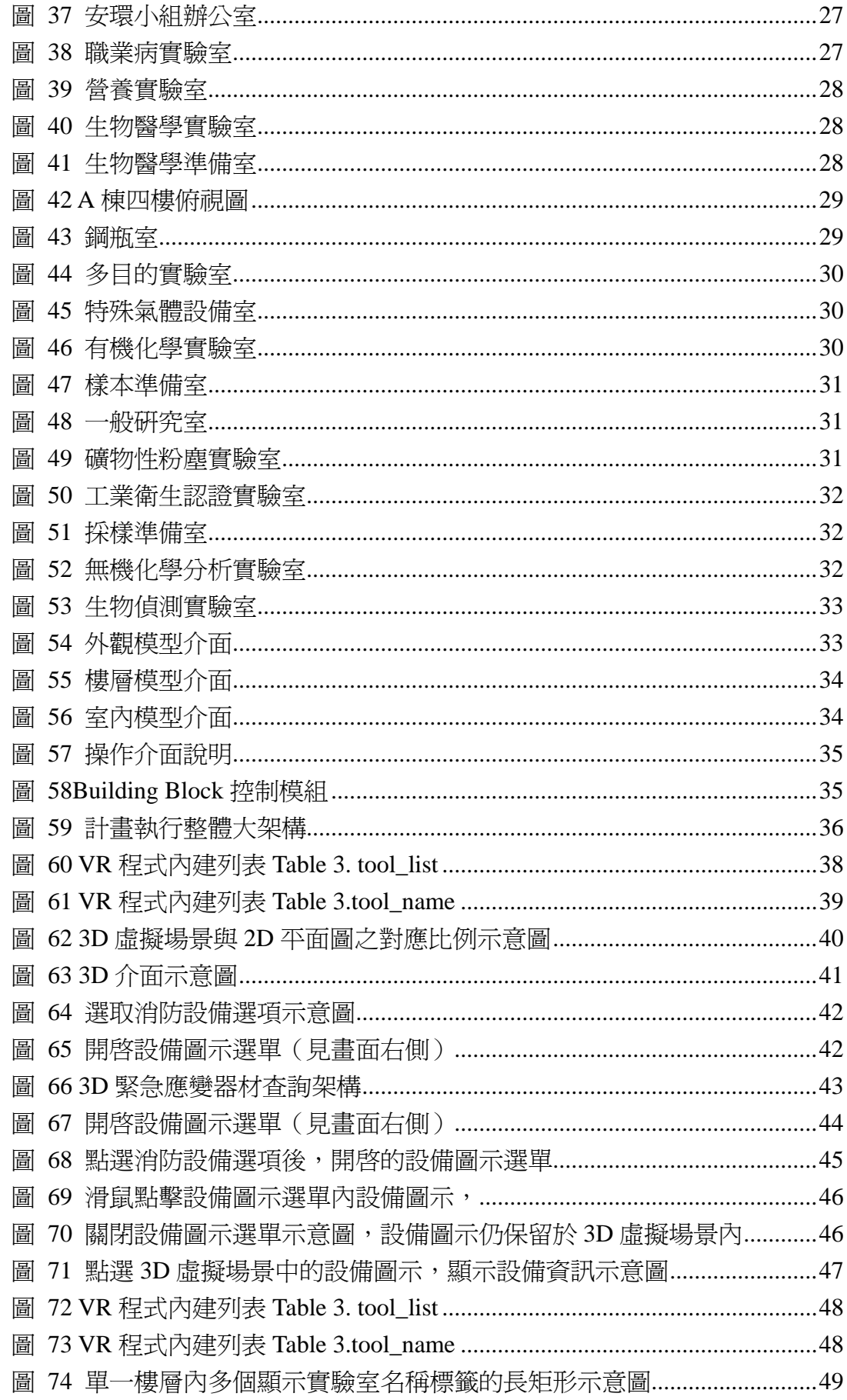

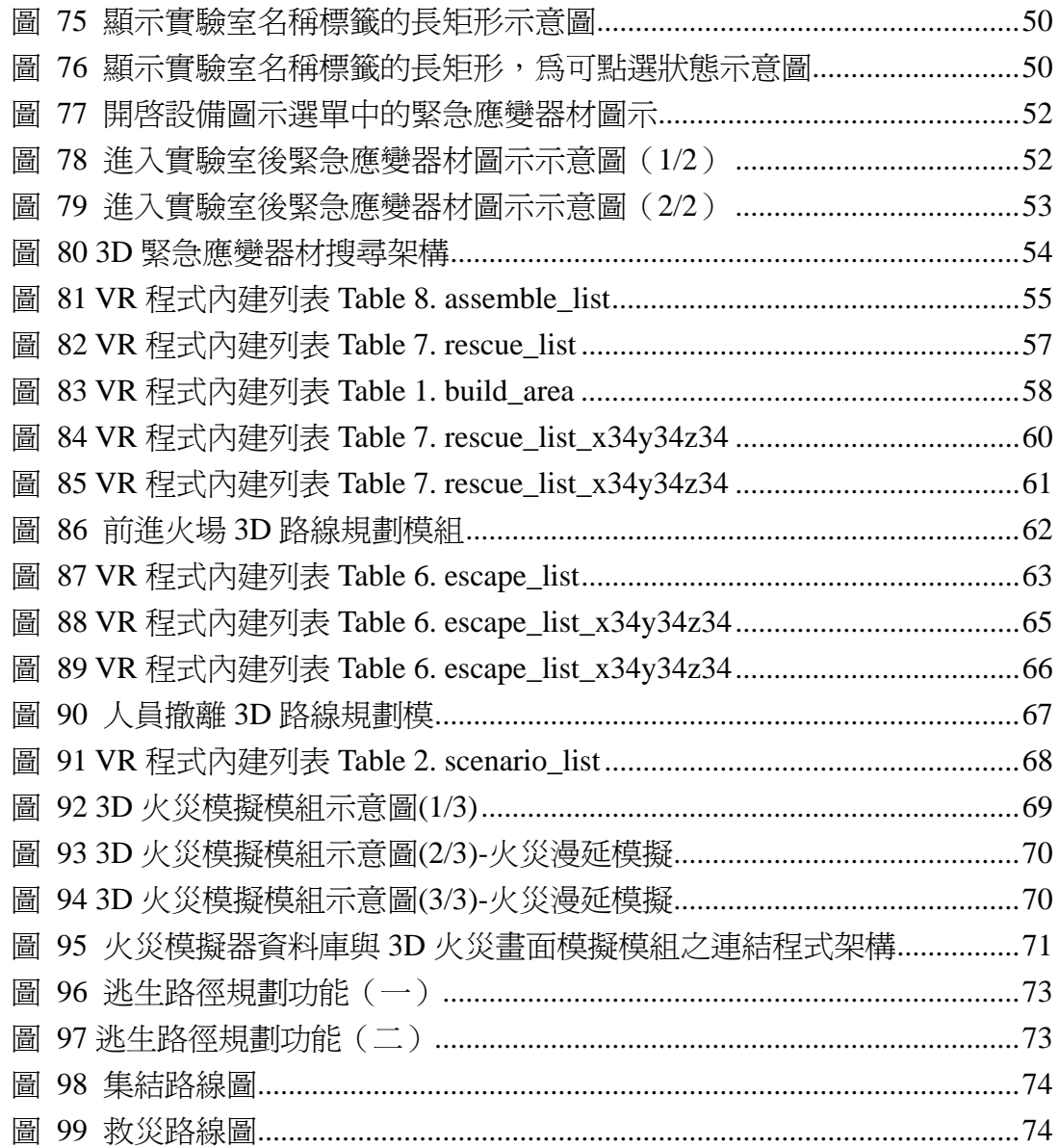

# 表目錄

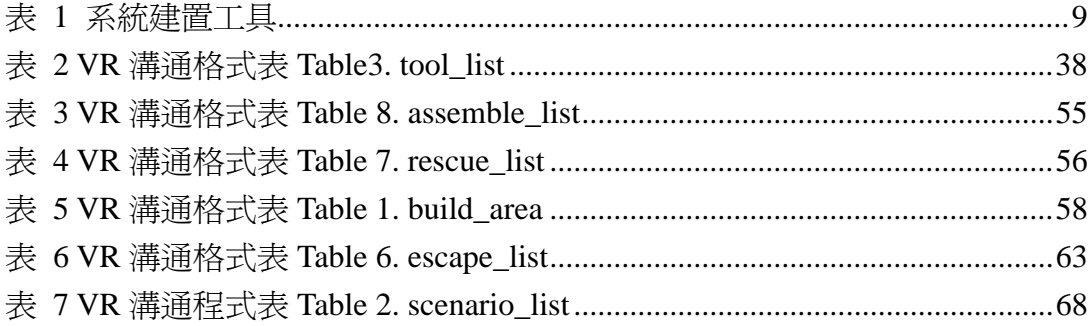

# 第一章 計畫概述

### 第一節 緣起與目的

保障勞工職場工作安全,不僅是維護勞動基本人權,更是國家發展進步 的指標。從陳總統時期,在勞動安全上推出過的減災口號,包括「333減災計 劃」;在3年內,降低重大職災率(職災死亡、殘廢百萬人率)各30%。陳菊 擔任勞委會主委時,曾推動過「444降災計劃」,而李應元主委在任時也推動 「222減災」,陳總統要求追加至「233減災」。到今年馬總統對勞工之政見承 諾,「降低勞工職災率至千分之四以下」,但比起英、美、日等工業先進國家, 我國職災死亡率仍然高出甚多。以英國為例,93年每百萬勞工僅有7人死亡, 而我國同年每百萬勞工則有44人死亡,顯示我國在職場減災工作的推動上仍 有努力空間,因此為了持續落實政府及全民對降低職災率的期許,及資訊科 技的發展,相信將工業安全與資訊整合系統相互結合,將更能提昇產業安全 並降低職業災害的發生。

高科技產業製程技術演進快速,造就我國經濟快速成長與國際競爭力, 但是卻也創下產險理賠金額最高的記錄,一旦發生重大災害,業主除面對設 備損壞、居民圍廠、環保署罰款及勞檢單位加強檢杳之各種困擾外,若發生 員工傷亡,引發勞資糾紛,社會輿論攻擊等,多將造成巨大社會成本損失。 由於高科技製程中使用多種易燃易爆之有害氣體,而且製程設備與廠務設備 繁多,倘若發生不安全狀況,將使製程中斷,並引發爆炸,損失將難以估計。

有鑑於國內高科技工業的蓬勃發展,所衍生的工業安全、衛生問題如果 未及時發展適當的安全、衛生技術與方式予以防範,可以預期的將來高科技 工業安全衛生災害發生必將層出不窮,本研究目標為高科技與高危害產業,

設計開發一緊急應變防災系統之模組化設計,以提供未來防災與救災之重要 參考依據。

目前國內外的緊急決策支援系統的介面,主要採用二維平面圖形的顯示 方式,二維顯示方式無法準確地反映建築物的外形、通道的走向、室內障礙 物(家具、擺飾等)的擺設、門窗的位置等關鍵資訊,一旦發生火災只能靠消 防人員的經驗和偵察才能確定建築物的建築結構、安全出口的位置以及火災 的分佈等情況。經常就是因為這幾分鐘的耽擱而延誤了救火的最佳時間。另 一方面,由於消防人員必須先對火情進行勘察,所以不可避免的會造成消防 人員的傷亡。如果緊急決策支援系統採用3D立體圖形作為輔助顯示與操作介 面,就可以讓消防人員在不進入火場的情況下,透過三維建築物模型對整個 建築物的結構有一個清楚的概念,虛擬實境系統也可以做到立體建築物火災 模擬的呈現,配合防火器材的統計與放置位置等參考資訊的提供,指揮官可 以獲取發生火災的具體位置、通道的走向、甚至火勢的大小等資訊,並把這 些資訊標注在三維建築物模型上。當指揮官在二維與三維的顯示系統介面上 獲取了救災相關具體資訊後,就可以迅速制定出救援方案,為救火爭取更多 的時間與效率[1]。

國際上已有許多研究報告指出,利用發展已趨成熟的虛擬實境技術來輔 助,可以有效克服上述二維顯示介面的緊急決策支援系統之盲點[2-9]。

虛擬實境技術是架構在電腦圖學、電腦擬真技術、人機介面技術、多媒 體技術以及感知技術的基礎上所發展起來的,對於火災防災的課題上,可以 應用在火災的電腦視覺化、火災安全工程設計、消防安全教育培訓等方面。 引入虛擬實境技術開發的3D視覺化工具能給緊急決策指揮官更多的觀察維 度與資訊,指揮官可以在根據建築物實景模擬的「擬真」模型中獲取資訊, 較逼真地感受到每個細節,根據得到的多方資訊,研判實際火災狀況加以決 策,降低資訊不足導致錯誤決策的發生機率。

將虛擬實境應用到火災控制中的研究,目前在國內外尚屬初步階段。美 國再保險公司與一些政府部門合作開發了一個訓練火災調查員的虛擬實境應 用系統,該系統模擬了火災現場的混亂和吵雜場面,在調查員觀察火災現場 時,模擬程式會呈現出時間在流逝、證據在消失、目擊者逐漸遠去等實際狀 況,以符合實際火災現場的情形。模擬系統會教導調査員學會搜集證據、判 斷火災起因、詢問目擊者、甚至準備起訴用的案卷。此系統還附有一個巨大 的火災調查資料庫[10]提供模擬系統火災相關參數以提升模擬真實度。柏克 萊大學的Walkthru程式與美國國家技術標準局(NIST)的CFAST火災模擬器整 合的系統,創建了評估建築物火災安全系統設計的模擬環境,也允許火災安 全工程師評估建築物設計的安全性,使得建築物的火災安全規範可以根據量 化標準來評估。Walkthru程式中使用的擬真空間和視覺化預處理方法允許模 擬器與視覺化程式之間的資料傳輸進行優化。參考文獻[11]文中提出了適當 的通訊模型和資料結構,並且對真實環境模擬與虛擬世界在合成時的一般問 題提出討論,此程式對未來的建築結構模擬器提出了建議:透過給定的空間、 時間域的計算模型,有效地轉化成3D立體顯示,以支援即時互動的虛擬環境 3D視覺化的逼真性[[11]。Dr. Shih[12]對火災中人員疏散的傳統假設,與利用 虛擬實境測試結果之間的不同點提出比較,透過虛擬實境研究得出,火災中 被疏散的人員按傳統假設的最短路線來疏散的並不占多數,Dr. Shih利用與實 際場景相關的過程進行虛擬實境模擬測試,得到的結果反映了建築防火分區 與出口設置在建築規劃設計中的重要性。

火災虛擬實境系統與其他虛擬實境系統最大的區別是其對火災過程的模 擬和再現,對火災發生和蔓延過程進行即時模擬與分析,系統所呈現的主要 功能都與火災蔓延過程有著密切的關聯性。構建這樣的系統最大的困難點, 在於要選擇一個合適的火災模型,該模型既要滿足電腦即時計算的能力,又 要有較好的實際顯示效果。研究與火災研究有關的流體力學、熱傳導和燃燒 理論由來已久,因為火災現場火勢的蔓延有很大的偶然性,對於火災模擬的

研究如空氣動力學、火場亂流、輻射傳導、共軛熱力傳導等尚在研究發展之 中。當前的研究大多是在進行了大量簡化和假設的前提下進行的。目前火災 模擬的方法主要有3種:經驗模擬、半物理模擬和物理模擬。經驗模擬即專家 系統,是現有經驗公式與現代電腦技術結合,如美國的FireForm、英國的 AskRSF、澳大利亞的FireCA IC等。半物理模擬又稱區域模擬,基本思維是 把研究空間劃分為內部參數並均勻的分佈於若干控制區域,對每個區域應用 品質、能量守恆定律所得到火災動力學來演化的基本數學運算。物理模擬即 火場模擬,是依據控制火災過程的動量、能量和化學反應等多方面基本資料 的一種高階複雜模擬運算。美國國家技術標準局(NIST)的建築火災實驗室 (BFRL)研究開發的火場模擬軟體FDS(Fire Dynamic Simulator)採用火場模擬 技術、以及開放性的程式架構,具有良好的後處理能力,計算結果也得到較 多實驗驗證[13]。中國大陸清華大學的史建勇教授 [14] 以分析軟體ANSYS 和火場模擬軟體FDS為基礎, 針對2008年北京奧運會體育場館火災安全分 析,開發了一套建築火災模擬和結構安全分析的綜合分析系統。該系統以 AutoCAD為建模平臺,並建立了模型轉化模組、資料重建模組、控制模組以 及互動式使用者介面,可以進行火災場景的模擬和建築結構在火災下之損害 的非線性分析,實現建築火災結構安全的整合分析模式。

隨著社會的進步與工業的發展,工安意外狀況發生機率相當高,而由於 社會的高度開發,這些意外狀況很難進行實體演練,每次演練所耗費的人力 物力成本相當高,更是難以頻繁演練。拜電腦技的進步所賜,我們可以藉由 虛擬實境技術來在低成本之下,反覆進行逼真的演練,甚至可以模擬目前不 曾發生但是未來極有可能發生的工安狀況。國外以電腦虛擬實境技術進行模 擬演練已經形之有年,例如軍事演練、救災演練、手術演練。未來也可透過 此虛擬實境模組,進行人員救災演練與教育,以降低人力物力成本[15]。

#### 第二節 研究主旨與內容

本研究計畫將致力於緊急應變系統與虛擬實境結合,並針對智能逃生路 徑進行程式規劃。透過該模組之開發,指揮官能透過虛擬實境模組,對現場 的地形物件有快速的了解,並透過智能逃生與救援路徑建議規劃,加速指揮 官引導救災人員與逃生人員進行疏散與救援。

此計書之目的在本年度將透過虛擬實境技術開發本模組,目標使指揮官 能有效掌握現場狀況,與加速救災引導。

本研究計畫之主要研究內容大綱條列如下:

- 1. 勞工安全衛生研究所 3D 模型建置
- 2. 火災模擬模組
- 3. 3D 緊急應變器材建置功能
- 4. 3D 緊急應變器材搜尋功能
- 5. 前進火場 3D 路線規劃模組
- 6. 人員撤離 3D 路線規劃模組
- 7. 3D 火災畫面模擬模組
- 8. 緊急應變決策支援系統連結

研究計書之系統發展架構,採用瀑布式的發展方式 (參考1970年美國 為了國防及航太計畫所產生的模型),瀑布式的發展方式是將發展過程分成 不同的階段,就像是需求規格、軟體設計、實作、測試等。每一個階段被 定義為"完成"就繼續發展下一個階段,這個瀑布模型被專案管理階層所 接受,因為它提供一種使發展過程更可見的方法。這個過程模型因為像瀑 布一樣,由一個階段到另一個階段,因此被稱為瀑布模型,如圖1所示。

(1)需求定義及系統分析:

針對緊急應變系統的需求,藉由討論的方式,加以歸納、整理出系 統所需要的功能、限制及目的,然後以使用者及開發人員都能了解的方 式下定義,並且依照其需求設計適合本系統之分散式系統架構。

(2)系統及軟體設計:

依照分析時得到的功能需求加以分類,將系統予以施行模組化的設 計,並且配合滴合分散式系統架構制定模組的溝通介面之協定,藉以設 計出具有相容性及擴充性的系統,及加強系統執行效率。

(3)實作及單元測試:

實作時,將系統之模組,依照各模組本身所該提供的功能分別加以 設計,並且模組之間必須符合其溝通之協定,如此不會使得各模組之間 的相似性太高,造成系統不易擴充,各模組設計完後,分別測試模組是 否符合系統功能需求及溝通介面。

(4)整合及系統測試:

將各獨立模組組合成一個分散式緊急應變系統後,須測試該系統的 效能及穩定度,亦要測試各模組間的協調性及其工作量是否平均,須將 各項相關資料加以收集並整理,以利系統最佳化分析。

(5)系統最佳化:

系統組合完成之後,其系統效能未必能達到我們的期望值,可以從 整個系統及各模組的測試結果中,加以分析並找出系統效能的瓶頸或是 其他問題所在,經過數次的模組改良及測試之後,可以得到一個最佳化 的緊急應變系統。

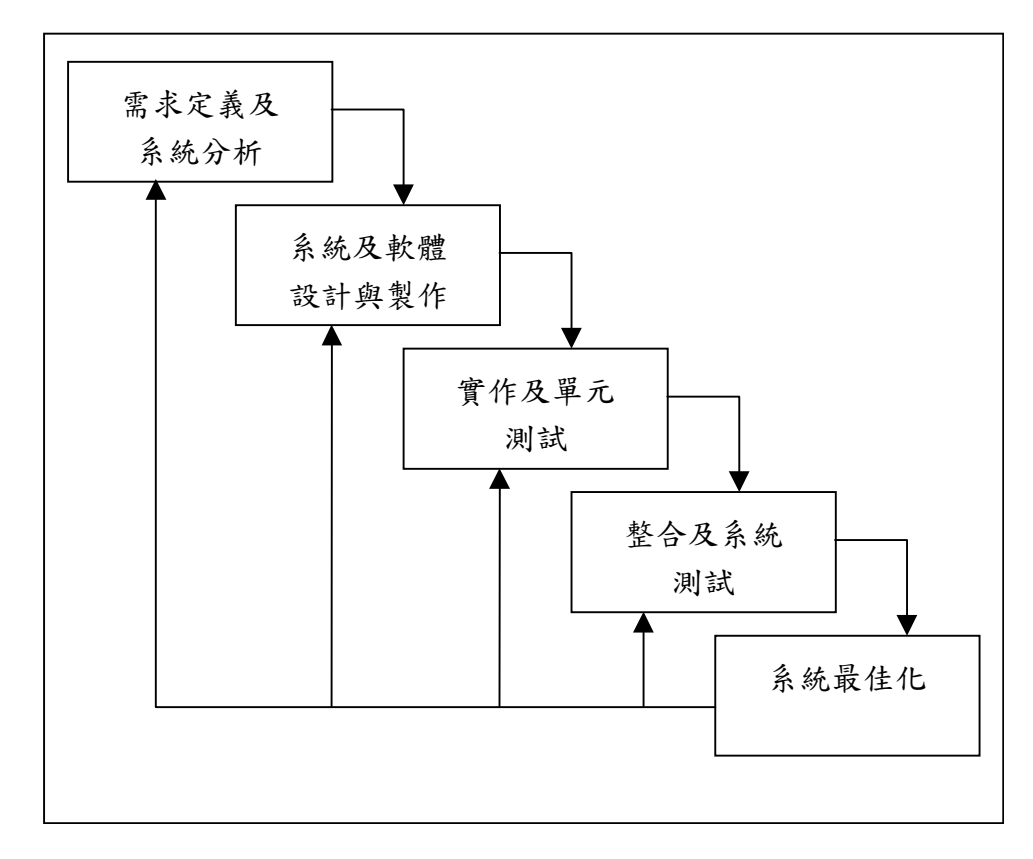

圖 1 瀑布模型發展方法

### 第三節 預期成果

今年度將建置於一個以虛擬實境模組技術為基礎的緊急應變決策系統系 統模組,此系統將使緊急應變決策系統的資訊更爲完整,提供指揮官更據參 考價值的決策資訊。預期完成的功能效益如下:

- 1. 建立勞工安全衛生研究所 3D 模擬環境
- 2. 建立實驗室火災模擬模組
- 3. 建立 3D 火警、消防等緊急應變器材設置模組
- 4. 建立 3D 火警、消防等緊急應變器材搜尋介面
- 5. 建立 3D 救災路線規劃模組
- 6. 建立 3D 逃生路線規劃模組
- 7. 建立 3D 火災模擬模組
- 8. 建立緊急應變與 3D 連動模式

# 第二章 研究方法與過程

### 第一節 緊急應變系統架構與建置

系統建置過程中,規劃設計之初即須決定開發工具使用選擇,以本 系統透過 Web 顯示方式,則以 PHP 之網百程式語言淮行編輯,除方便 編輯網頁顯示方式外,其最重要之功能爲便利系統建置人員進行邏輯判 斷之設計,以符合系統之設計精神,提供使用者面對災變發生時有條不 紊的進行應變處理。

PHP 程式編輯語言的另一通用性為可崁入一般 HTML 格式之網頁 程式語言,如此ㄧ來更增加網頁之美觀設計、操作介面設計與頁面顯示 效果,提升系統本身之實用性與活潑性,方便使用者進入操作環境不致 產生格格不入的情形。

Apache 為一網路伺服器軟體,供管理系統網頁於網路空間上之顯 示,與通訊連接埠之規格管理,未來將透過 Web 介面於網路上進行連結 顯示與災變狀況結合,將系統之運作存在於網路空間上,以便使用者無 論何時何地,只要透過網路連線登入身份管理介面,即可於異地掌握最 新災變情形外,並可逕行下達命令或傳遞災變訊息,即時準備應付災變 之必要工作項目。

資料庫管理軟體族繁不及備載,除了是否為自由性質軟體之區隔 外,尚需視後端資料庫之開發應用情形而定,PostgreSQL 為一免費性質 之資料庫編輯工具軟體,適合本系統為來長期之更改修訂與內容之增 訂,就未來長期應用之考量,確為適用性廣泛之工具(系統建置工具如表 1)。

為增加系統之圖控功能,此系統中將大量導入層疊樣式表

(Cascading Style Sheets, CSS)功能, 此功能提供一個跳脫傳統網頁配置的 標準,能針對網頁上相對位置與絕對位置來進行網頁編輯,大大活化了 整個網頁設計。並為了提供操作者單一介面操作原則,系統中亦導入一 種創建互動式網頁應用的網頁開發技術 Asynchronous JavaScript and XML(AJAX),使使用者體驗更流暢的系統操作方式。

表 1 系統建置工具

| 作業系統 (OS)         | Windows 2003 server |
|-------------------|---------------------|
| 伺服器管理介面           | Apache Web Server   |
| 邏輯運算工具            | <b>PHP</b>          |
| 資料庫 (Database)    | PostgreSQL          |
| 網路通訊協定 (Protocol) | TCP/IP              |

一、 伺服器

整個本系統的架構,由以下幾種伺服器所組成:

1. Windows 2003 Server —— Microsoft Windows 為大家所熟悉之作業 系統環境,其伺服器之效能雖不如 Unix/Linux 優越,但其操作之介面為 一般人所能接受,加上本系統並不需大量資料存取之伺服器環境,並藉 由 windows 提供大量軟硬體程式撰寫的便利性,因此我們選擇 Microsoft Windows,作為我們的作業系統,以提供往後更方便的系統拓展建置[1]。

2. Apache Web Server —— Apache 為世界佔有率第一之 Web Server,不 同於 Microsoft IIS Server, 其擁有高度之執行效率與安全性, 因此選擇 Apache 作為我們的 Web Server[2]。

3. PHP Program Server —— PHP 是一種伺服端、跨平台的 HTML 嵌入 式非編譯性語言,屬於公開式程式。它通常以模組的形式和 Apache 伺 服器結合,提供與 PostgreSQL 資料庫介面的連結[3-6]。

4. Postgre SQL DataBase Server -- Postgre SQL 是一種跨平台,多使 用者,多執行緒,支援 SQL 語言(結構化查詢語言),執行速度快,廣受 網站大量採用的網路資料庫系統[3]。

二、 網路

使用者透過自己熟悉的瀏覽器(如 Internet Explorer), 連結上本系統 之主機,系統透過 Apache Web Server 來回應 Internet Explorer 提出之需 求,然後 Apache Web Server 會再呼叫相對應的 PHP 程式, 並透過 SOL 語法,與 Postgre SQL DataBase 進行溝通,最後存取指定之資料庫與資 料庫中之表單[7]。

本系統的網路架構,就如圖 2 所示,本系統便屬於其中一個環節, 主從式的網路環境,使其他使用者(如用戶端 A、B)可以經由網路去存 取遠端本系統的資料庫,亦可直接使用本系統之主機(如用戶端 C),存 取本系統的資料庫;至於伺服器主機與主機間,亦能有合作之關係(如 C 與 D),透過網路,存取本系統所需之資料,將功能合而為一,使本系 統發揮救災最大之功用[23]。

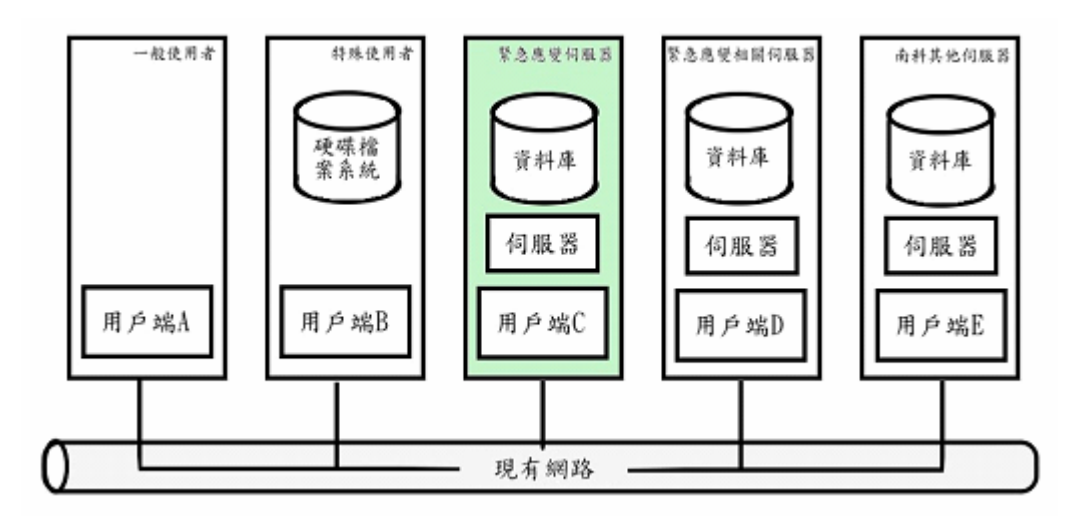

圖 2 主從式資料庫

以上為系統之建置環境,配合即時資料庫查詢連結系統,使系統更 趨穩定性,縮短查詢訊息判斷時間,並可保留後續專家邏輯判斷系統之 擴充性,使用與控制原理架構如圖 11。

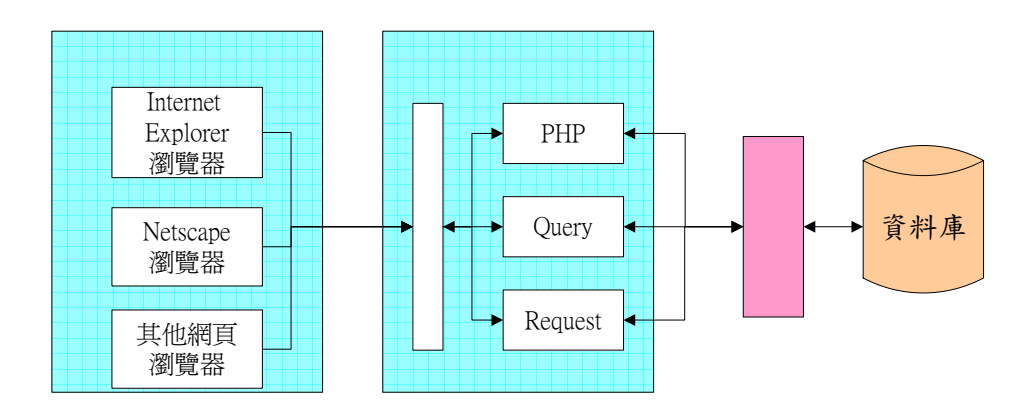

圖 3 使用與控制原理架構圖

在確認各階段工作流程後,隨即針對各流程內的各項工作項目進行 討論,建立相對應的資料庫系統連結指標,完成系統架構雛形設計。當 危害發生啟動緊急應變系統時,依危害現場人員通報資料,判斷災變種 類後隨即啓動相關災變緊急應變作業程序,根據程序工作內容,系統將 導引指揮官一步步完成階段性任務,配合資料庫連結功能,提供指揮官 各種緊急應變可用資源,確實掌握各個緊急應變小組工作內容與災變搶 救現況,於最短時間內下達決策命令,其系統建構流程說明詳述如圖 4。

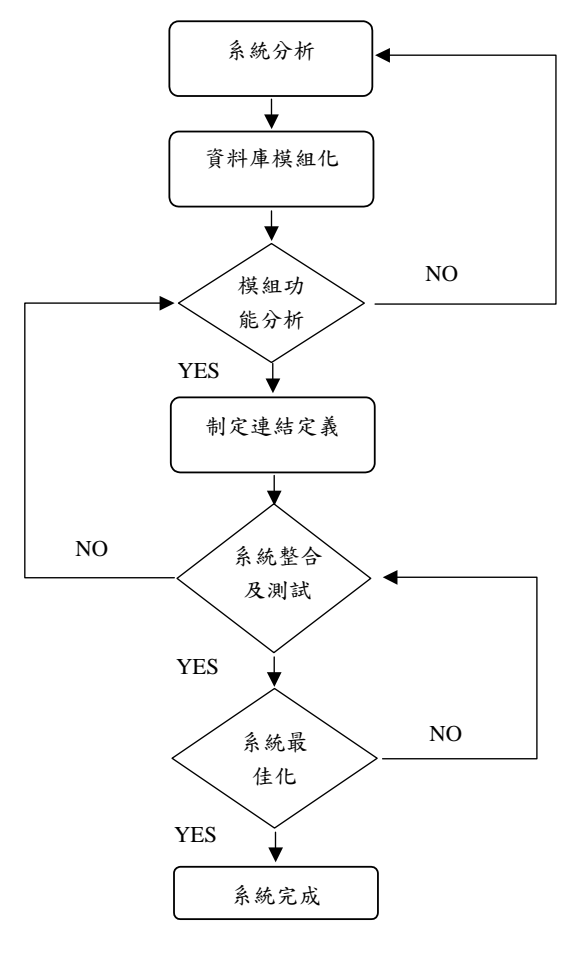

圖 4 系統建構流程圖

- 1. 系統分析:系統開發初期須對所有功能加以定義,例如災變判斷依據、資 料庫內容、處理程序……等,各功能明確的被定義後才能建置完整的緊急 應變系統。
- 2. 資料庫模組化:根據災變類型制定各種緊急應變資源資料庫,例如人員組 織資料庫、廠區環境資料庫、廠區物料資料庫、救災資源資料庫、緊急應 變小組資料庫、消防系統及廠區各類管線配置圖、緊急連絡通訊設備…… 等,各資料庫模組功能須完全吻合災變類型之緊急應變程序,若有功能上 無法達成之虞則須重新定義及設計。
- 3. 模組功能分析:一旦資料庫模組建置完成,需再與相關人員確認其功能之 完整性,若有不適用之處需立即加以修改直到確認各模組均能達其功能需 求,如此才能確保系統運作之完整性。
- 4. 製定連結定義:資料庫模組建置完成後根據處理流程製定連結定義,一方 面完成系統初步架構,另一方面透過連結功能可保留後續加入邏輯判斷之 功能。
- 5. 系統整合及測試:待系統所有功能及資料庫建置完成後隨即進行整合測 試,如遇有不適用或與現有資料不符之情形者立即進行修改,同時需注意 系統運作的穩定性與正確性。
- 6. 系統最佳化:系統修改完成後需再一次進行測試以確認所有功能均能達到 預期之目標。如此反覆進行才能達到系統最佳化設計之目的。

#### 第二節 虚擬實境系統

虛擬實境模組建置模組中,採用 Virtools 4 軟體,Virtools 4 的開放架構支援多種 3D 檔案 格式。3D Content Capture 外掛工具支援大多數

Virtools<sup>™</sup> 4

通用的 DCC 軟體格式 (3ds MaxR、MayaR、XSIR、LightwaveR、 ColladaR)以便於輸入或輸出 3D XML 檔,使即時 3D 技術的應用變 得更輕鬆整合。

 透過全新的 PCS(Product-Context-Scenario)模式,Virtools 4 提 供使用者更便捷的整合設計、分享和體驗高互動的 3D 內容。PCS 模 式下採用非常直覺化的方式呈現 3D 內容,因而能使所有參與研發的專 業或非專業人士都能體驗到產品和環境,提供了便捷的整合溝通與分享 三維體驗的開發平台。有了 PCS,Virtools 4 Life Platform 就可以很輕 鬆地開發例如駕駛、購物、產品測試維護和行銷市調等虛擬體驗內容。

除此之外, Virtools 4 澴延伸了 3D 內容的體驗範圍, 包括: Microsoft WindowsR 和 Apple MacOSR 系統的電腦、Microsoft XboxR 遊戲機和 Sony PSPR 遊戲控制器、 3D Office 和 3D XE Players 支援 局域網路播放、3D Life Player 支援網際網路分享,還可以利用 VR Library 將作品整合至沉浸式的 VR 系統中。這樣廣泛的應用範圍增加 了內容呈現的多樣性,並且為不同需求的使用者提供了一種整合開發與 分享體驗 3D 內容的強大解決方案。

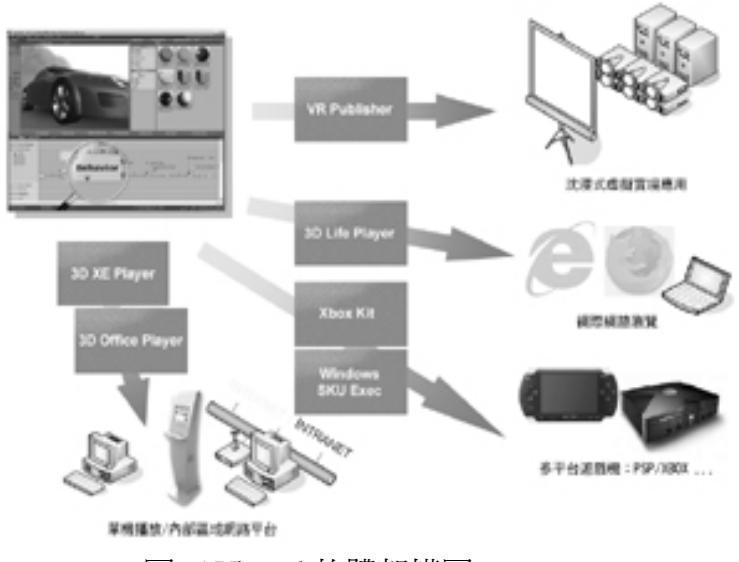

圖 5 Virtool 軟體架構圖

### 第三節 逃生與救災路徑規劃系統

於去年度緊急應變決策支援系統設置之逃生路徑顯示為固定之逃 生路徑規劃,此缺點為無法針對緊急發生的系統狀況進行反應,故可能 造成指揮官進行逃生疏散時的錯誤判斷。故今年欲結合虛擬實境系統進 行智能逃生路線規劃。

規劃路徑方式採用最短路徑演算法 (Dijkstra's Shortest Path Algorithm), 演算法于 1959 年由數學家 Dijkstra 圖 論中的一種演算法,可在加權連通圖裡 尋找最短路徑。簡而言之,將各實驗室 當成連通圖中的各個節點,利用此一演

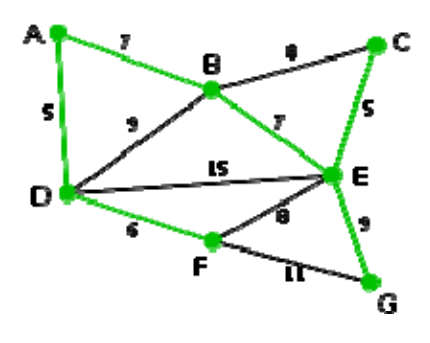

算法計算逃生路徑所需之權重。在多個路徑比較下,權重較輕者極為叫 快速之逃生路徑。利用類似原理,我們亦可推算出較佳的集結路徑與救 災路徑。

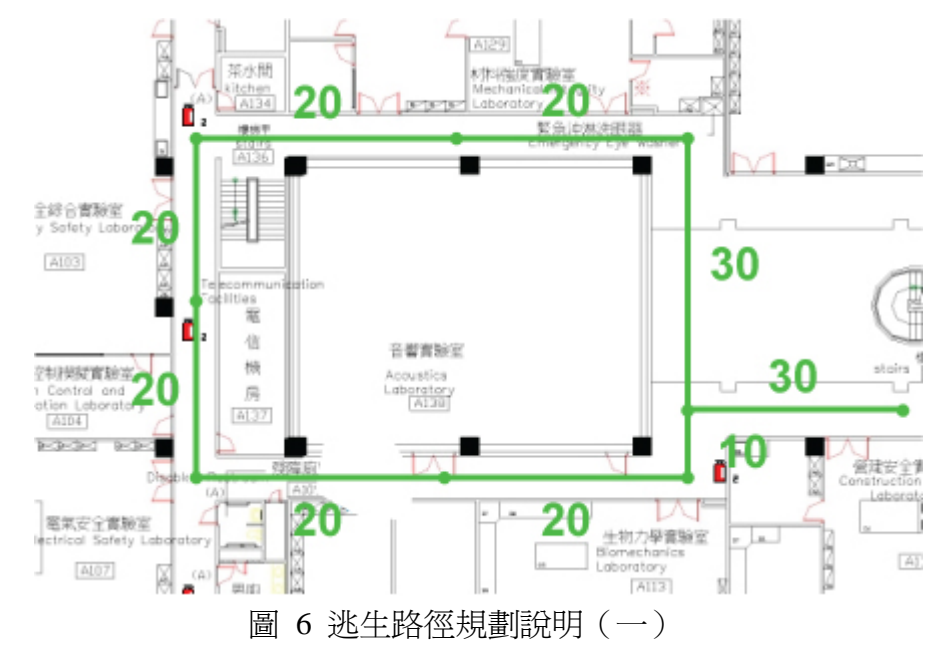

如上圖,假設圖中的路徑比重為該路徑旁之數字,利用最短路徑演 算法,我們可以得到下圖的結果,從A處進行逃生。

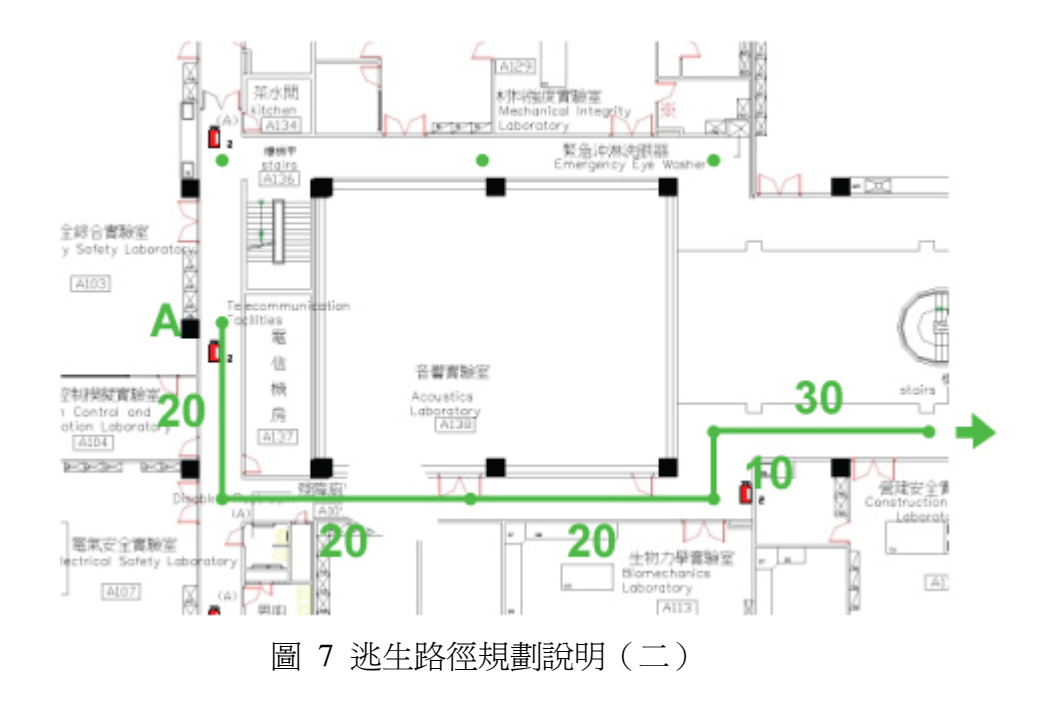

假設於該逃生路徑上出現災變,則將該路徑的比重增加到一個相對 極大値,如下圖所示。則路徑規劃的同時則會選擇另一條路進行逃生。 藉此避開災變區域進行逃生。

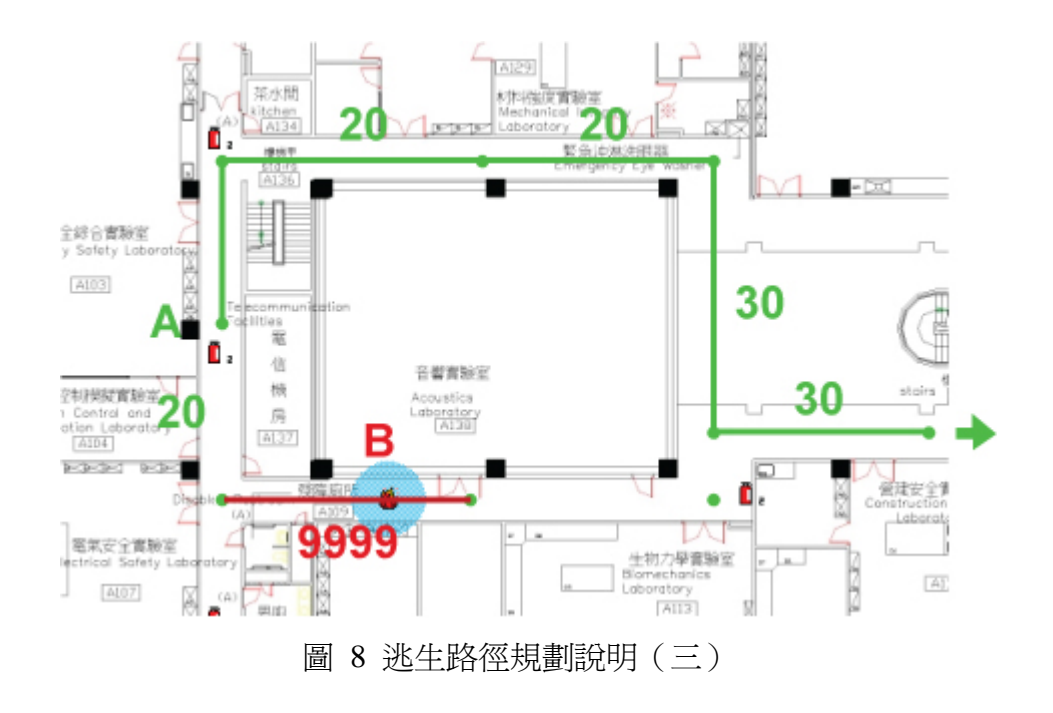

# 第三章 系統建置與實作

## 第一節 虛擬實境模型建立

因本年度模組建置延續去年緊急應變系統之建置基礎,仍以勞工安全衛生研究 所為實驗場所建置虛擬實境模型,包含外觀以及研究所 A 棟實驗室。

- 1. 3D 模型建置
- 1.1 整體建築外觀

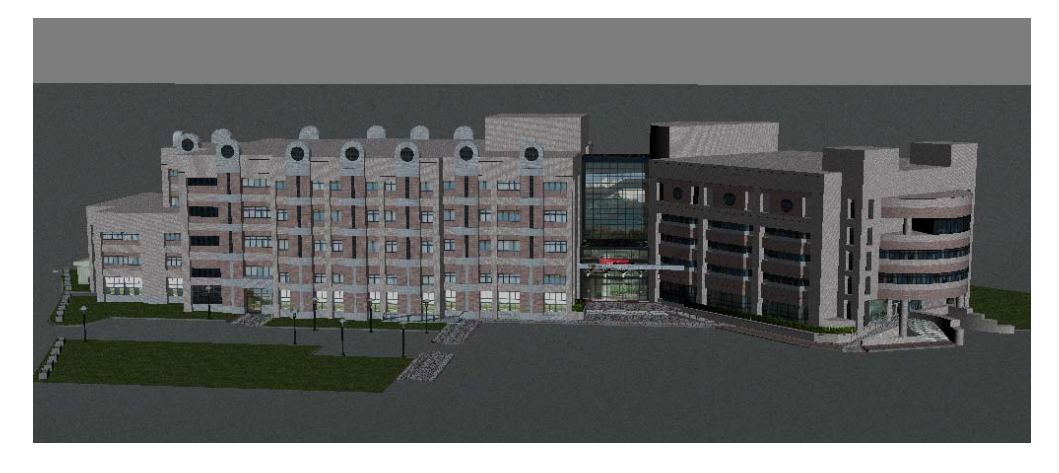

#### 圖 9 建築外觀正面

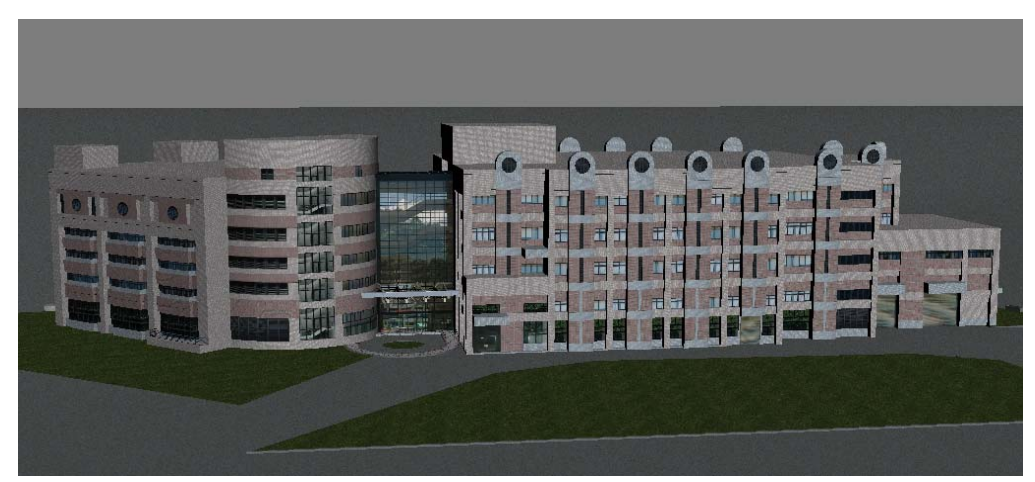

圖 10 建築外觀背面

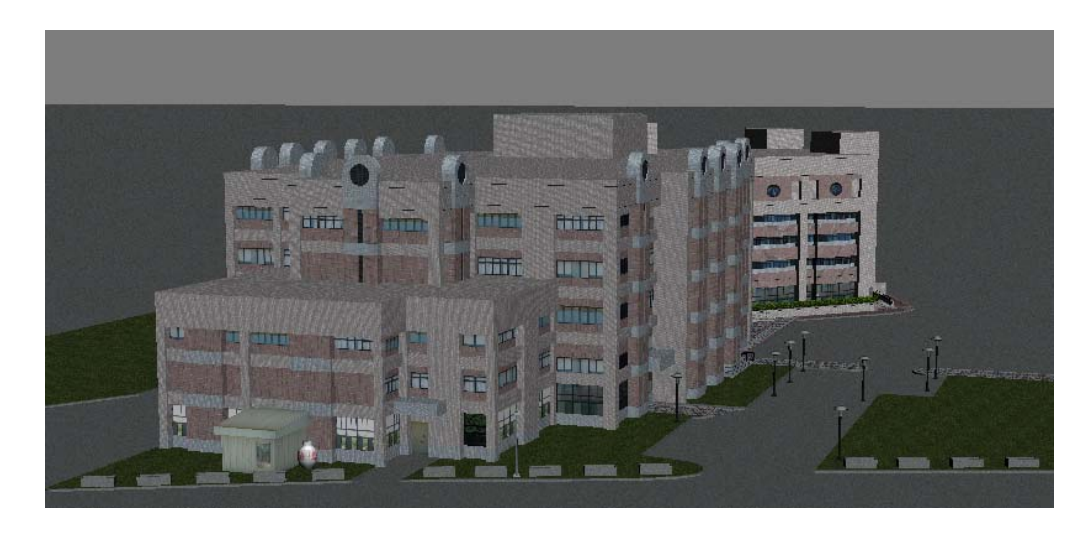

## 圖 11 建築外觀左側

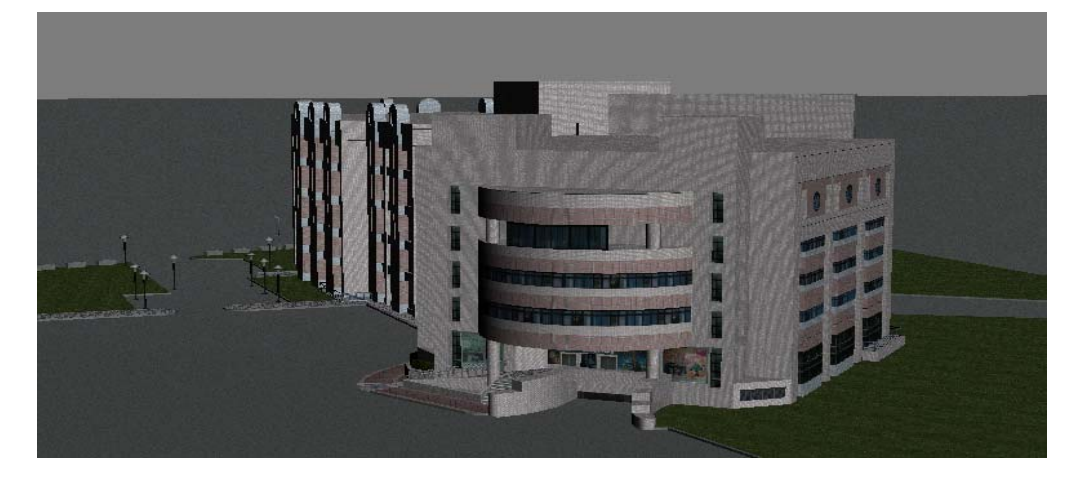

圖 12 建築外觀右側

1.2 A 棟 1F 模型

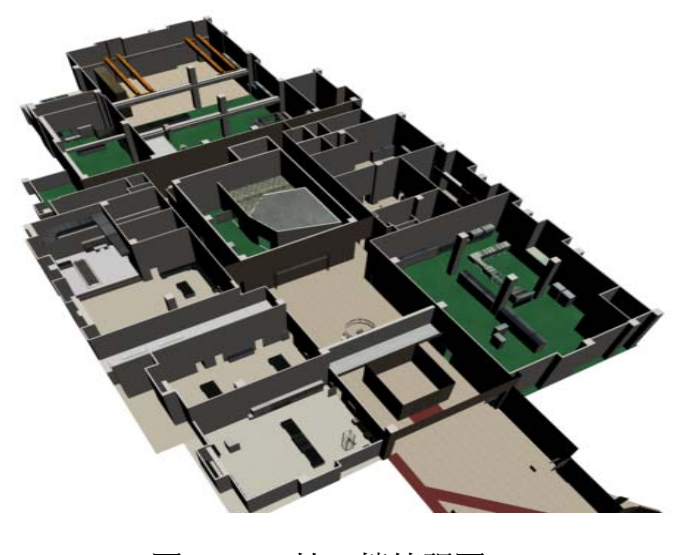

圖 13 A 棟一樓俯視圖

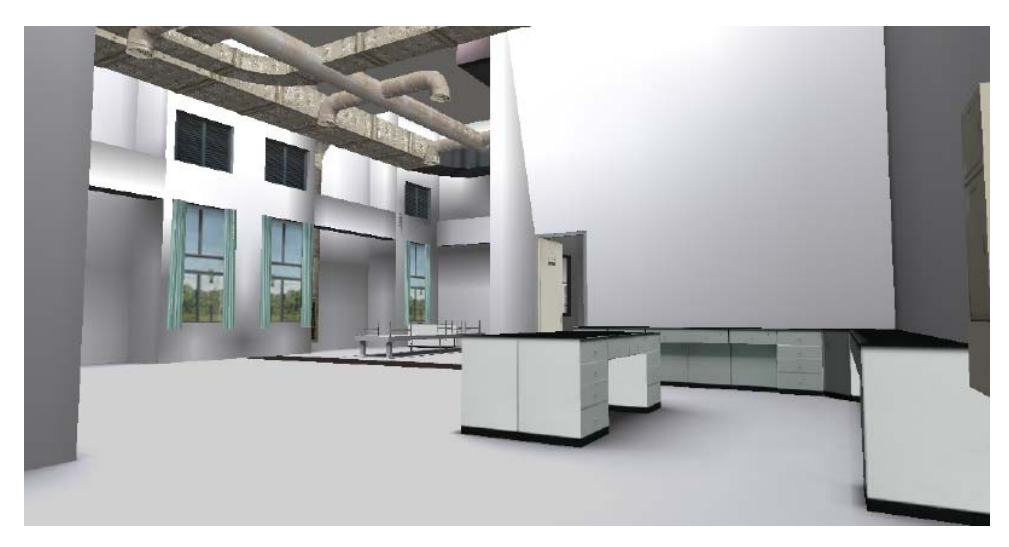

圖 14 生物力學實驗室

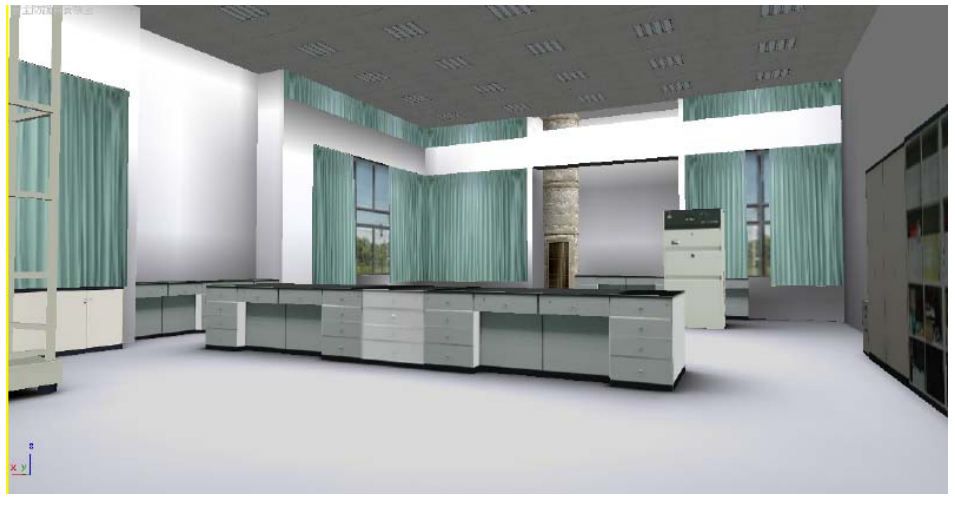

圖 15 安全防護具實驗室

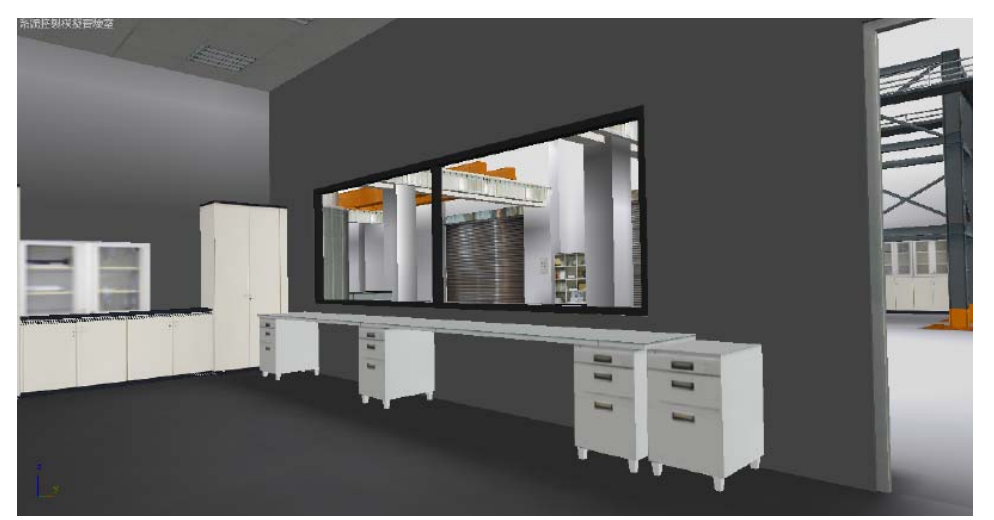

圖 16 系統控制模擬實驗室

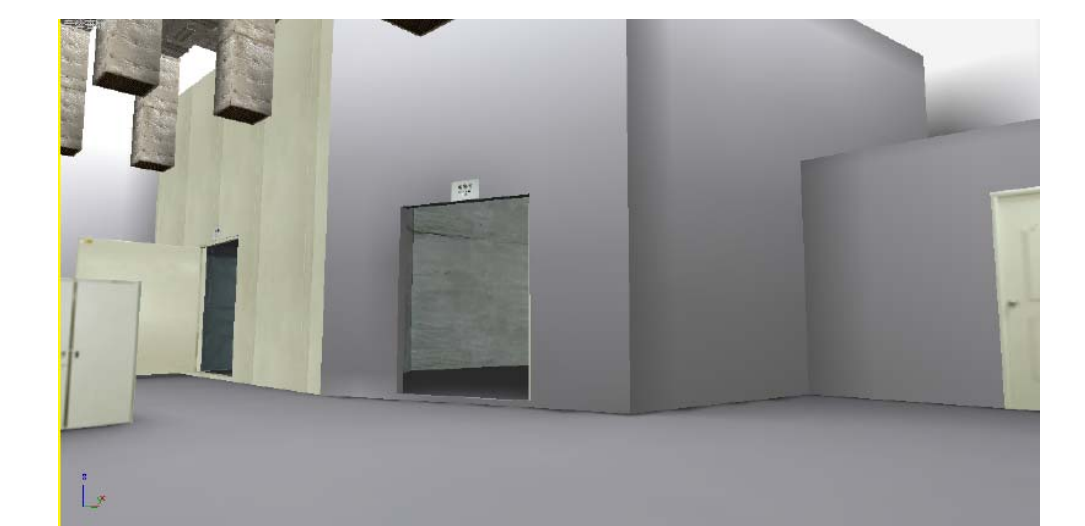

圖 17 音響實驗室

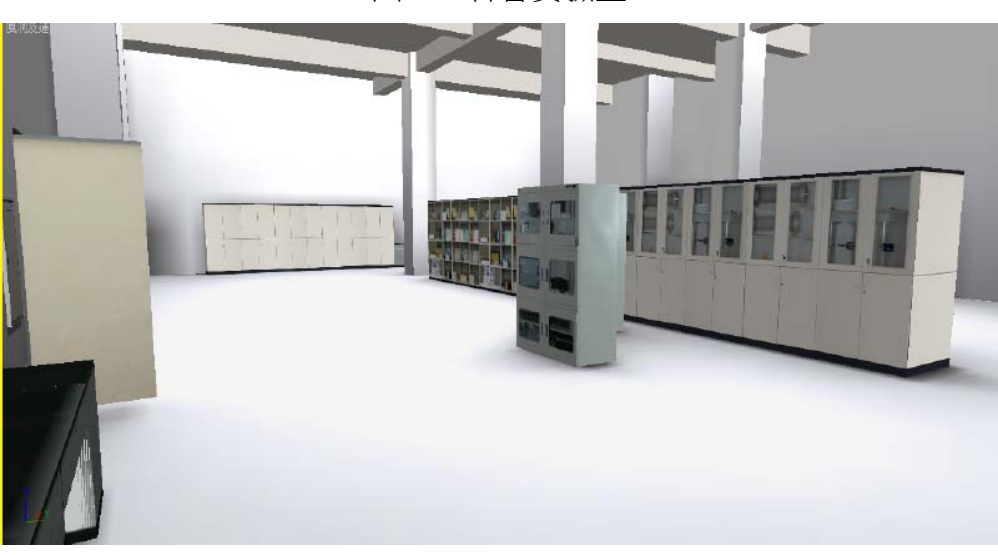

#### 圖 18 通風實驗室

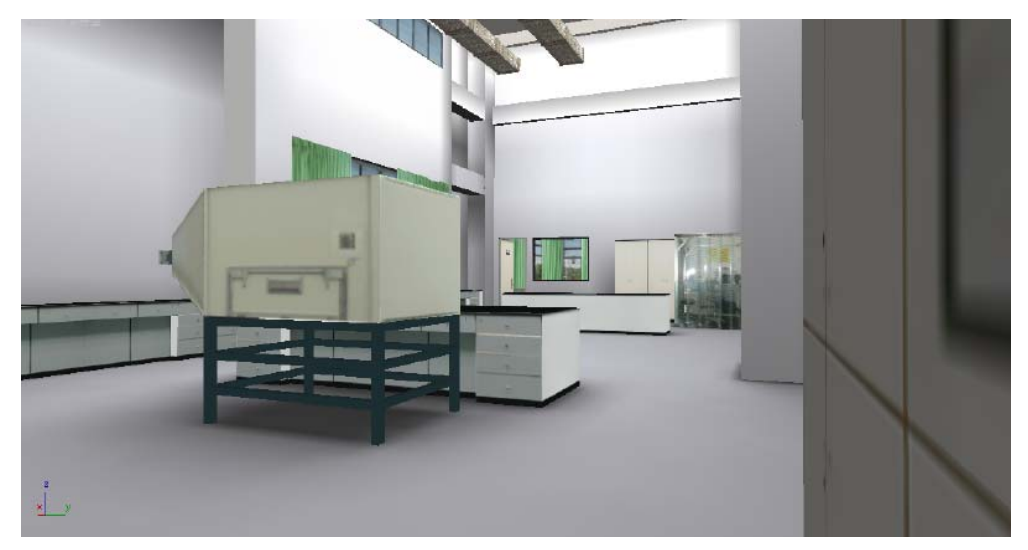

圖 19 電器安全實驗室

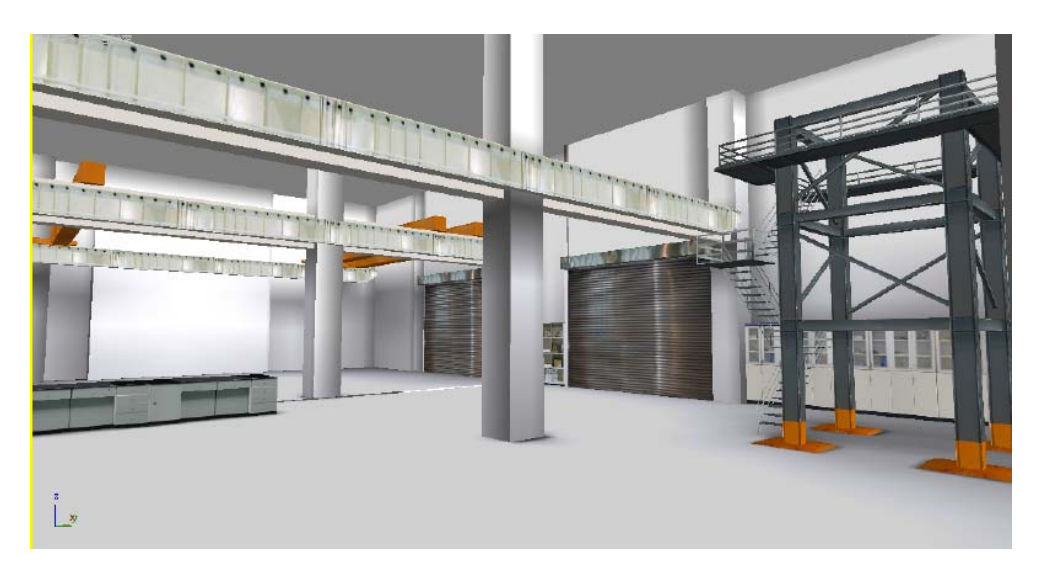

圖 20 機械安全實驗室-支撐材料破壞實驗室

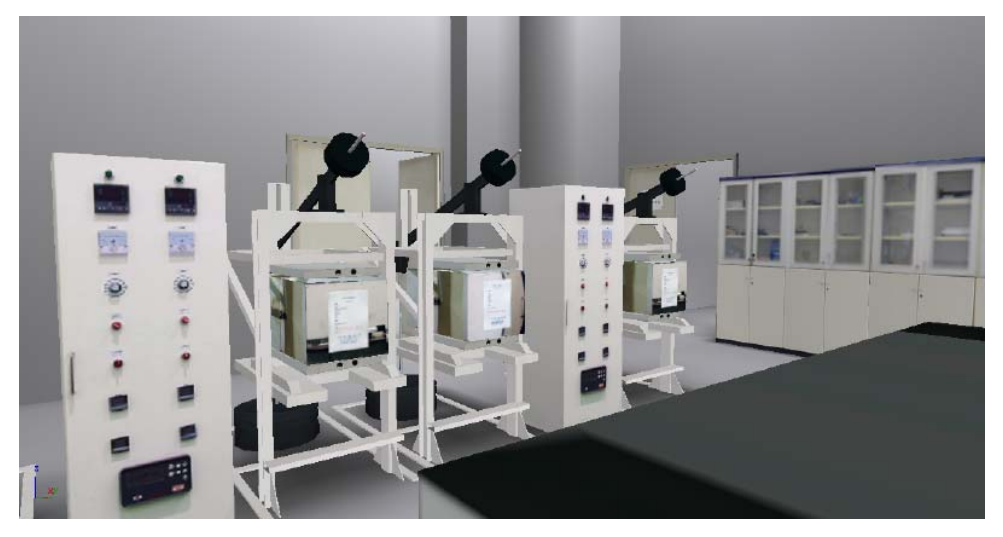

圖 21 機械完整性實驗室

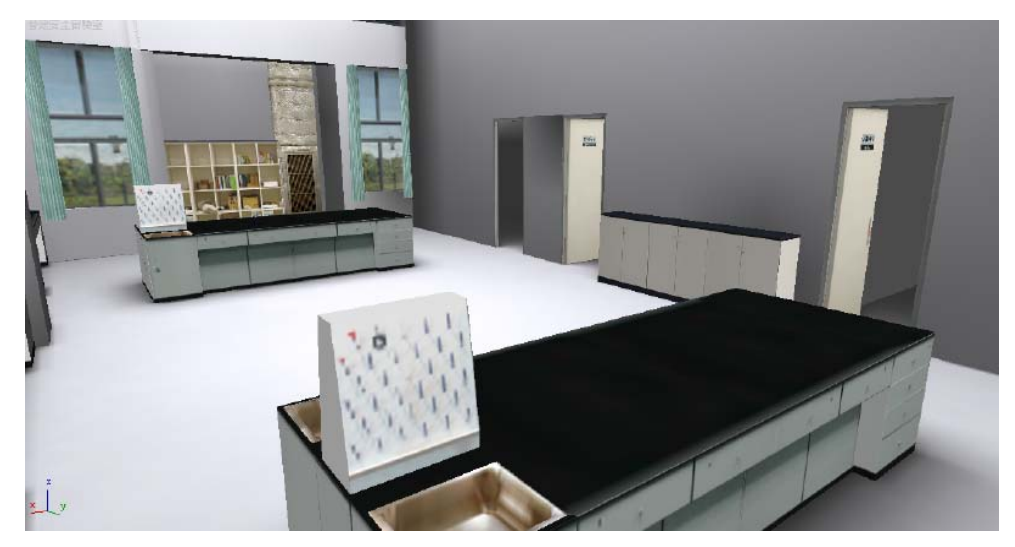

圖 22 營造安全實驗室

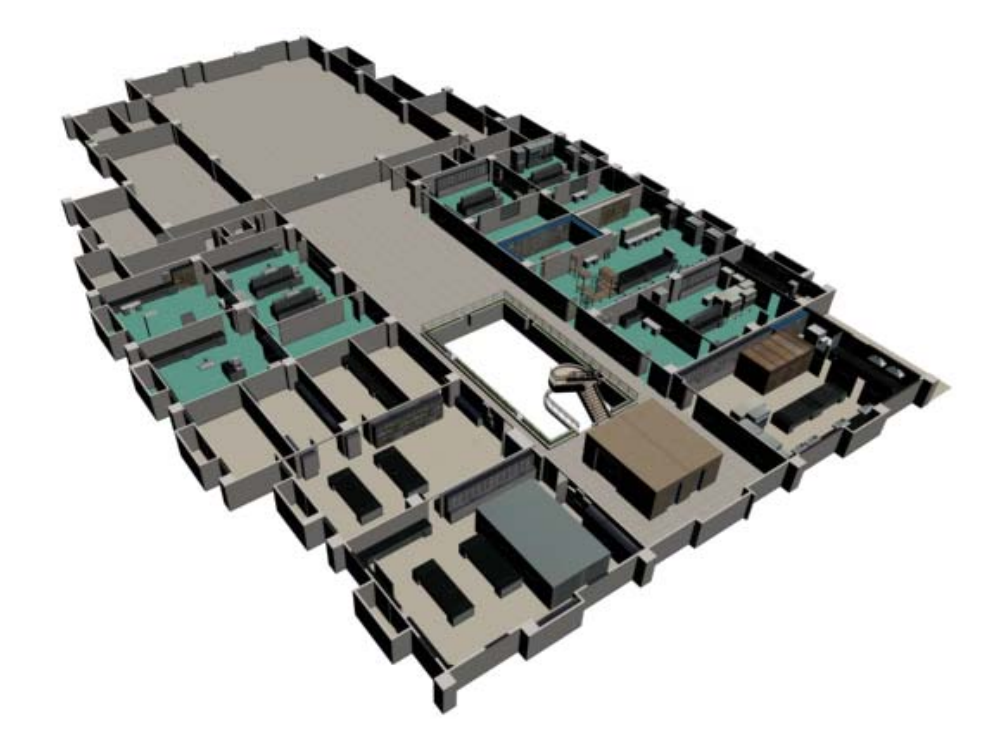

圖 23 A 棟二樓俯視圖

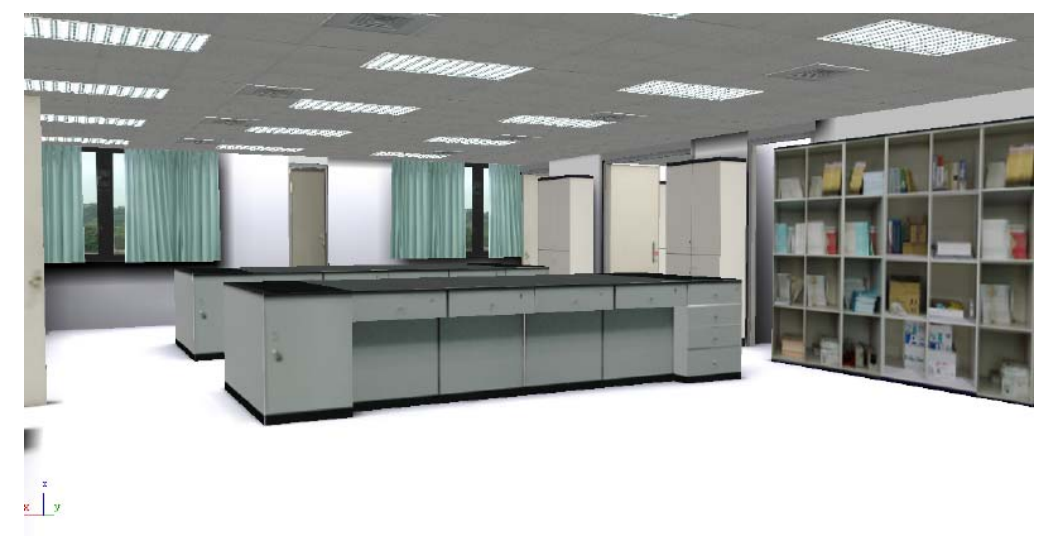

## 圖 24 人因綜合實驗室

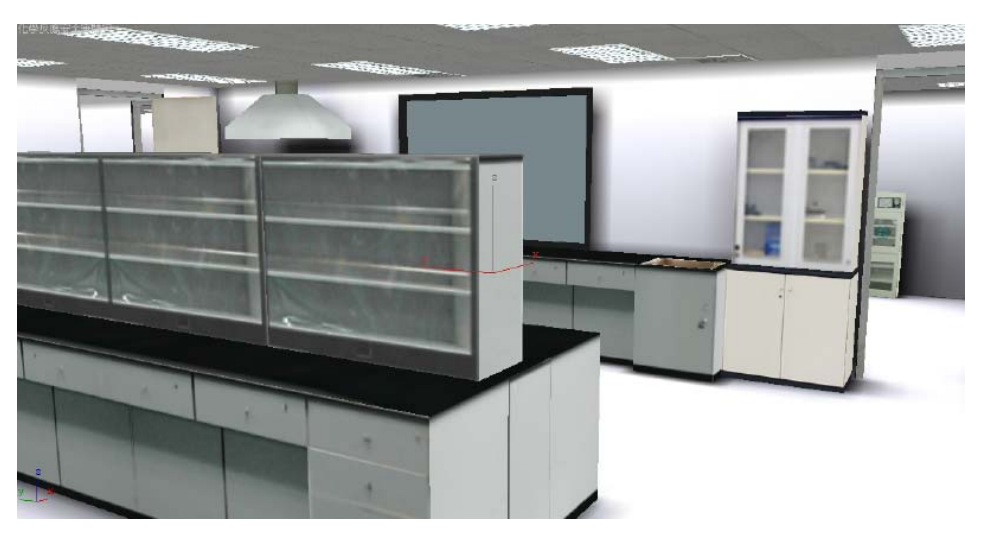

圖 25 化學反應實驗室

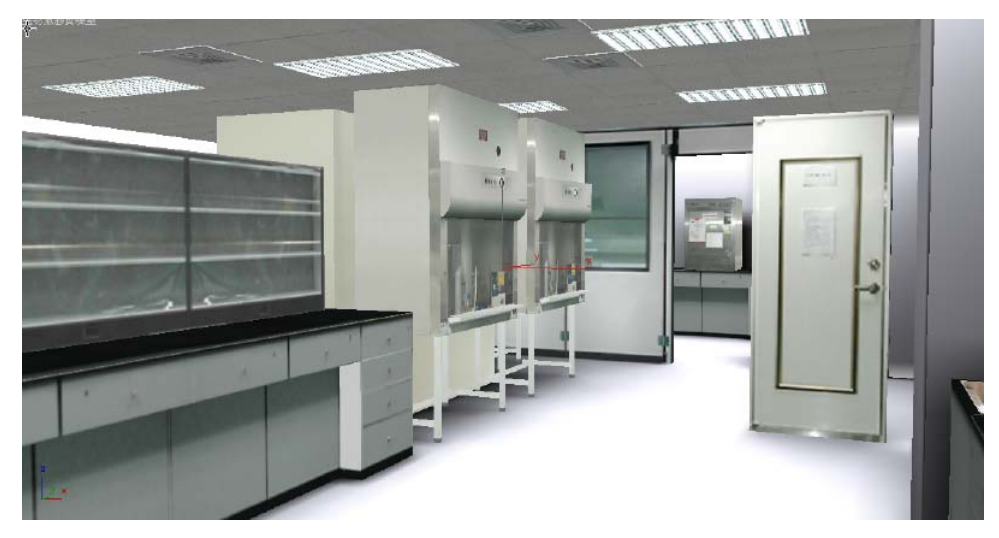

圖 26 生物氣膠實驗室

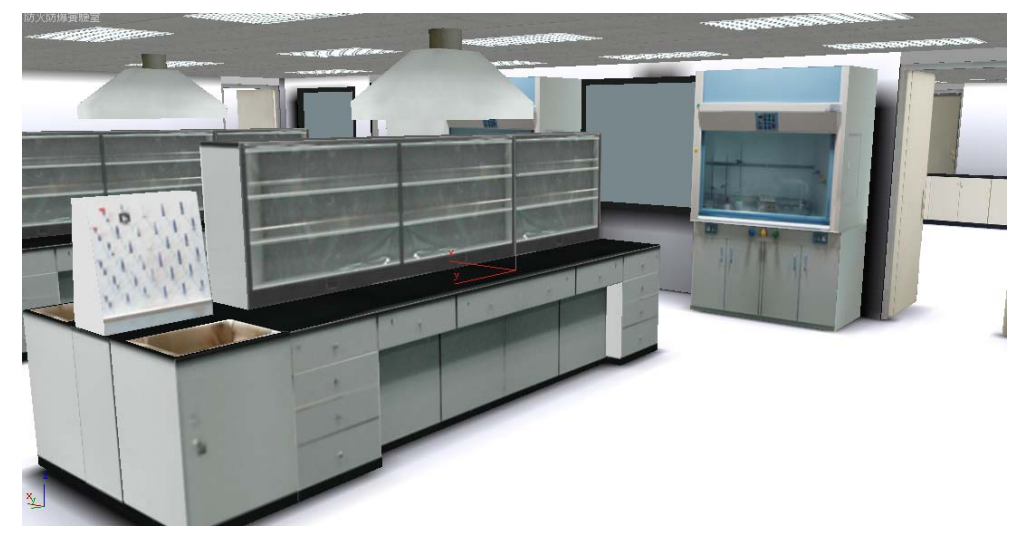

圖 27 防火防爆實驗室

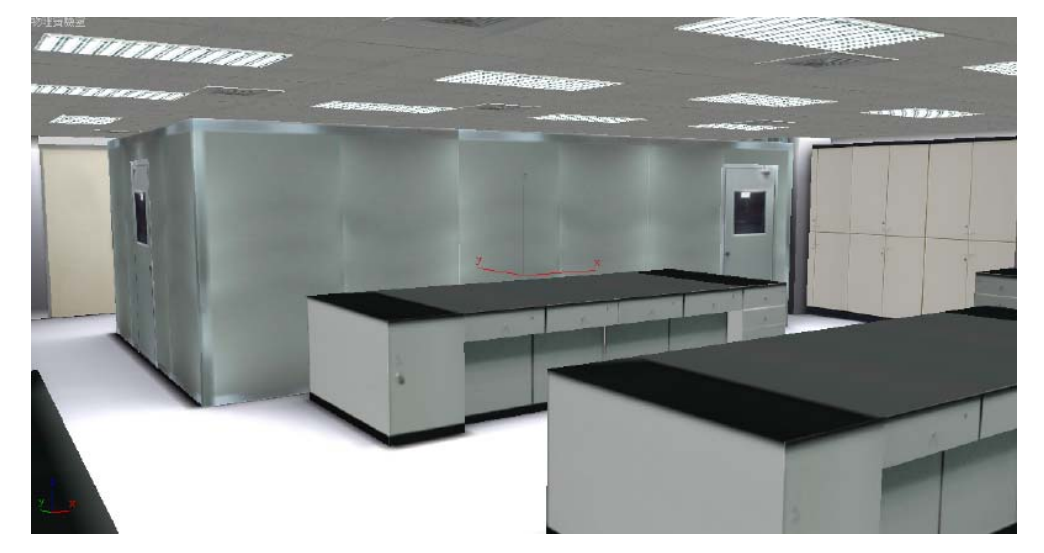

圖 28 物理實驗室

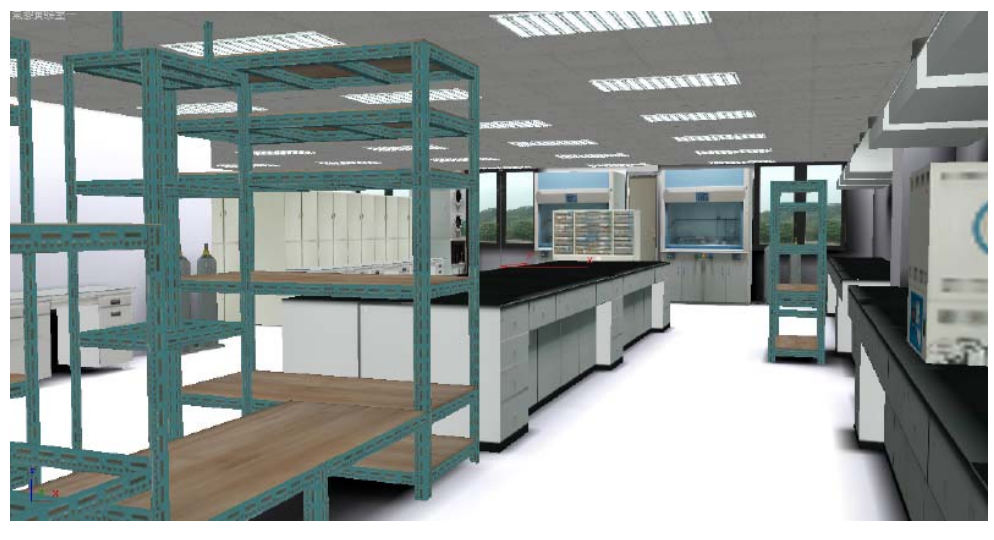

圖 29 氣膠實驗室(一)

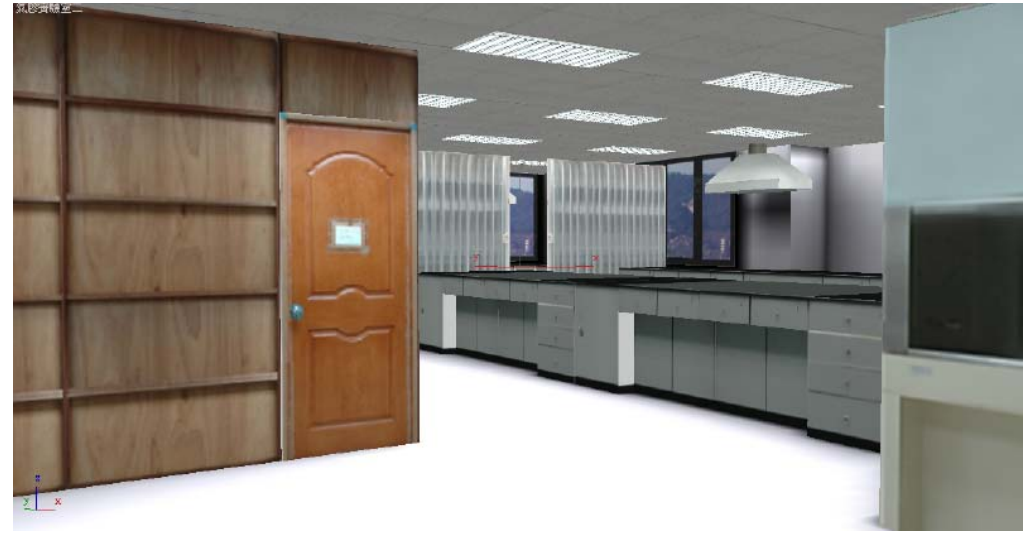

圖 30 氣膠實驗室(二)

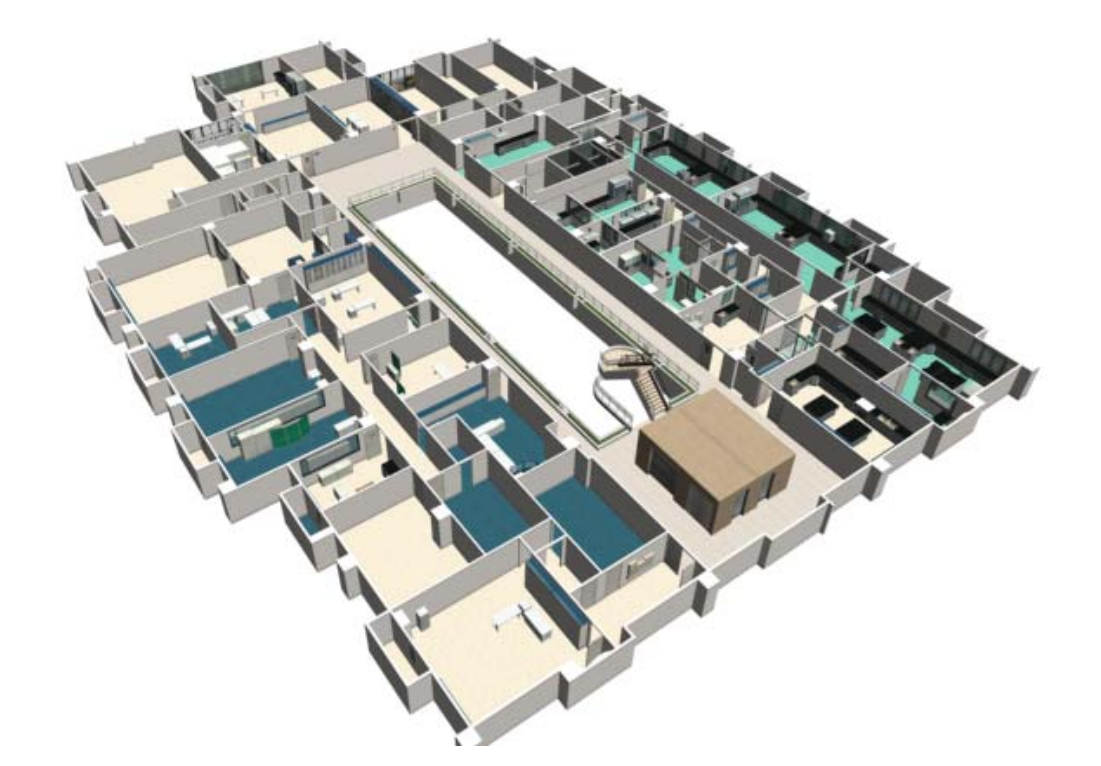

圖 31 A 棟三樓俯視圖

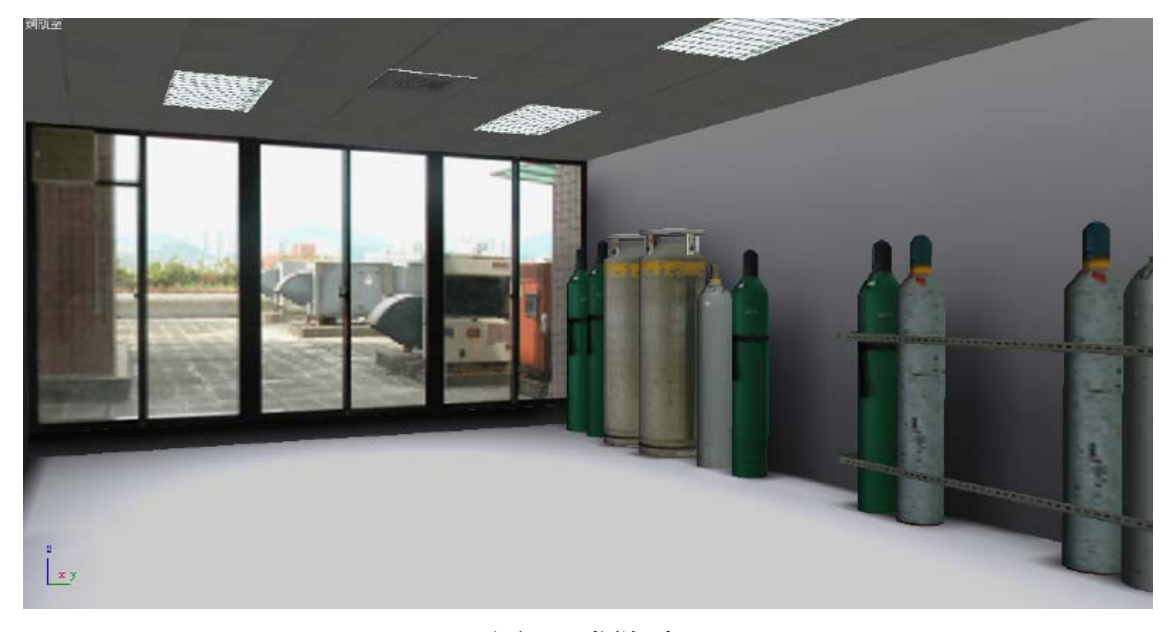

圖 32 鋼瓶室

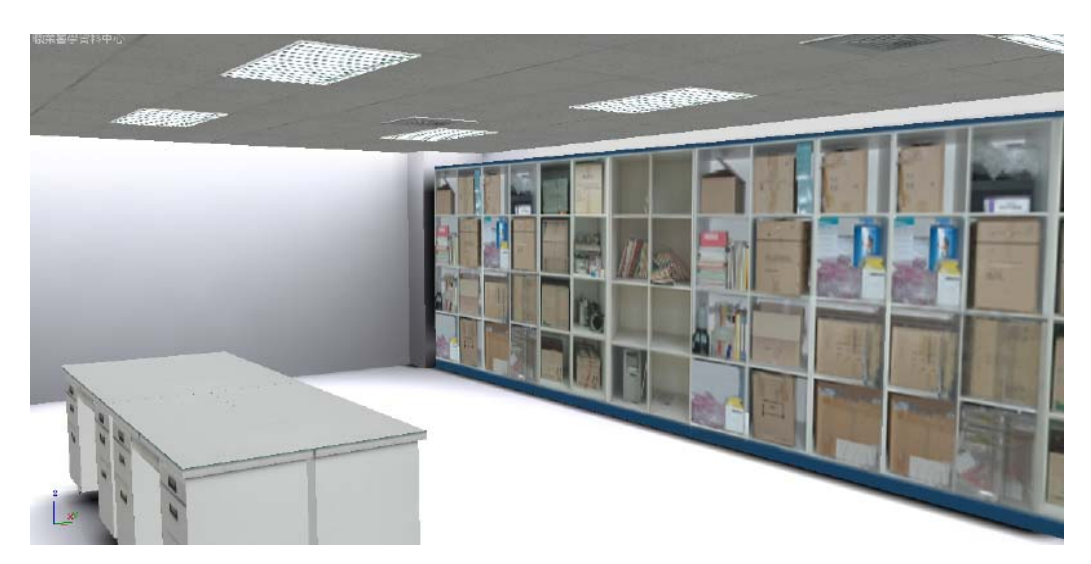

圖 33 職業醫學資料中心

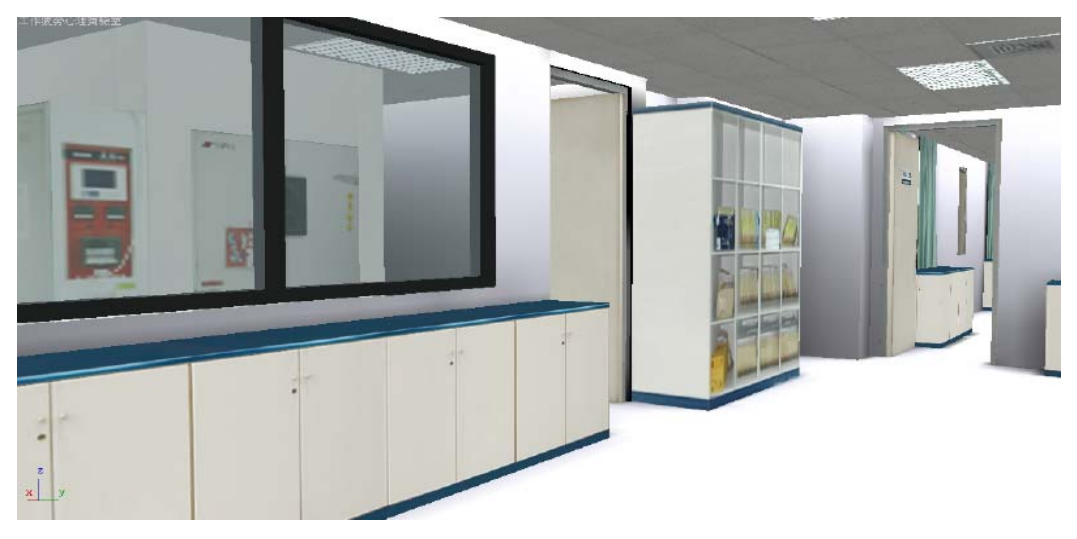

圖 34 工作疲勞心理實驗室

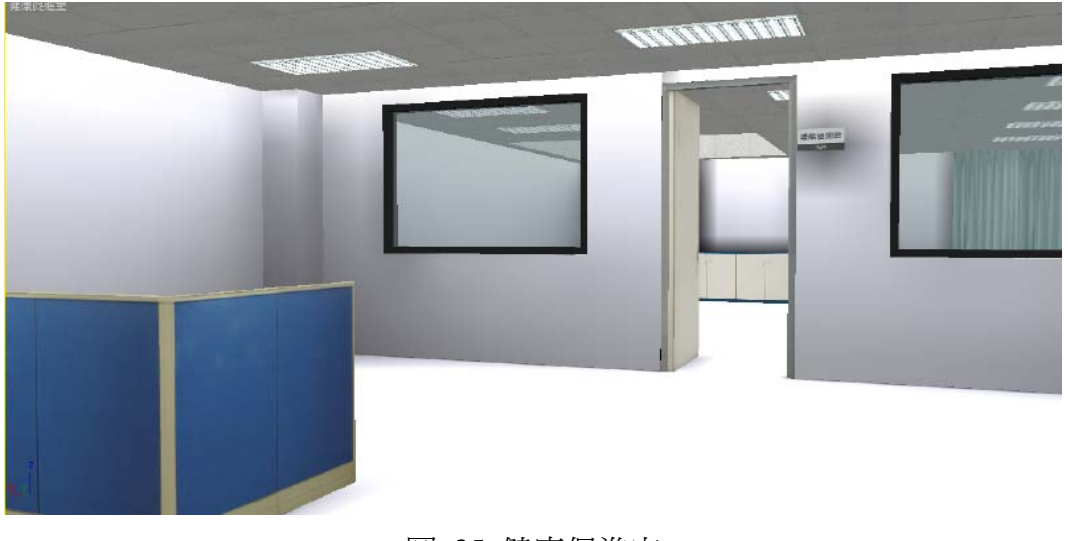

圖 35 健康促進室

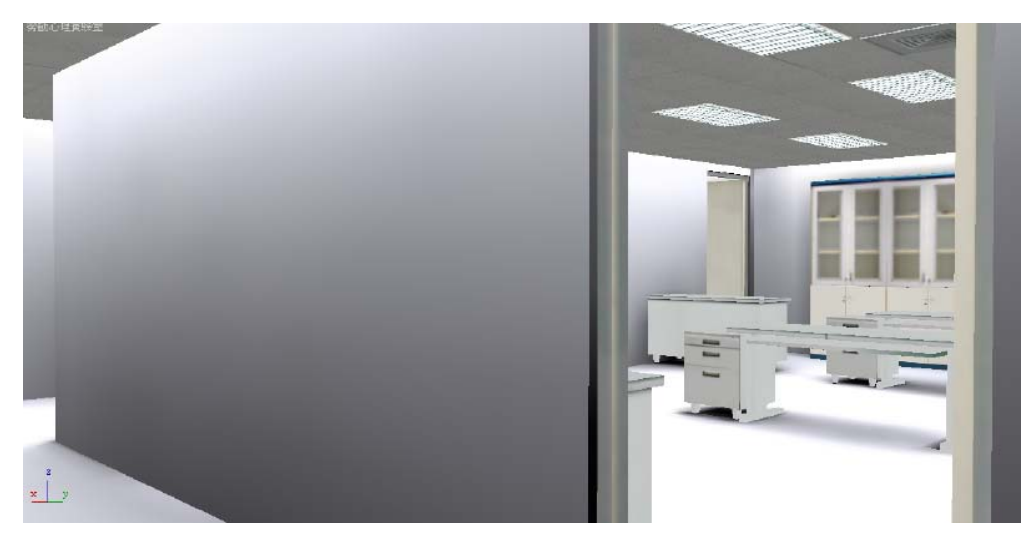

圖 36 勞動心理實驗室

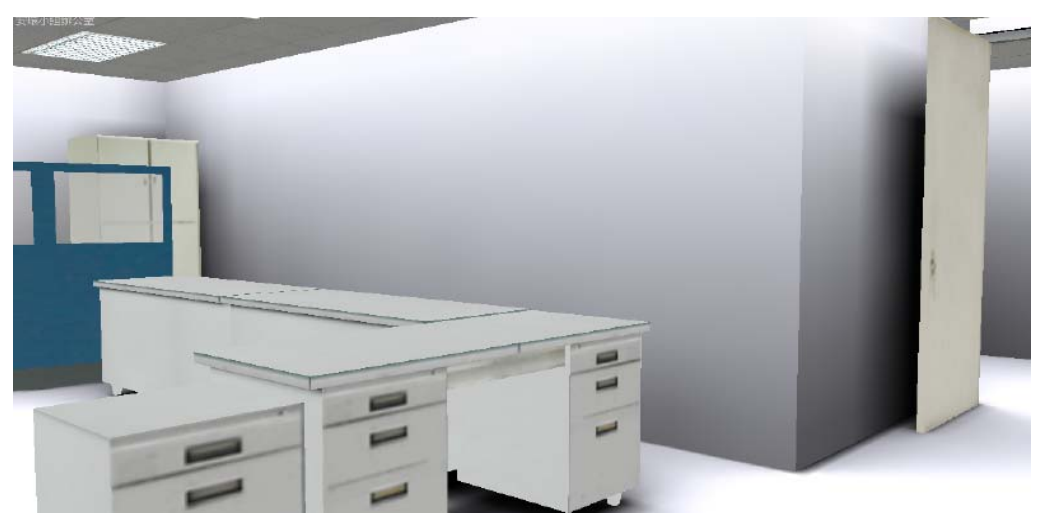

圖 37 安環小組辦公室

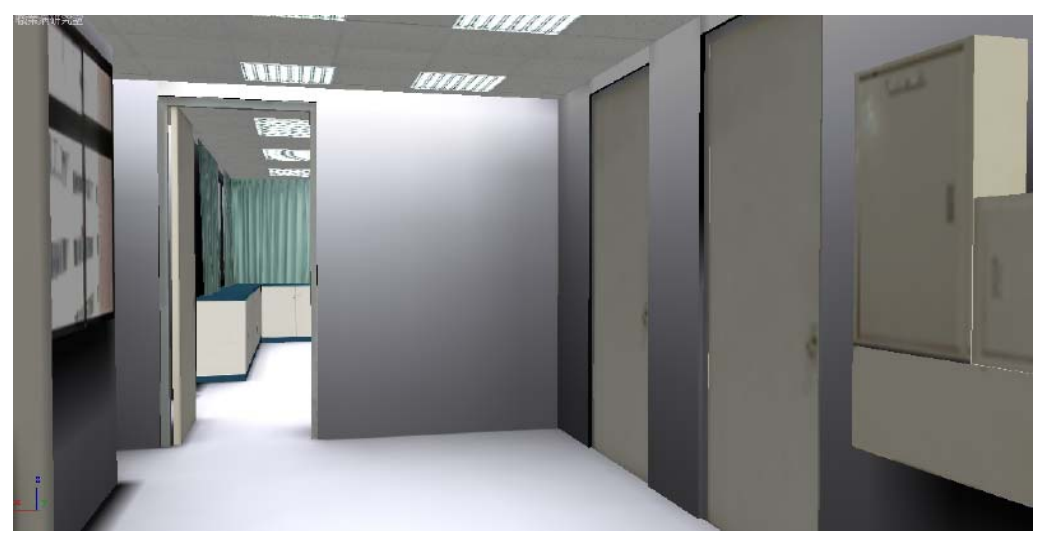

圖 38 職業病實驗室
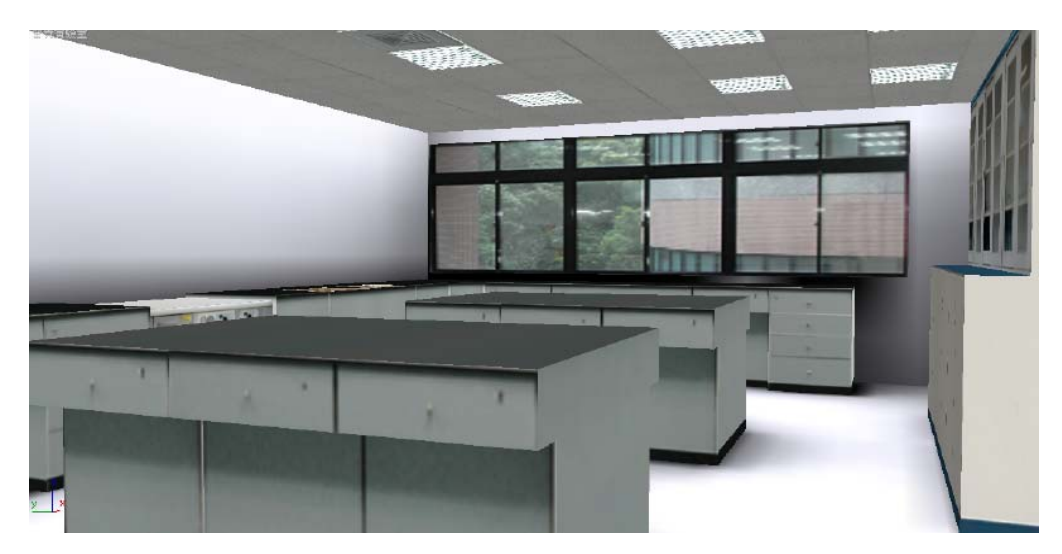

## 圖 39 營養實驗室

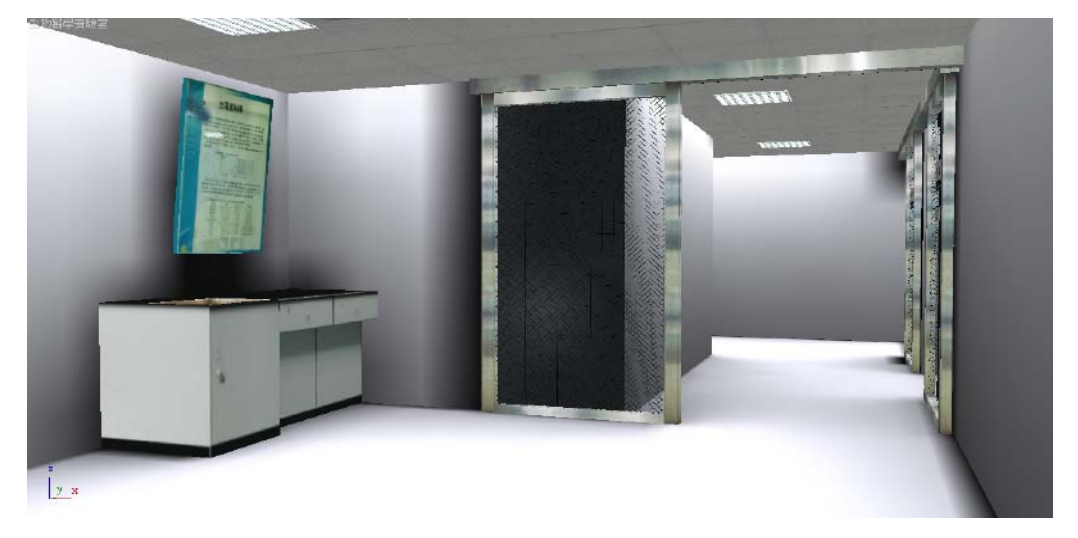

圖 40 生物醫學實驗室

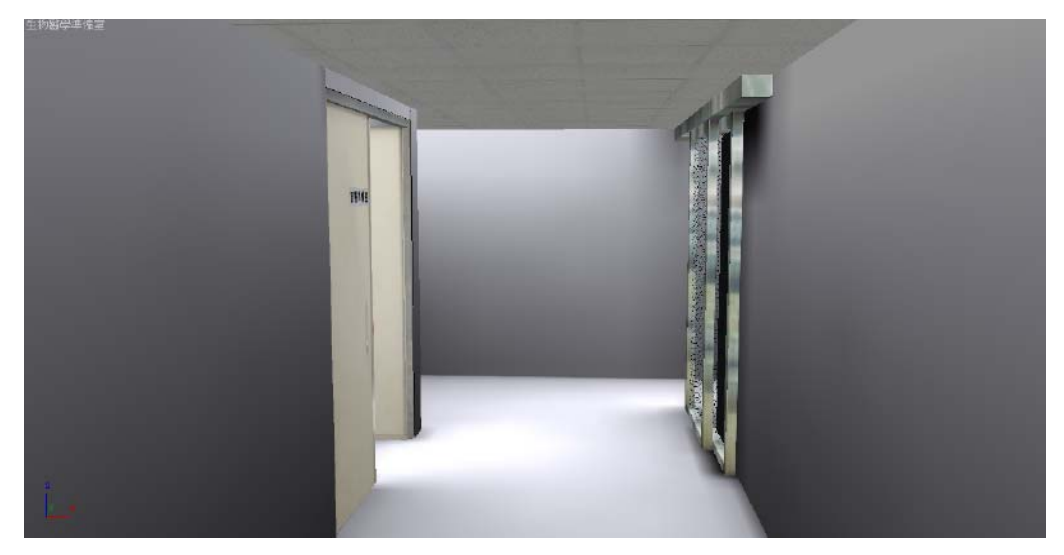

圖 41 生物醫學準備室

## 1.5 A 棟 4F 模型

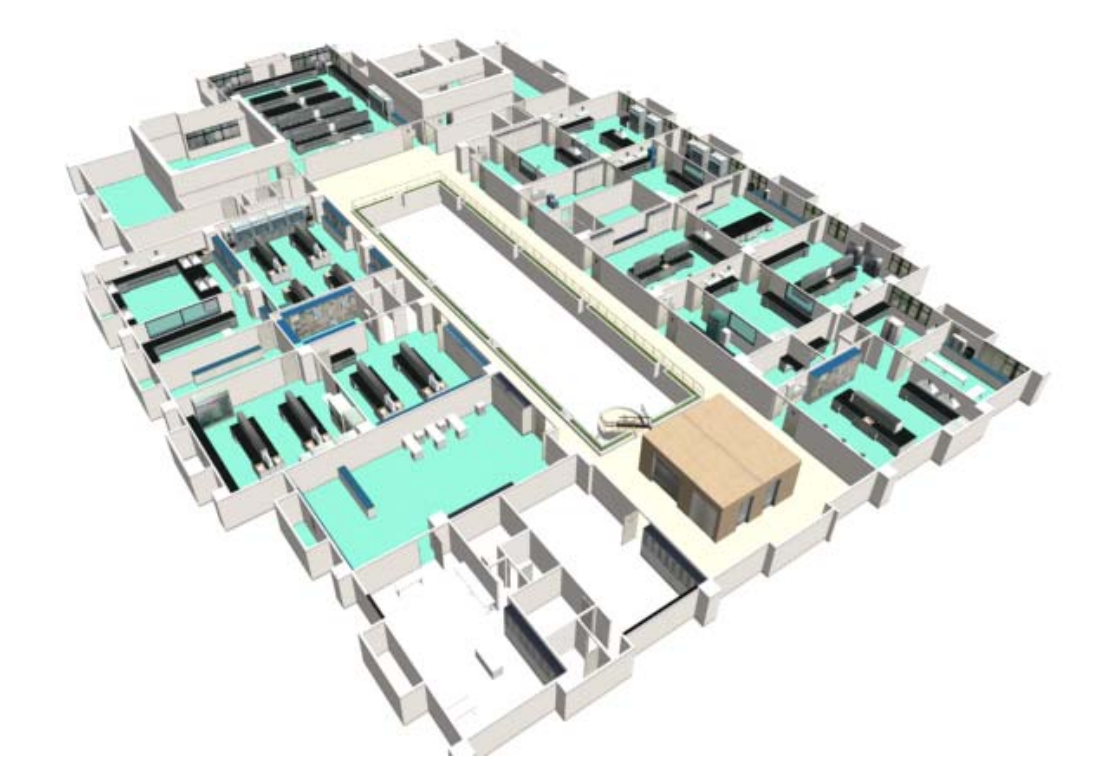

圖 42 A 棟四樓俯視圖

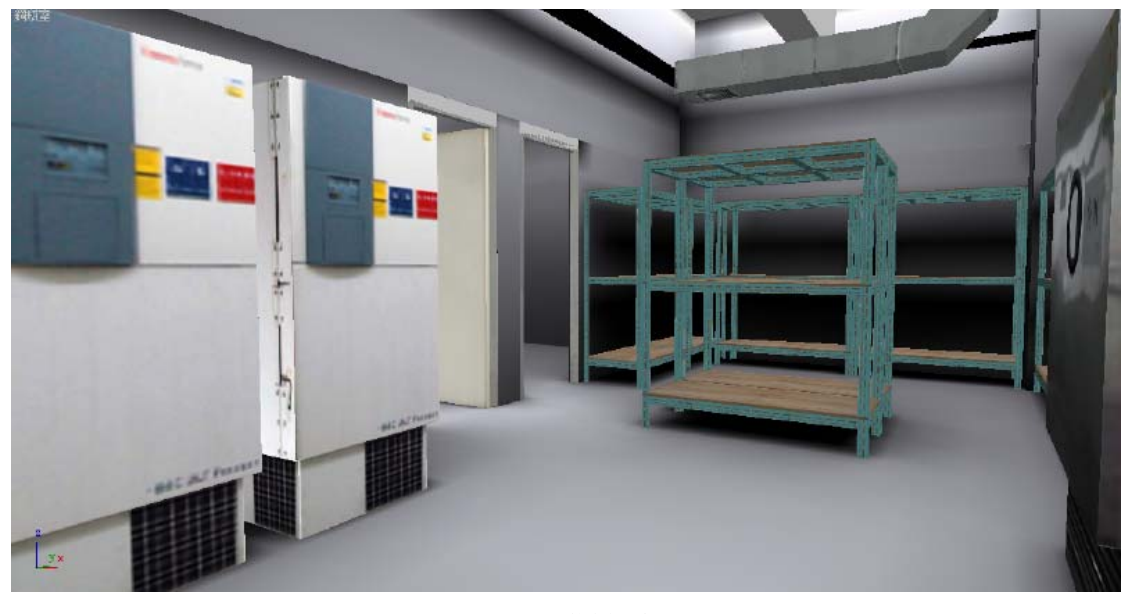

# 圖 43 鋼瓶室

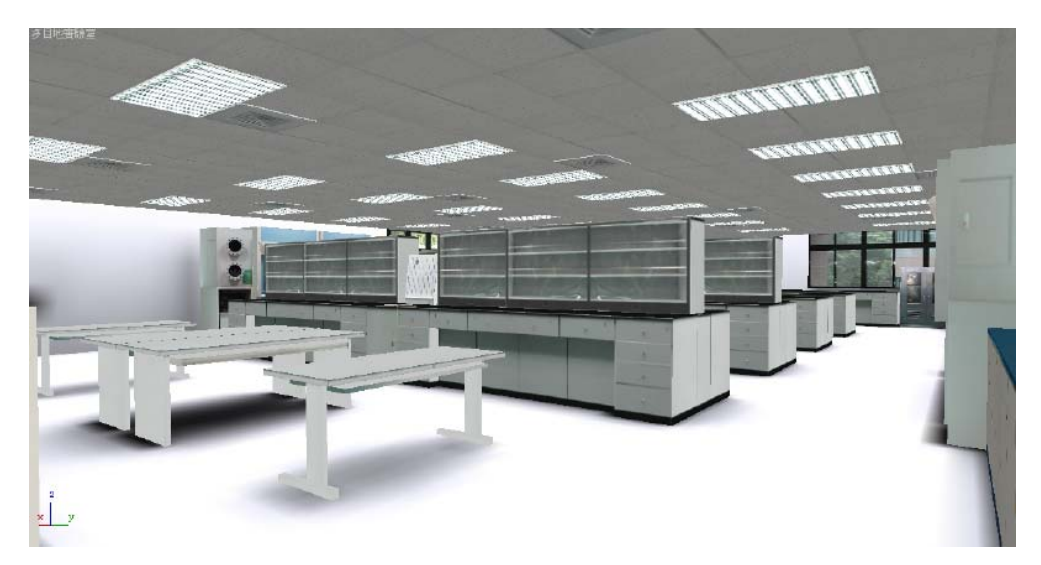

圖 44 多目的實驗室

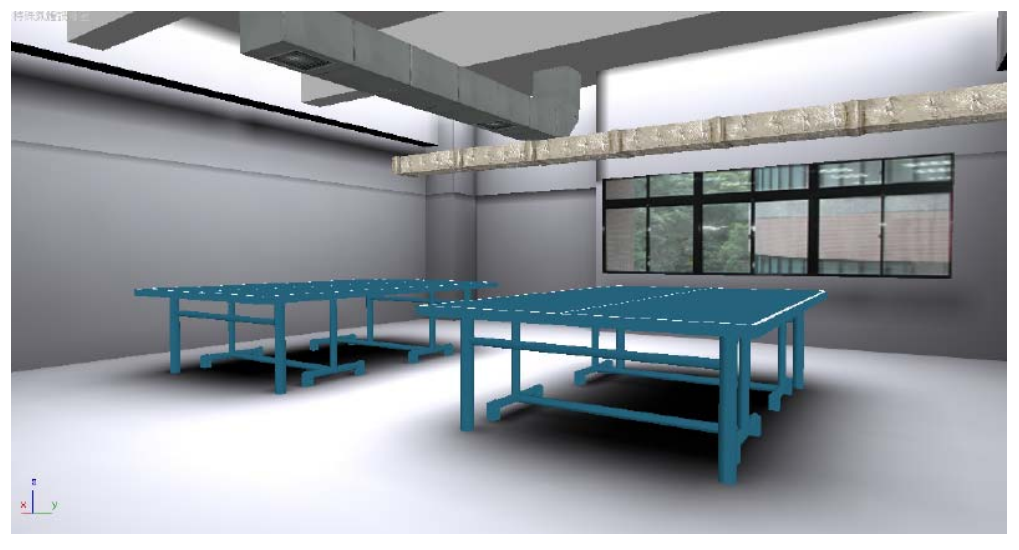

## 圖 45 特殊氣體設備室

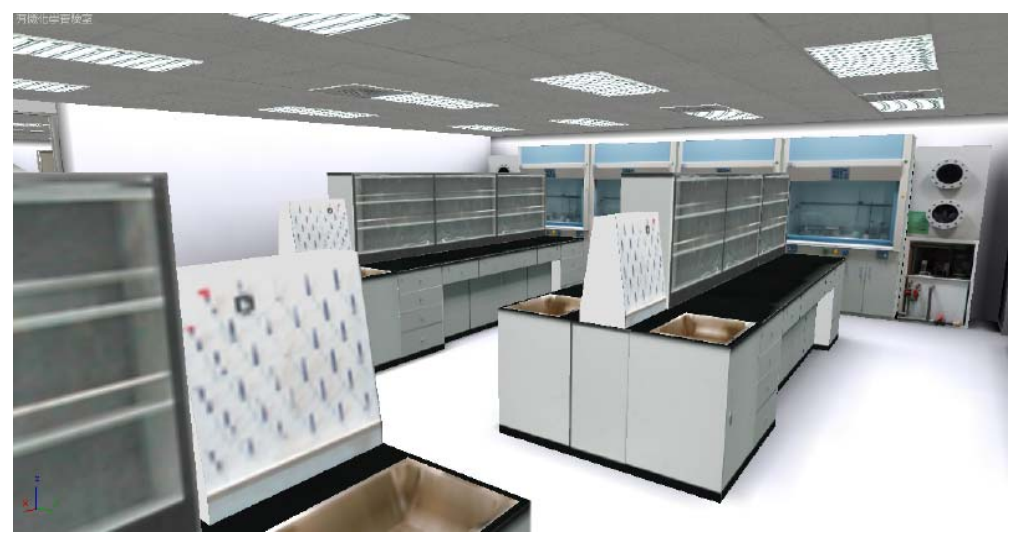

圖 46 有機化學實驗室

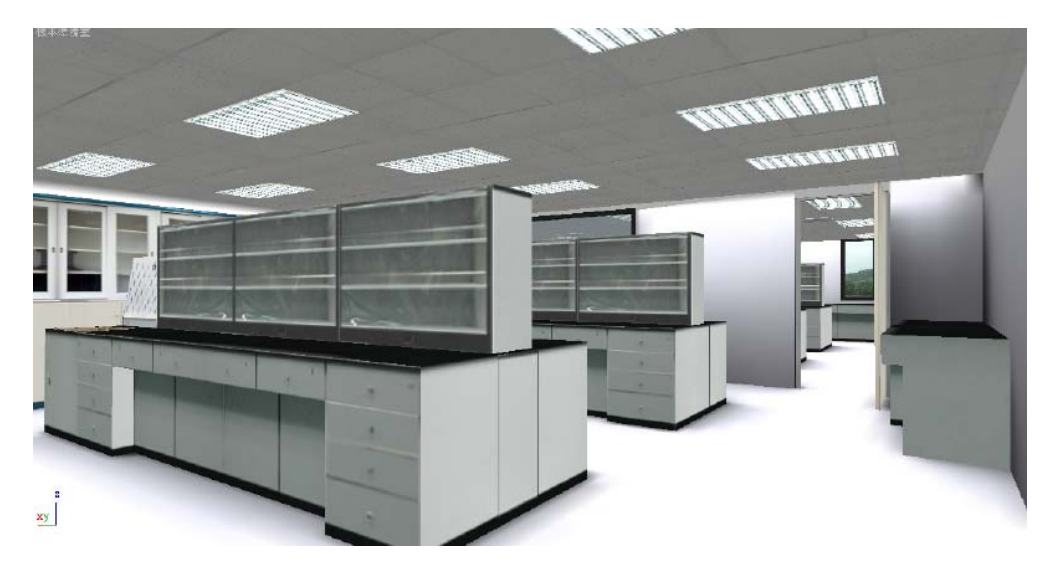

圖 47 樣本準備室

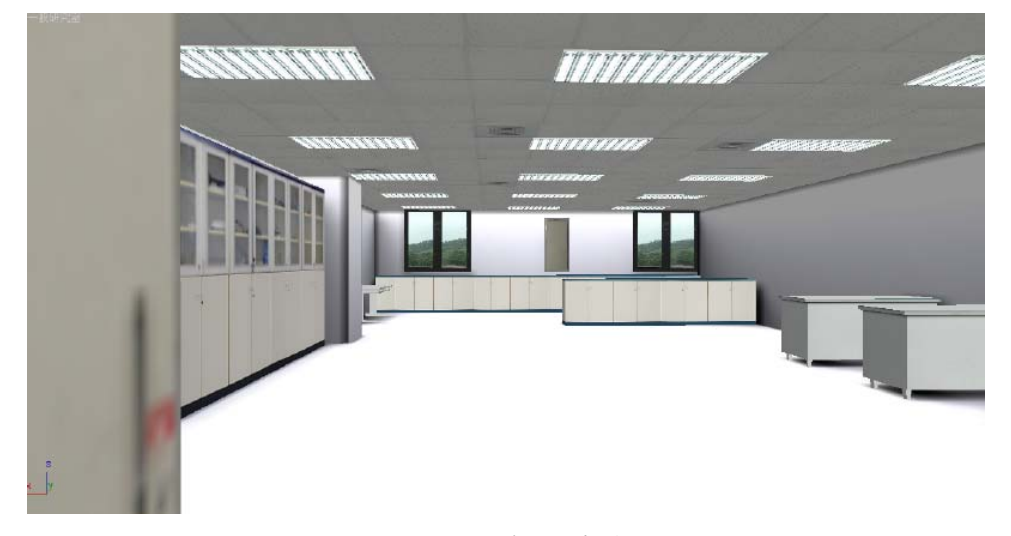

圖 48 一般研究室

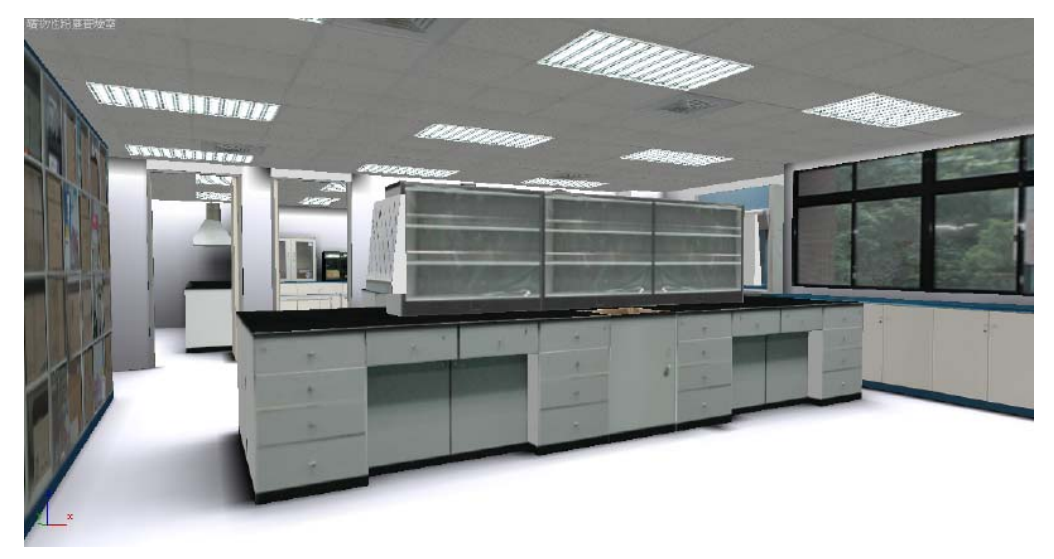

圖 49 礦物性粉塵實驗室

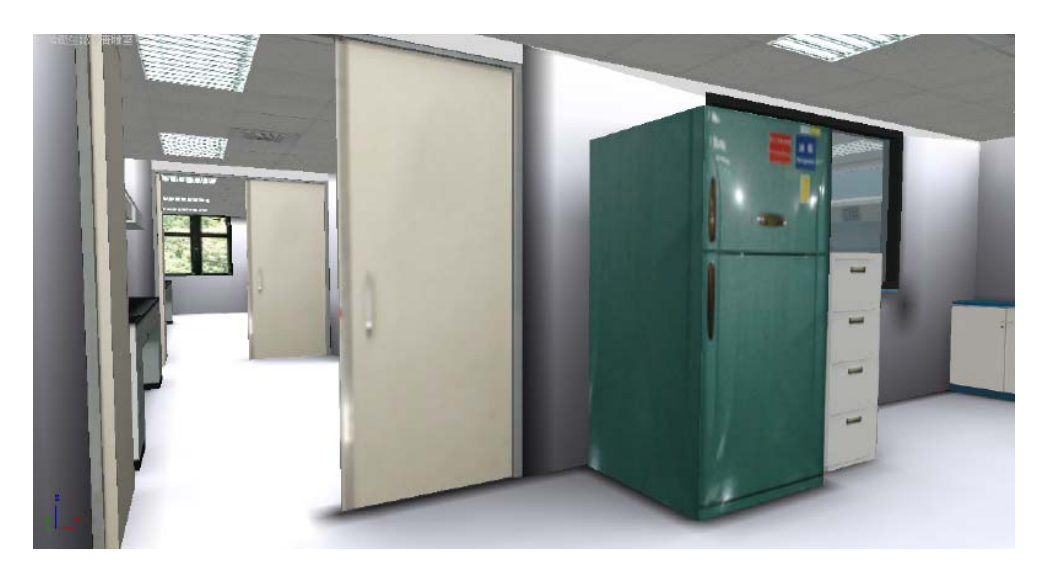

圖 50 工業衛生認證實驗室

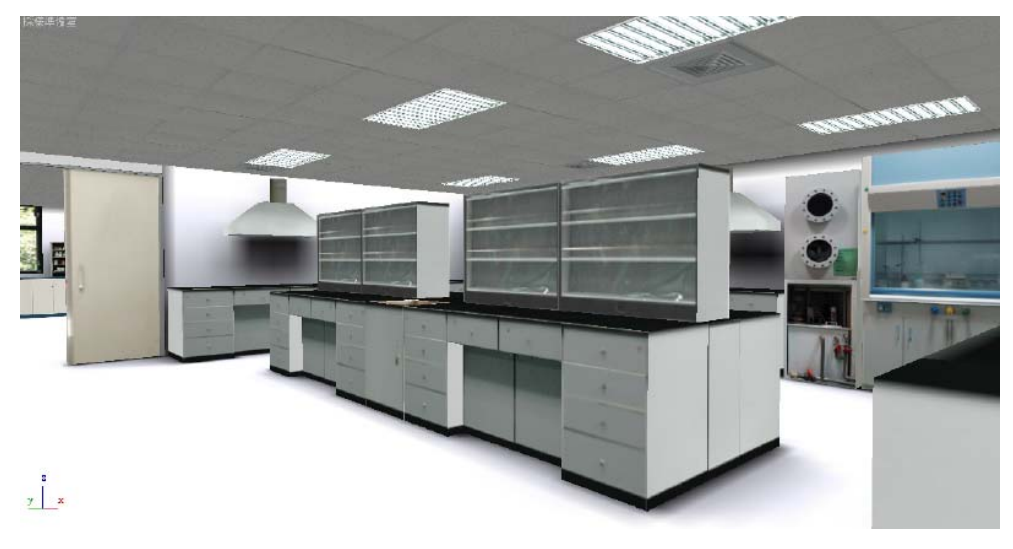

圖 51 採樣準備室

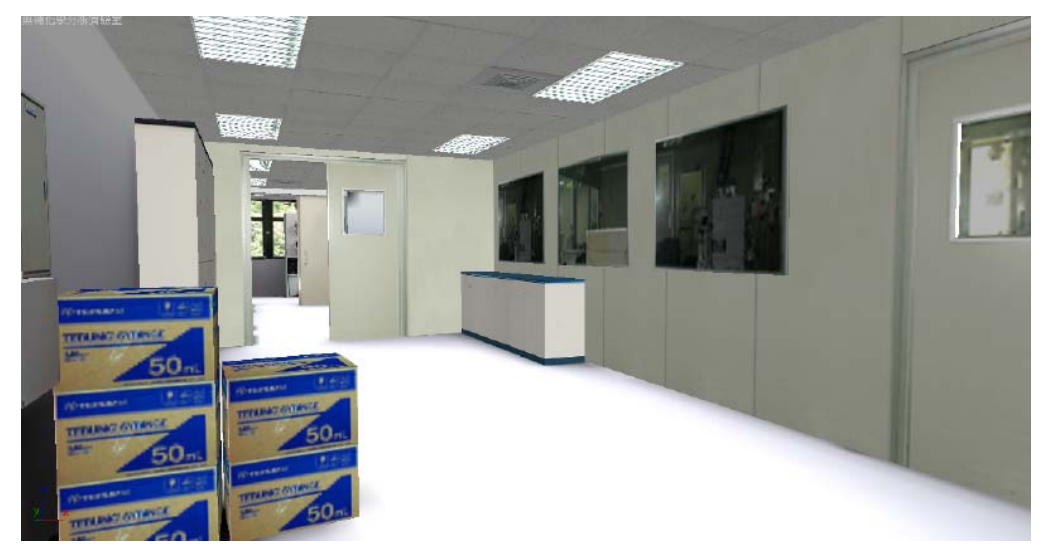

圖 52 無機化學分析實驗室

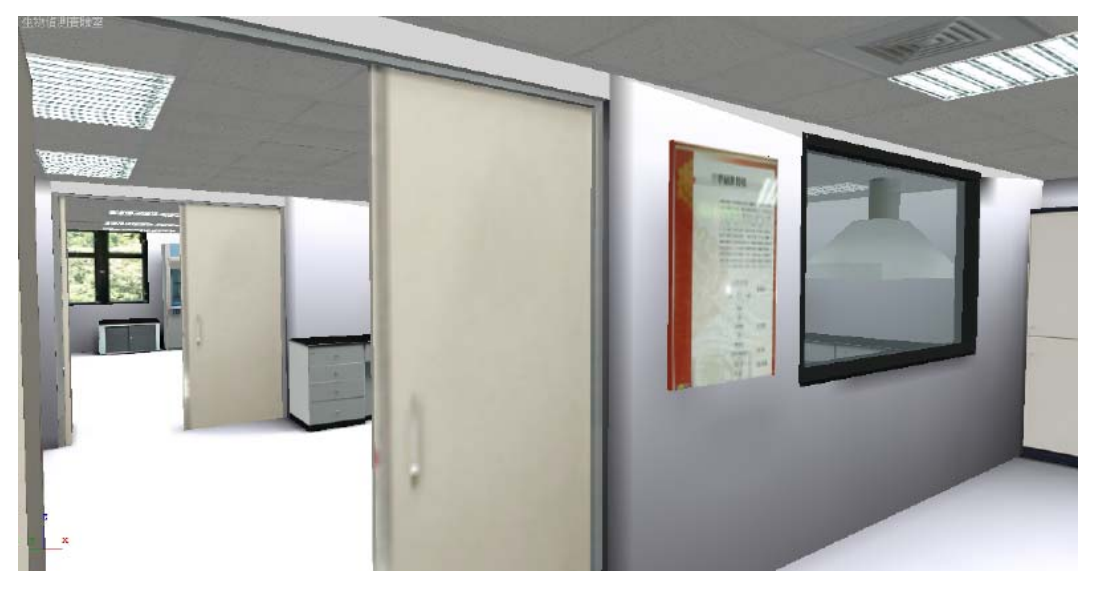

圖 53 生物偵測實驗室

#### 2. 使用者介面說明

介面分為:外觀模型、1~4F 模型、實驗室模型三種部分。透過各個使用者介面進 行虛擬實境模型基本操作。

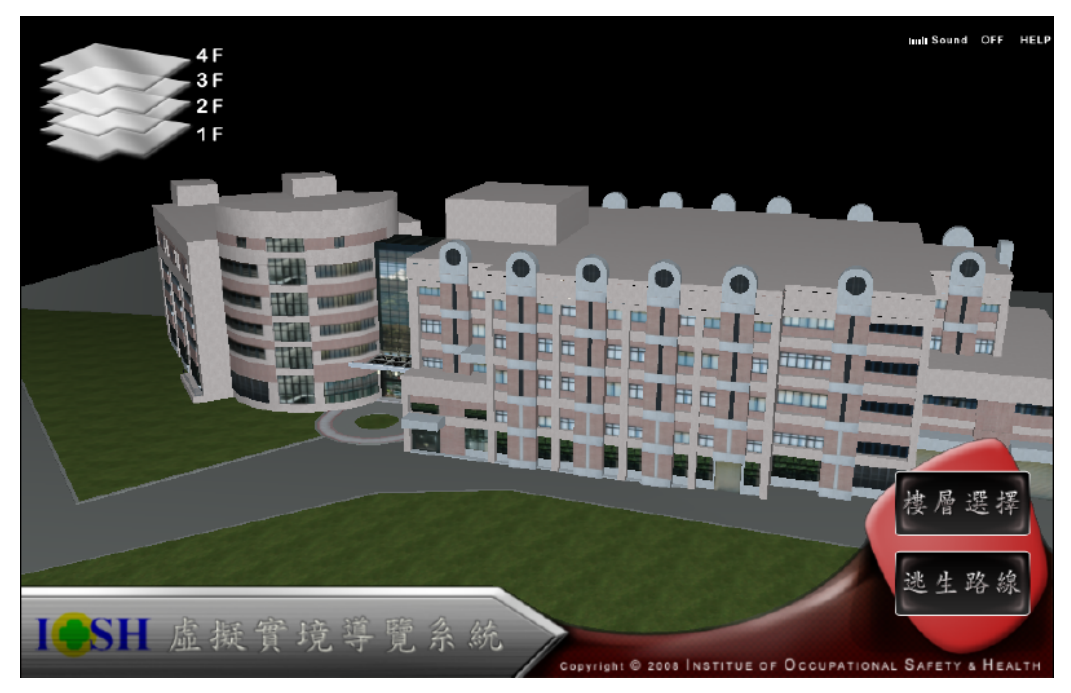

圖 54 外觀模型介面

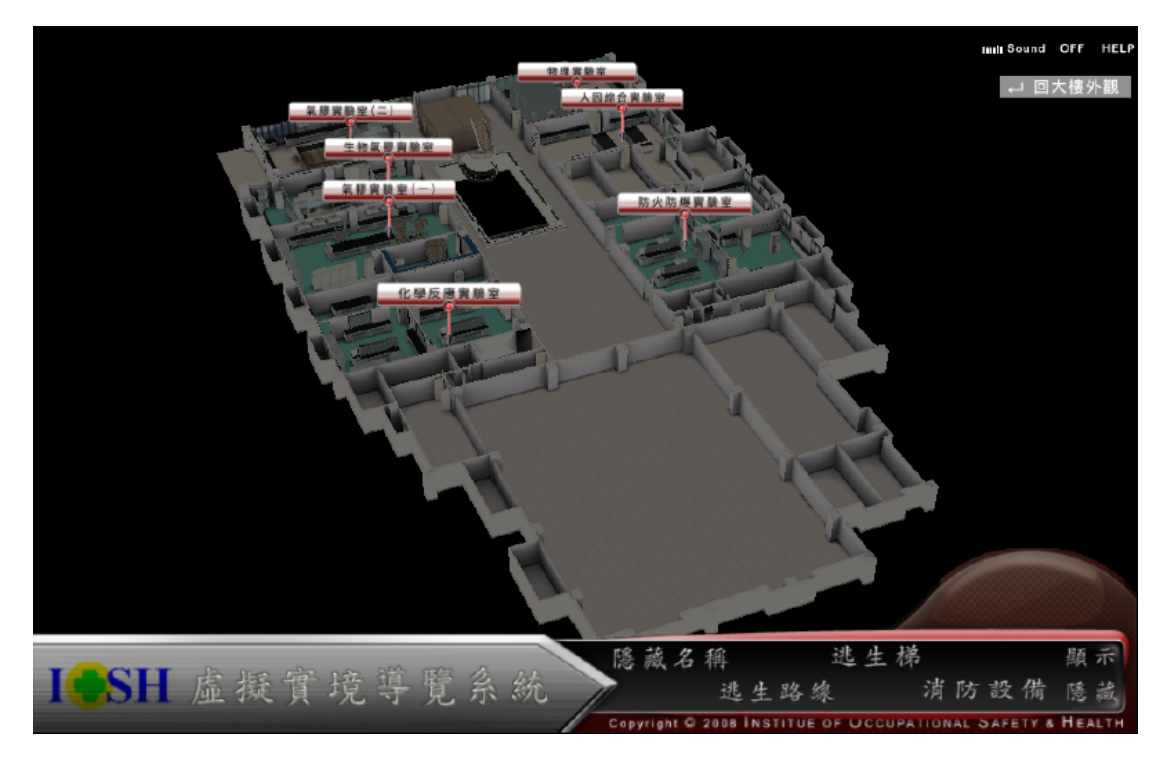

圖 55 樓層模型介面

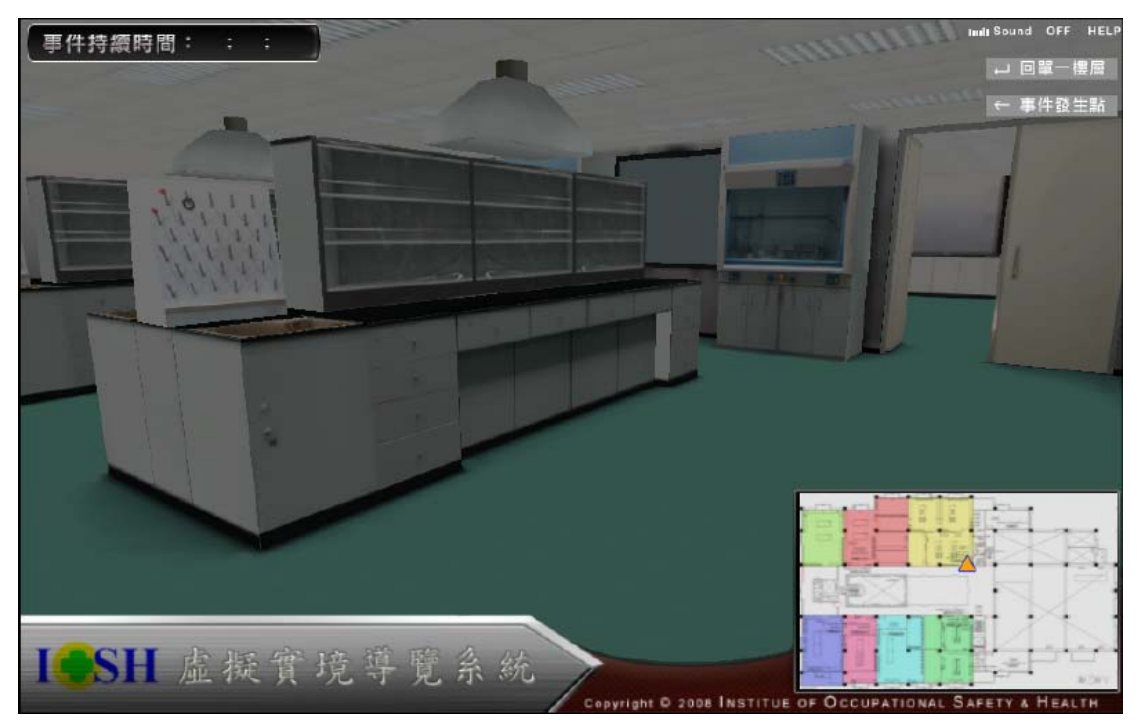

圖 56 室內模型介面

操作說明:第一人稱鏡頭人機介面控制:在人機介面的控制上(鏡頭與滑鼠鍵盤介 面的控制),操作上以 W、A、S、D 控制移動方向,下壓滑鼠左鍵與移動滑鼠控制轉 動。

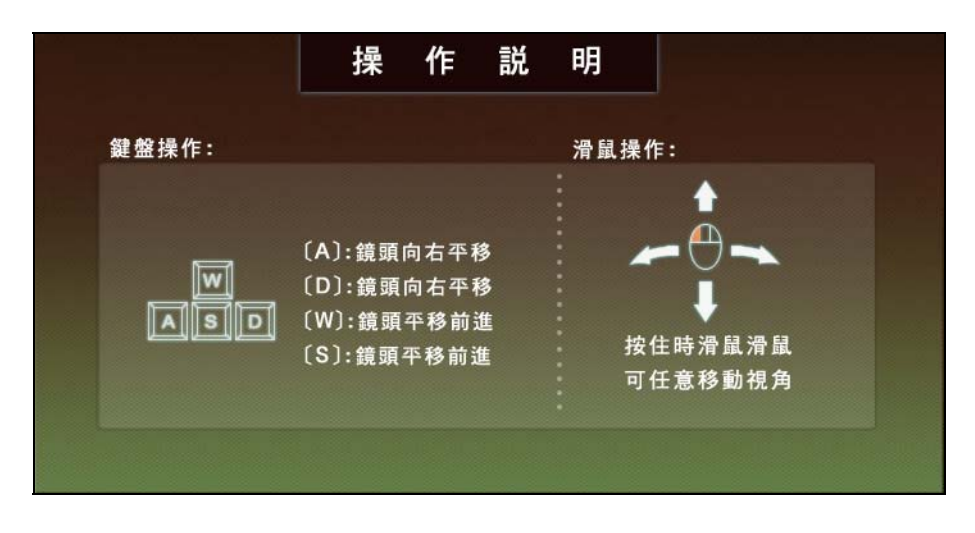

圖 57 操作介面說明

### 第二節 虛擬實境連動模組程式撰寫

本計畫預計以 Virtools [16-19]的 Building Block 功能來進行 3D 虛擬實境控制模組 (Virtools 模組物件)的開發。Building Blocks 是一種行為模組。Virtools 的互動式設定是 相當具有邏輯性的,透過 Building Blocks,可以把寫程式轉化成一種圖像式的流程圖 方式來開發,將每個關鍵的語彙轉化為一塊塊的行為模組(Behavior Building Block),而 在每個模組身上則有許多插孔,如圖 58 所示;有輸入插孔(Behavior Input ,用來接收 流程上層命令)、輸出插孔(Behavior Output,傳送執行結果)、輸入參數(Parameter Input, 執行前的參數設定)、輸出參數(Parameter Output,執行後的參數輸出)。這些行為模組 是構成一個物體作用的最基本元素,只要將各種不同的行為模組合理地聯結起來就可 以讓 3D 物件產生互動。

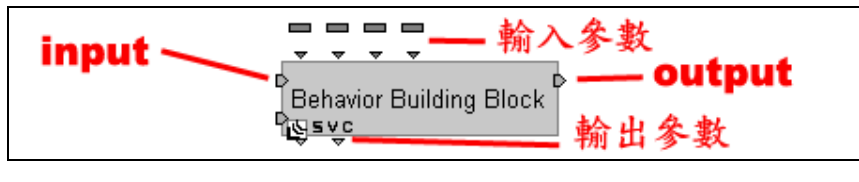

圖 58Building Block 控制模組

而除了 Building Block 之外,本計劃仍須再開發一個連結介面程式,來連結 Building Block、2D 緊急應變系統以及災變訊息資料庫。連結介面程式將會讀取緊急應變系統 資料庫內,諸如防火設施、防火器材、火災模擬設定等相關數據,來進行火場撤離路

線呈現、前進火場路線呈現、防火器材搜尋等功能的研發。本計劃預計完成之 2D 緊 急應變系統與 3D 虛擬實境模組的介面架構,如圖 59 所示;由勞委會提供之 C#資料 庫存取程式從勞委會衛生安全研究所災變訊息資料庫中把所需資料提取出來,並經由 北大提供的連結介面程式:位於緊急應變系統端的 Socket Driver, 將資料傳送至虛擬 實境系統端的 Socket Driver 裡, 再藉由北大撰寫並置於 Virtools Plugin 內的 Building Block,由把資料從虛擬實境系統端的 Socket Driver 中抓取出來,輸入 Virtools Player 系 統內建置的資料表單裡,而在 Virtools Player 運行時將因應程式指令發出的不同需求, 將資料進行轉化與呈現。

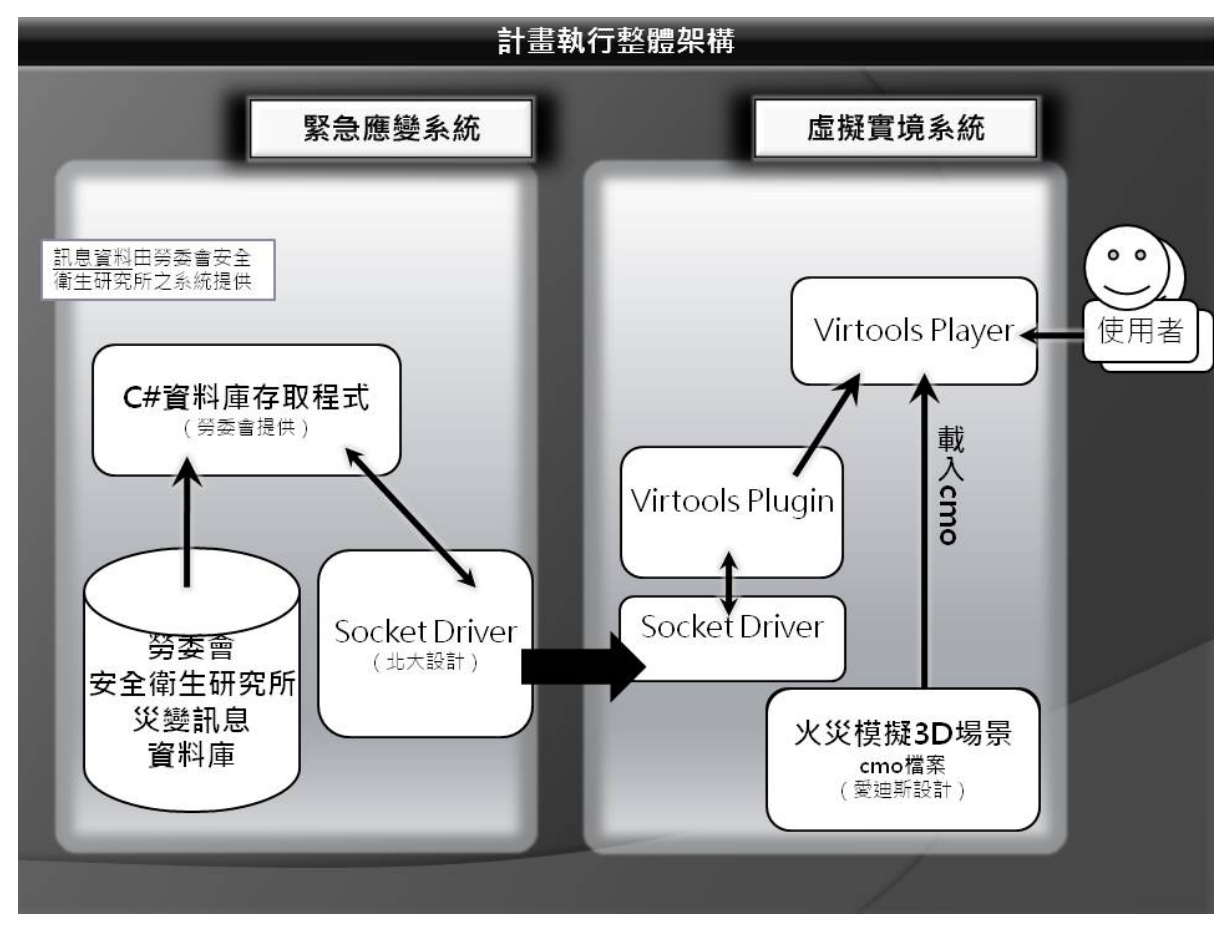

圖 59 計畫執行整體大架構

以下依照工作項目詳述研究方法與步驟:

1. 3D緊急應變器材建置功能

- (1) 建立資料查詢介面:連結緊急應變器材資料庫,讀取資料庫相關資訊加以統 計,以彙整應變器材的位置與儲量。
- (2) 建立系統在3D環境中自動定位緊急應變器材:緊急應變器材建置功能之緊急應 變器材資訊,包括了2D緊急應變系統所給予緊急應變器材於2D介面中的位置 座標,此座標型態為二維座標,因此系統會自動運算出符合3D虛擬實境系統之 三維座標,此三維座標為緊急應變器材相對於2D介面中之單一樓層平面的相對 位置;並在3D介面啟動進入各個單一樓層時,由系統自行將各項器材依照從資 料庫獲得並轉化過得到的相對位置三維座標擺放定位。
- (3) 確保最新的器材狀態,隨時做出更新:緊急應變器材建置功能之緊急器材資訊 將完全參照資料庫提供之當前資料,負責接收從資料庫傳來之資料的Building Block,每隔三秒便會偵測一次有無資料更新,而要更新的資料則是從緊急應 變系統端透過網路Socket Driver主動給予;當有更新資料進來時,程式會先將 更新資料置入系統內建的表單,等到確認表單更新完成,即再執行一次器材相 對位置的計算與轉換,並進行3D虛擬實境介面呈現上的更新,更新內容在畫面 呈現上包含各應變器材的位置是否有移動、器材的儲量消耗計算。
- (4) 在3D虛擬實境模組內建立列表Table 3. tool\_list:資料內容由勞委會衛生安全研 究所緊急應變器材資料庫載入;經由網路Socket Driver取得各個特定需求欄位 後,再塡入系統內建的列表Table 3.tool list裡;此列表之資料欄位已於事先定 義完成,而每一列的資料則在接收到緊急應變器材資料庫給予的各項數值時動 態產生;資料接收的單位為一次一筆,一筆資料即為一列,因此會依緊急應變 器材資料庫給予之資料筆數決定列數多寡。

如圖 60所示,此圖為直接從系統中截下之表單書面,直為欄,橫為列; 欄位數為固定且有事先定義好的名稱,從第0欄開始,例如:第0欄為serial、第 1欄為building、第2欄為layer... ...etc.。而列數動態產生的數量,則標示於最左 邊那排數字,同樣從第0列開始,逐次遞增。

37

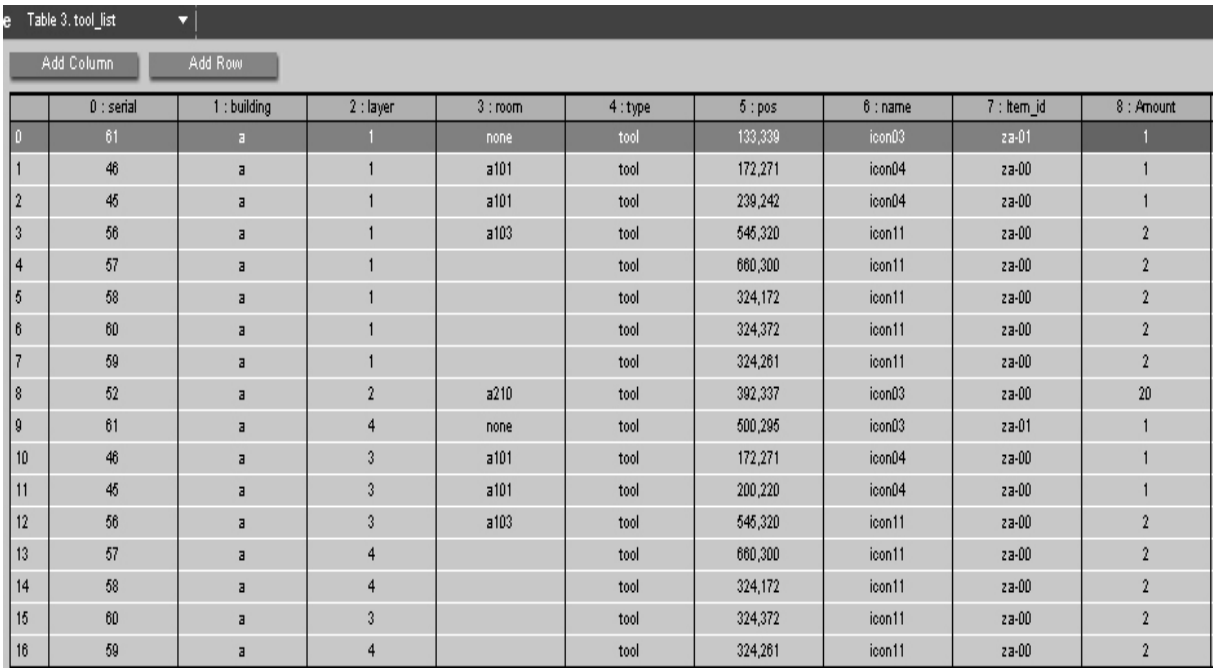

圖 60 VR 程式內建列表 Table 3. tool\_list

(5) 表單中各個欄位的資料格式與內容定義於VR溝通格式表Table3. Tool\_list,如表 2所示;從最左邊開始為欄位序號,即為欄位的編號,由表 2中可見Table3. Tool\_list共有0~8個欄位;英文名稱即為欄位定義的名稱、資料型態即為欄位 的資料格式,int為"integer"意為整數的縮寫,str為"string"意為字串的縮寫;最 後的說明解釋了各個欄位的意義。

| Table3. tool list |          |        |                |  |  |  |  |  |
|-------------------|----------|--------|----------------|--|--|--|--|--|
| 欄位序號              | 英文名稱     | 資料型態   | 說明             |  |  |  |  |  |
| $\theta$          | serial   | int    | 一個 unique 的序號。 |  |  |  |  |  |
| 1                 | building | str    | 器具建築別          |  |  |  |  |  |
| $\overline{2}$    | layer    | int    | 器具樓別           |  |  |  |  |  |
| 3                 | room     | str    | 器具放置區域         |  |  |  |  |  |
| $\overline{4}$    | type     | str    | 器具類型           |  |  |  |  |  |
| 5                 | pos      | str    | 器具 2D 位置座標     |  |  |  |  |  |
| 6                 | name     | str    | 器具名稱           |  |  |  |  |  |
| 7                 | Item id  | string | 器具 id          |  |  |  |  |  |
| 8                 | Amount   | int    | 器具數量           |  |  |  |  |  |

表 2 VR 溝通格式表 Table3. tool\_list

(6) 在3D虛擬實境模組內建立列表Table 3. tool\_name:此列表於事先建立於VR程 式系統內;自資料庫傳來之資訊皆為英文編號,因此需先建立一個器材圖示之 英文編號與中文名稱對照表Table 3.tool name,當使用者用滑鼠左鍵點擊3D虛 擬實境場景內的器材圖示時,系統程式將參閱此表格,將程式抓取的圖示英文 編號對應到中文名稱欄位,並填入3D虛擬實境書面中的資訊顯示窗。

如圖 61所示,此圖為直接從系統中截下之表單畫面;左側第0欄:English, 即為緊急應變器材圖示編號,由icon 01~icon 13共十三種緊急應變器材分 類,右邊第1欄: Chinese, 即為緊急應變器材的中文名稱, 左右英、中文名稱 兩兩相對。

| File             | Resources    | <b>Editors</b>               | Options      | <b>Help</b> |             |  |  |
|------------------|--------------|------------------------------|--------------|-------------|-------------|--|--|
| Schematic        |              | Array Setup<br>Level Manager |              |             |             |  |  |
| s<br><b>Name</b> |              | Table 3. tool_name           |              | ≂           |             |  |  |
|                  |              | Add Column                   |              | Add Row     |             |  |  |
|                  |              |                              | $0:$ English |             | 1 : Cninese |  |  |
|                  | o            |                              | icon 01      |             | 工作衣         |  |  |
| Parameter        | $\mathbf{1}$ |                              | icon_02      |             | 緊急冲进氣       |  |  |
| <b>Attribute</b> | 2            |                              | icon 03      |             | 防護衣         |  |  |
|                  | 3            |                              | icon_04      |             | 防謹面具        |  |  |
|                  | 4            |                              | icon 05      |             | 室外消防栓       |  |  |
| Set IC           | 5            |                              | icon_06      |             | 室内循防栓       |  |  |
| Remove IC        | 6            |                              | icon_07      |             | 防護手套        |  |  |
|                  | 7            |                              | icon_08      |             | 防護眼鏡        |  |  |
| Restore IC       | 8            |                              | icon_09      |             | 急救箱         |  |  |
|                  | 9            |                              | icon_10      |             | 海龍滅火器       |  |  |
|                  | 10           |                              | icon_11      |             | 乾粉减火器       |  |  |
| Level            | 11           |                              | $icon_12$    |             | 化學吸收棉       |  |  |
| <b>3D Layout</b> | 12           |                              | $icon_13$    |             | 自動滅火器       |  |  |
|                  |              |                              |              |             |             |  |  |

圖 61 VR 程式內建列表 Table 3.tool\_name

(7) 緊急應變器材的位置座標於3D虛擬場景與2D介面之對應比例換算方式:由緊 急應變器材資料庫讀取之器材位置資訊,是從2D緊急應變系統所給予緊急應變 器材位於2D介面中的位置座標,因此得到之座標的型態會是二维資料 (X, Y),而3D虛擬場景使用的是三維資料(X, Y, Z),因此在使用自動定位緊急應 變器材位置於3D虛擬場景之前,需要先作資料上的定位比例換算、資料型態轉 換。

定位比例換算的計算動作:首先開出3D虛擬場景俯視圖,將 2D介面使用 之2D平面圖覆蓋其上,並調整平面圖縮放直至與3D虛擬場景俯視圖相同大 小,確認平面圖與模型的比例是否完全相同,若有誤差則必須針對模型做調 整;接著在3D虛擬場景俯視圖左上角,設定一個參考用的虛擬定位點,如圖 62 所示,此虛擬定位點使用Virtools的3D Frame (中譯: 3D虛擬物), 呈現方式為 一個白色十字,此定位點為2D平面圖與3D虛擬場景換算用的參考基準點;接 下來就要找出,三者之間的對應比例關係,讓3D虛擬實境模組依據此比例作為 換算標準;換算前需先將2D座標(X, Y)拆開再做換算,得到的兩個值分別設 成三維座標系的X跟Z,因為在3D虛擬場景環境下,座標系Y軸代表的是高度 值,因此從2D座標(X, Y)轉換得的Y值,在3D虛擬場景環境中代表的會是Z 值,將2維座標(X, Y)型態轉換為3維座標(X', Y', Z'),表示為(X=X', Y', Y=Z'),接著設定緊急應變器材在3D虛擬場景位於各個單一樓層的高度値(3D 場景之座標軸Y),即可求得所需之三維座標資料(X', Y', Z'),最後程式會將此 新得到的三維座標存回內建表單Table 3. tool\_list裡。

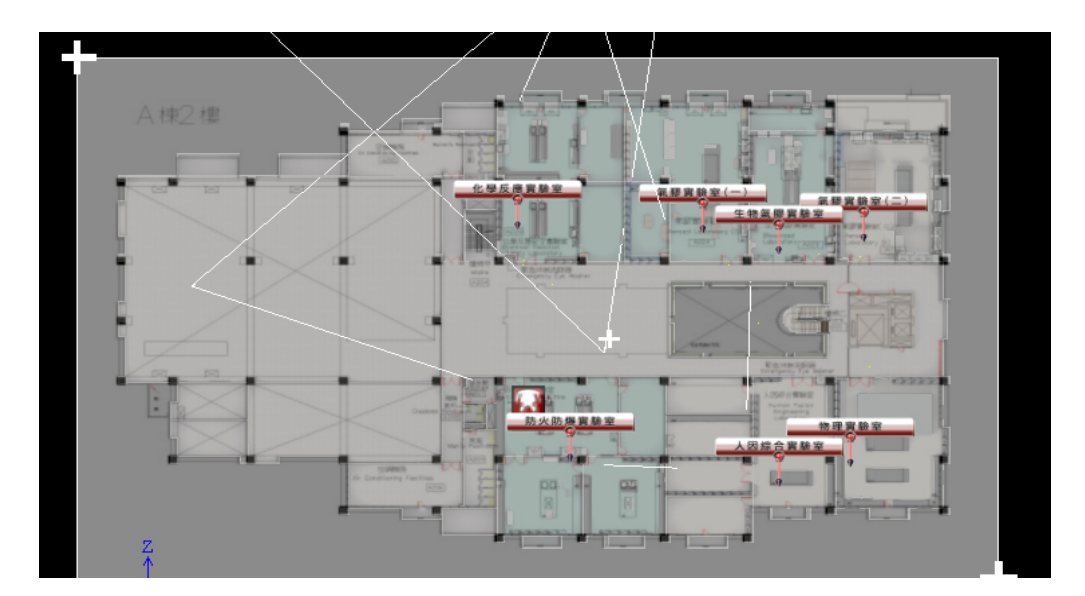

圖 62 3D 虛擬場景與 2D 平面圖之對應比例示意圖

在使用者每次進入任一個單一樓層畫面時,程式會自動從內建表單抓取該 樓層的二維資料(X, Y), 並即時計算對應於3D虛擬場景的三維座標(X', Y', Z'),最後在3D虛擬場景顯示畫面上,對緊急應變器材表示位置的小圖示做出 定位與呈現;另外,接收到更新訊息時,程式會再跑一次座標資料的比例換算 與型態轉換,然後於顯示畫面上再做一次器材圖示定位動作。

(8) 3D緊急應變器材建置功能之緊急應變器材選單介面:使用者可於3D介面中, 如圖7所示,以滑鼠左鍵點選書面最下方選單中,最右邊的消防設備選項;消 防設備選項點選前為灰白色字體,點選後則變為黃色,如圖 63所示,表示選 項已經被選取;選取消防設備選項後,會開啓設備圖示選單,如圖 64所示, 設備圖示選單顯示於畫面右側、消防設備選項正上方,背景為一塊半透明的矩 形,此列表詳列所有緊急應變器材之分類,矩形中顯示兩項資訊,其一為位於 矩形左方,表示設備類型的方塊狀圖示,其二則為位於矩形右方,表示設備的 中文名稱。

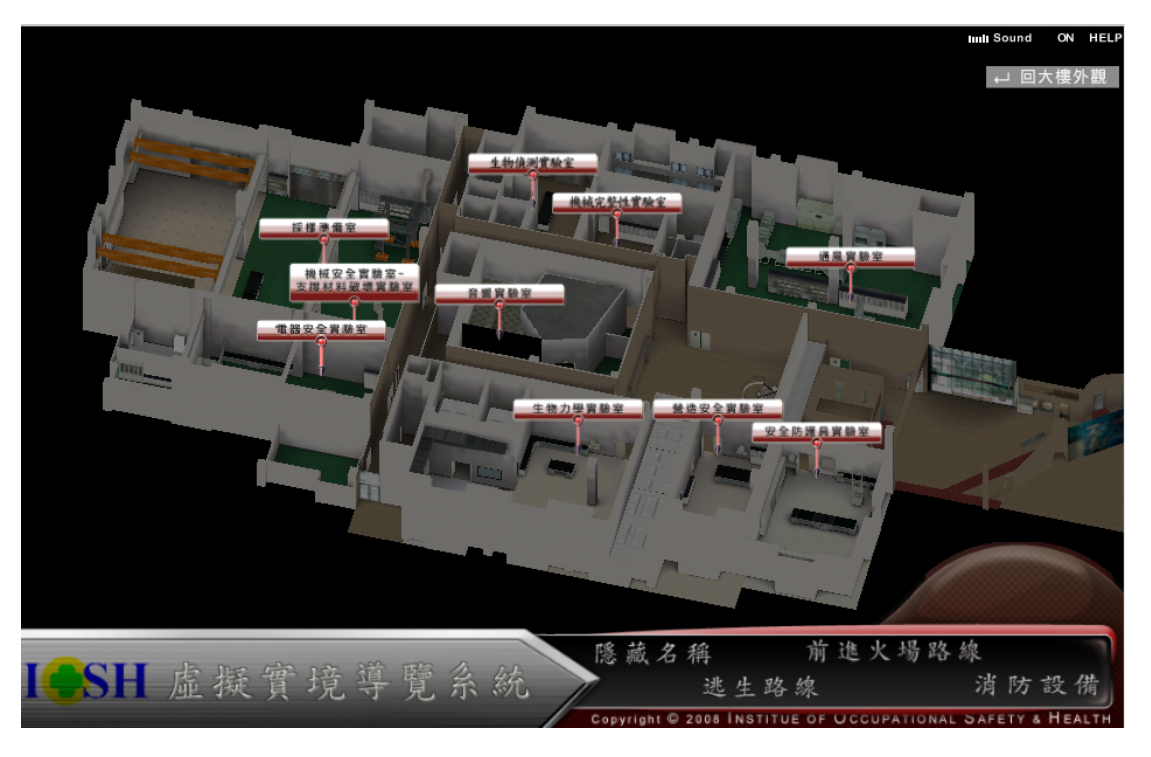

圖 63 3D 介面示意圖

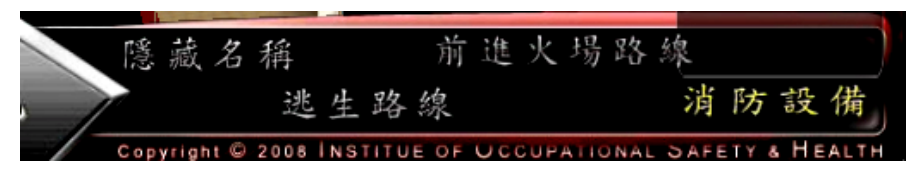

圖 64 選取消防設備選項示意圖

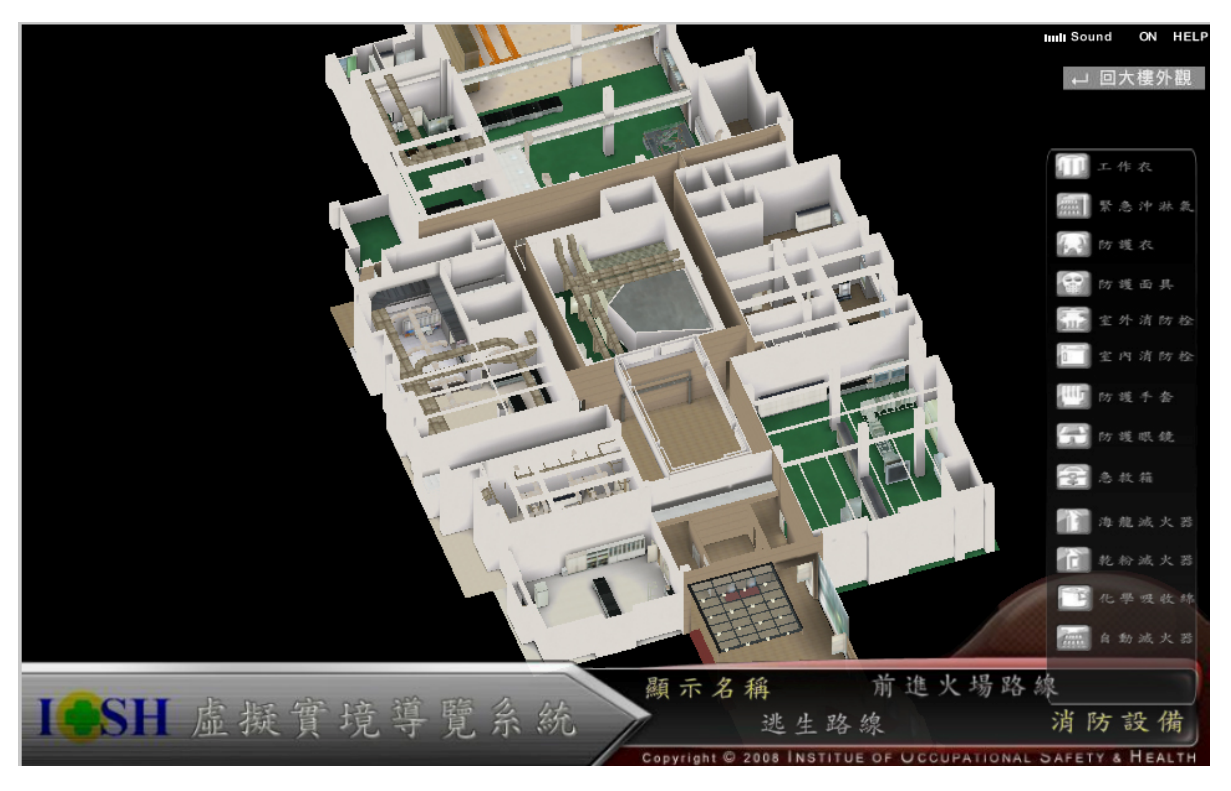

圖 65 開啟設備圖示選單(見畫面右側)

(9) 計畫執行整體架構中的3D緊急應變器材建置功能架構說明: 3D緊急應變器材 資訊建置資料位於勞委會衛生安全研究所災變訊息資料庫中,如圖 65所示,由 勞委會提供之C#資料庫存取程式從勞委會衛生安全研究所災變訊息資料庫中 把3D緊急應變器材資訊建置資料提取出來,並經由北大提供的連結介面程式: 位於緊急應變系統端的Socket Driver,將資料傳送至虛擬實境系統端的Socket Driver裡,再藉由北大撰寫並置於Virtools Plugin內的Building Block,把資料從 虛擬實境系統端的Socket Driver中抓取出來,輸入Virtools Player系統內建置的 資料表單裡,3D緊急應變器材查詢功能模組程式則會對載入Virtools Player的火

災模擬3D場景中,依據使用者操作時發出的指令需求,進行相應處理,將資料 進行轉化與呈現。

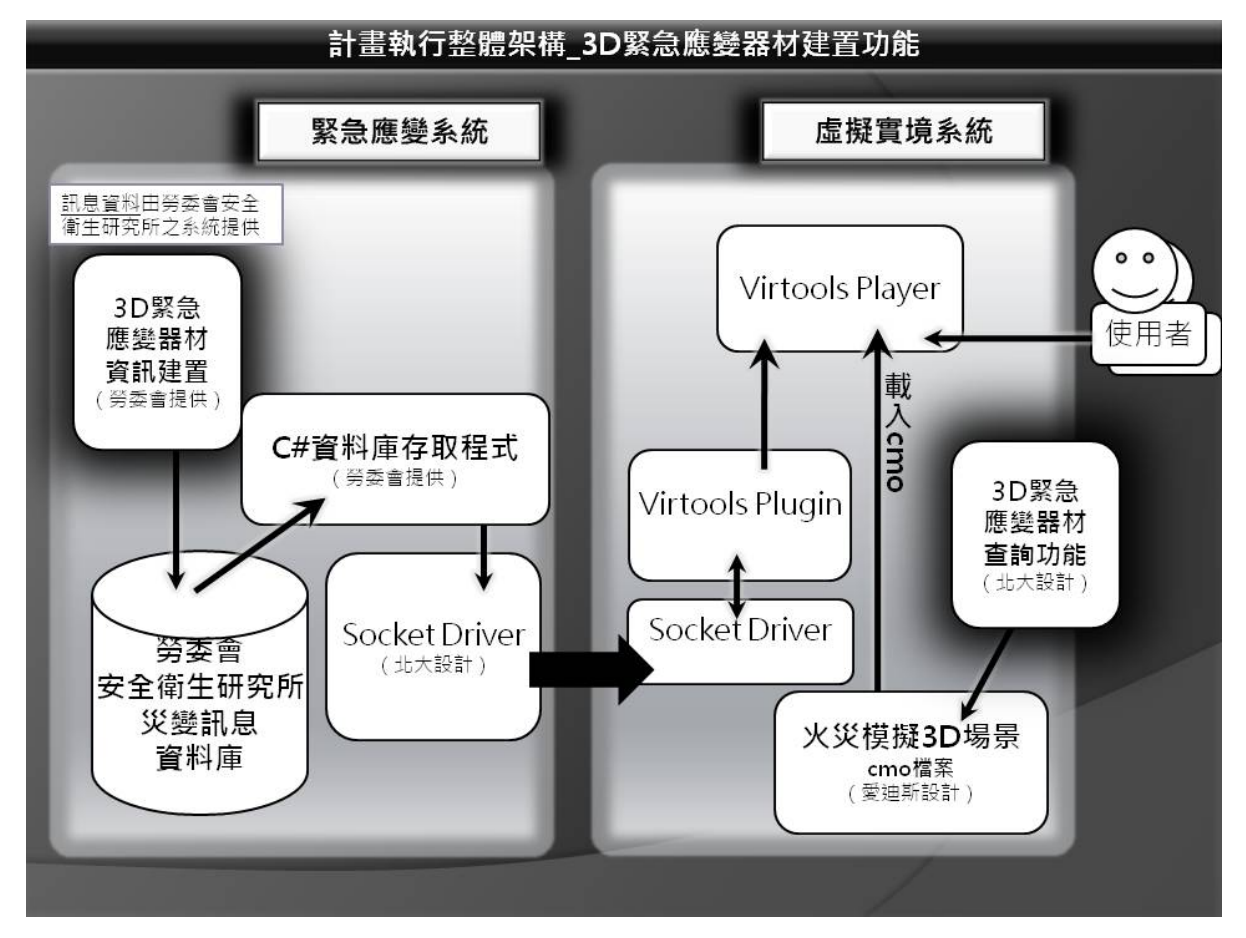

圖 66 3D 緊急應變器材查詢架構

- 2. 3D緊急應變器材搜尋功能
	- (1) 建立3D緊急應變器材搜尋功能,針對應變器材類別加以分類規劃,列出表單供 指揮官點選查看,並直接將選取項目視覺化呈現於3D虛擬場景中。
	- (2) 在3D介面的畫面最右側,在滑鼠左鍵點選消防設備選項後,所開啟的矩形半透 明背景的設備圖示選單內,如圖 67所示,此時選單內之任一設備圖示皆爲灰白 色,意為設備圖示狀態皆未被選取;以滑鼠左鍵做選取動作時,選取範圍包括 了矩形選單中的方塊狀小圖示以及旁邊的中文名稱。

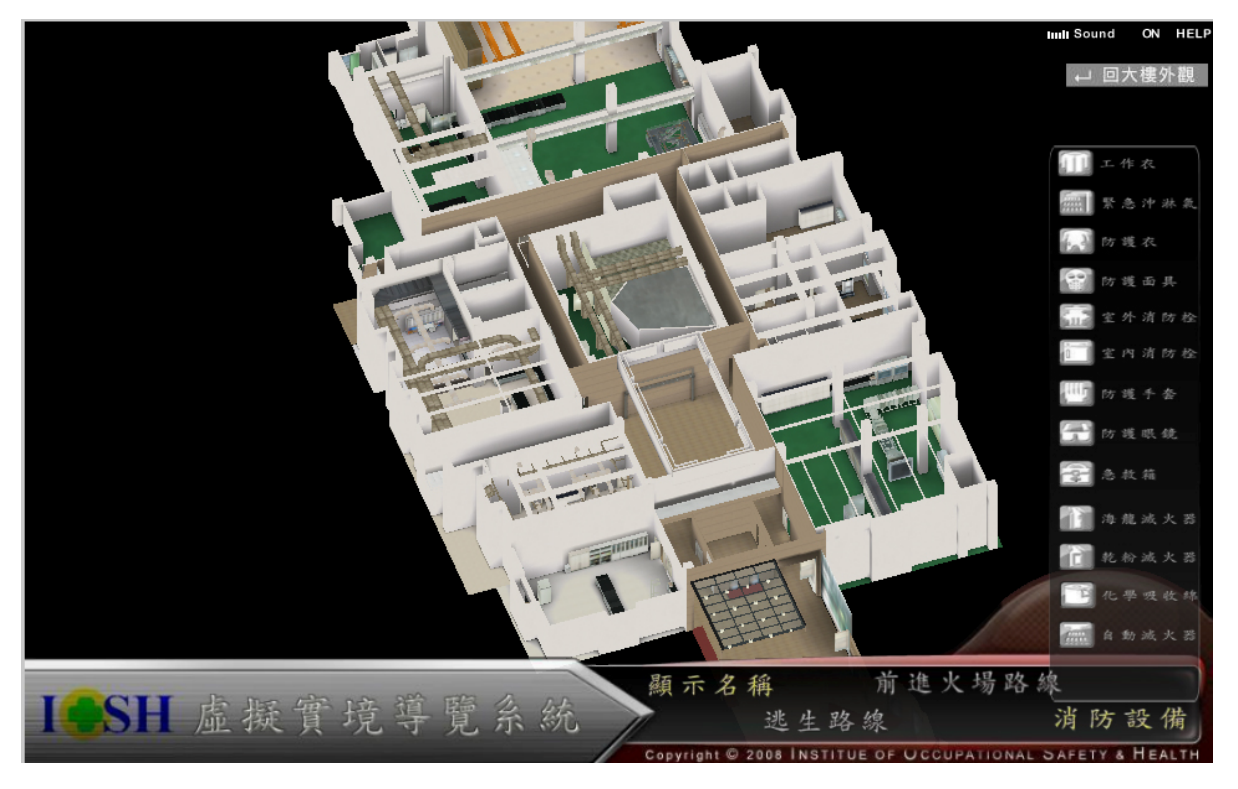

圖 67 開啟設備圖示選單(見畫面右側)

(3) 在滑鼠左鍵點選消防設備選項後,所開啓的矩形半透明背景的設備圖示選單 內,如圖 68所示,此為單獨截取設備圖示選單的示意圖,以滑鼠左鍵點擊設備 選項防護衣後,可以看見防護衣圖示與中文說明變成鮮明的紅色,表示防護衣 選項開啟。

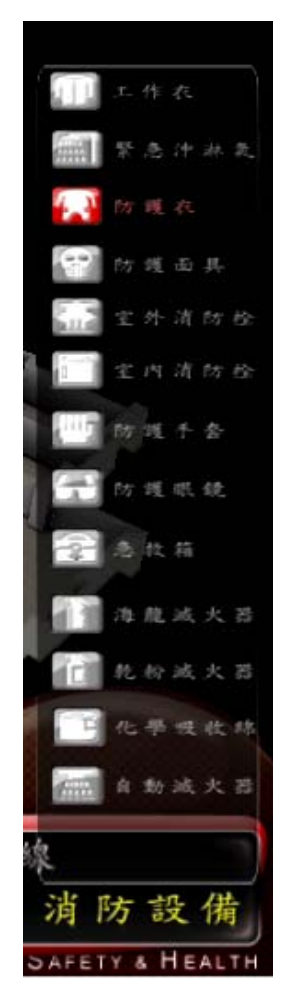

圖 68 點選消防設備選項後,開啓的設備圖示選單

(4) 將消防設備圖示選單選項點選後,3D虛擬場景中亦會標示出被點選的消防設備 所在位置,如圖 69所示,此時使用者點選了防護衣、防護面具、急救箱、乾粉 滅火器,程式會自VR程式內建列表Table 3. tool\_list中,搜尋已計算出來的各個 被點選消防設備的3維座標,並將之顯示於3D虛擬場景中,場景中的每個小圖 示下方都有一個小小地倒三角形指向正下方,表示此消防設備於3D虛擬場景的 位置;由圖 70的3D虛擬場景中可以看到,此時共有一個防護衣、兩個防護面 具以及五個乾粉滅火器,雖然防護面具的選項有被選取,但是並沒有顯示於3D 虛擬場景中,表示這層樓並沒有安置防護面具此項設備。

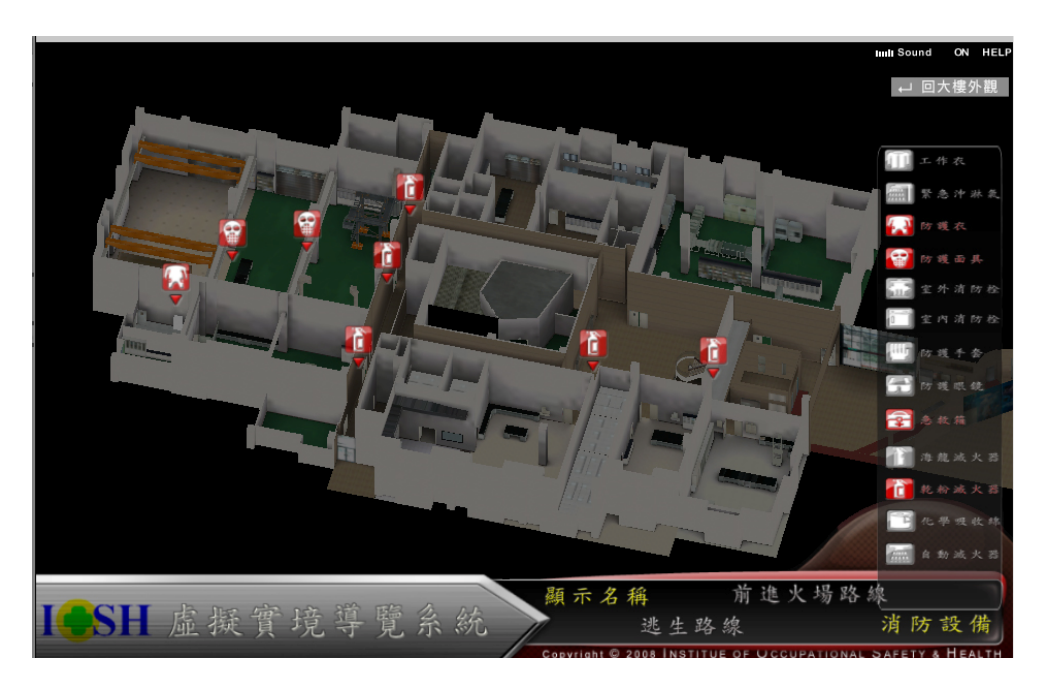

圖 69 滑鼠點擊設備圖示選單內設備圖示,

(5) 再次點選消防設備選項,會將開啓的設備圖示選單關閉,見圖 70所示,雖然關 閉了設備圖示選單,但是先前開啓並顯示於3D虛擬場景的設備圖示,仍會繼續 保留於3D虛擬場景內;直到使用者再次打開設備圖示選單,並且點選先前選過 的設備圖示,使之呈現未被點選狀態的灰白色,即意為取消選取,才會讓3D虛 擬場景內的設備圖示消失。

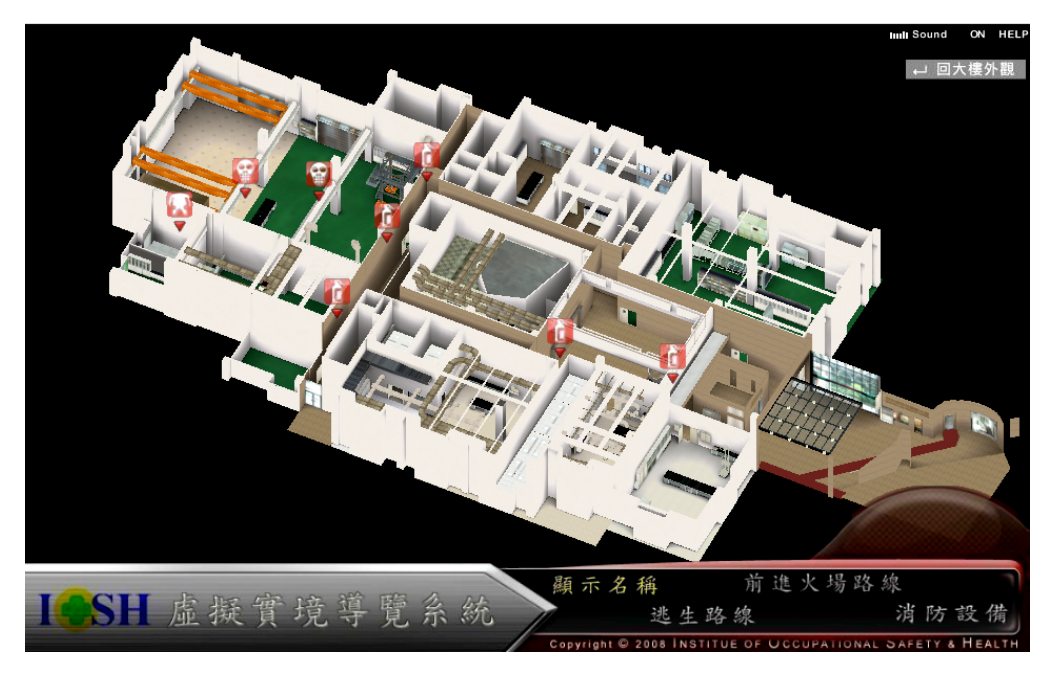

圖 70 關閉設備圖示選單示意圖,設備圖示仍保留於 3D 虛擬場景內

(6) 當設備圖示開啟且顯示於3D虛擬場景中,以滑鼠左鍵點擊3D虛擬場景內之設備 圖示,在3D介面左上角,將出現被點擊的緊急應變器材之詳細資訊,如圖 71 所示,被點擊之設備圖示為防護衣,此時3D介面左上角出現防護衣的中文名 稱、防護衣的位置以及防護衣的儲量。

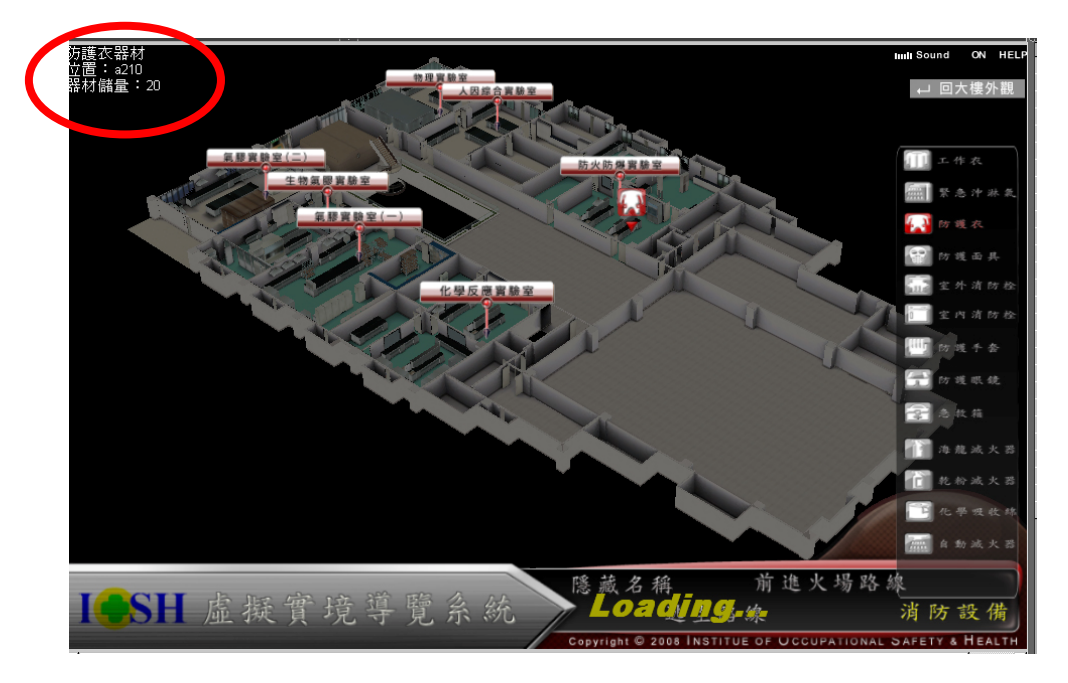

圖 71 點選 3D 虛擬場景中的設備圖示,顯示設備資訊示意圖

(7) 被點擊的緊急應變器材之詳細資訊來源,來自前面提過的在3D虛擬實境模組內 建立的列表Table 3. tool\_list,如圖 72所示,此列表資料內容來自勞委會衛生安 全研究所緊急應變器材資料庫,經由網路取得各個特定需求欄位後載入;此列 表與3D緊急應變器材建置功能共用(同圖 70)。

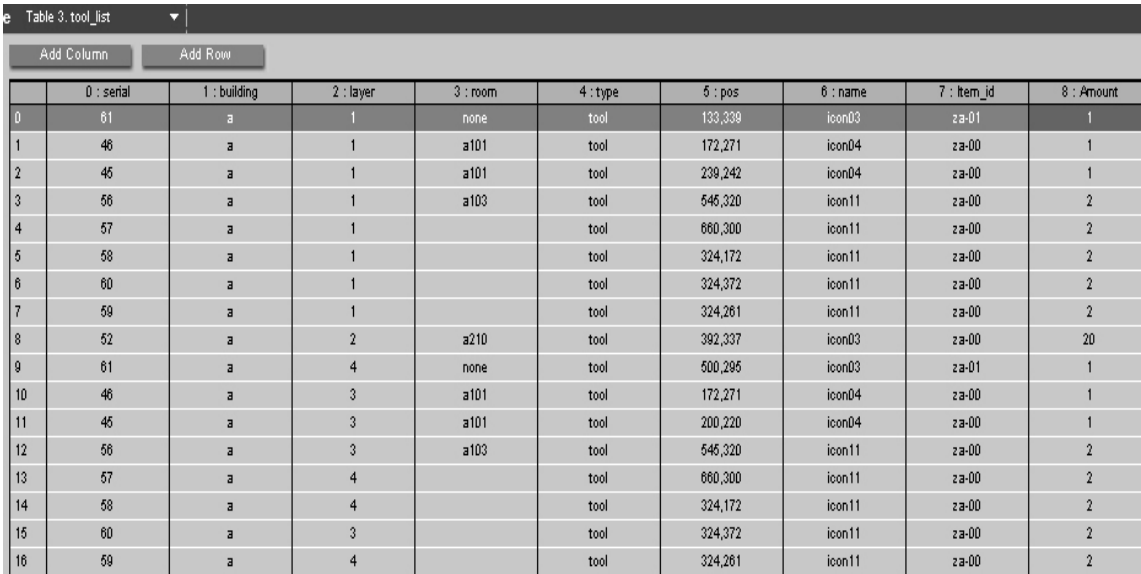

圖 72 VR 程式內建列表 Table 3. tool\_list

(8) 顯示於3D介面上的緊急應變器材之詳細資訊,目前只搜尋並顯示三個欄位的資 訊,其一為3D虛擬實境模組內建立的列表Table 3.tool\_name, 如圖 73所示,搜 尋取得欄位1:Chinese對應的緊急應變器材中文名稱;其二、其三則是從同樣已 經在3D虛擬實境模組內建立好的列表Table 3. tool\_list中做搜尋, 如圖 74所示, 搜尋取得欄位3:room與欄位8:Amount的對應數值,分別會得到緊急應變器材 的所處房間名稱、器材儲量。

| Eile             | Resources   |                | <b>Editors</b>     | <b>Options</b> | Help        |  |
|------------------|-------------|----------------|--------------------|----------------|-------------|--|
| Schematic        |             |                |                    | Level Manager  | Array Setup |  |
| s                | <b>Name</b> |                | Table 3, tool_name |                | ≂           |  |
|                  |             |                | Add Column         |                | Add Row     |  |
|                  |             |                |                    | $0:$ English   | 1 : Cninese |  |
|                  |             | o              |                    | icon_01        | 工作衣         |  |
| Parameter        |             | $\mathbf{1}$   |                    | icon 02        | 緊急冲迸氣       |  |
| <b>Attribute</b> |             | 2              |                    | icon_03        | 防護衣         |  |
|                  |             | 3              |                    | icon 04        | 防護面具        |  |
|                  |             | $\overline{4}$ |                    | icon_05        | 室外消防栓       |  |
| Set IC           |             | 5              |                    | icon 06        | 室内循防栓       |  |
| <b>Remove IC</b> |             | 6              |                    | icon_07        | 防護手套        |  |
|                  |             | 7              |                    | icon 08        | 防護眼鏡        |  |
| Restore IC       |             | 8              |                    | icon_09        | 金枚箱         |  |
|                  |             | 9              |                    | $icon_10$      | 海龍滅火器       |  |
|                  |             | 10             |                    | icon_11        | 乾粉碱火器       |  |
| Level            |             | 11             |                    | $icon_12$      | 化學吸收棉       |  |
| <b>3D Layout</b> |             | 12             |                    | icon_13        | 自動滅火器       |  |
|                  |             |                |                    |                |             |  |

圖 73 VR 程式內建列表 Table 3.tool\_name

- (9) 程式內建列表Table 3. tool\_list中,各個欄位的資料格式與內容定義於VR溝通格 式表Table3. Tool list, 已在對3D緊急應變器材建置功能進行解說時進行過一翻 介紹。(見圖 61所示)
- (10) 當使用者在單一樓層畫面進行操作時,將於3D虛擬場景中看到許多白色的長 矩形,如圖 73所示,矩形內標示著各個實驗室的中文名稱,如圖 74所示,矩 形下方則有一條淡紅色線條朝下方拉伸,並在末端有一個黑色箭頭,此黑色箭 頭方向也朝向正下方的3D虛擬場景內,這些長矩形便是作為顯示實驗室名稱的 標籤,同時也是讓使用者進入實驗室3D虛擬場景內的按鈕;當使用者將滑鼠移 至顯示實驗室名稱標籤的長矩形上,如圖 75所示,此長矩形即會由白色轉為黃 色,表示使用者此時可用滑鼠左鍵,點選此轉爲黃色的顯示實驗室名稱標籤之 長矩形,而滑鼠的點擊有效範圍,則包括了從長矩形最上緣開始至下方黑色小 箭頭末端為高、以長矩形左右邊緣為寬的一個方形區域。

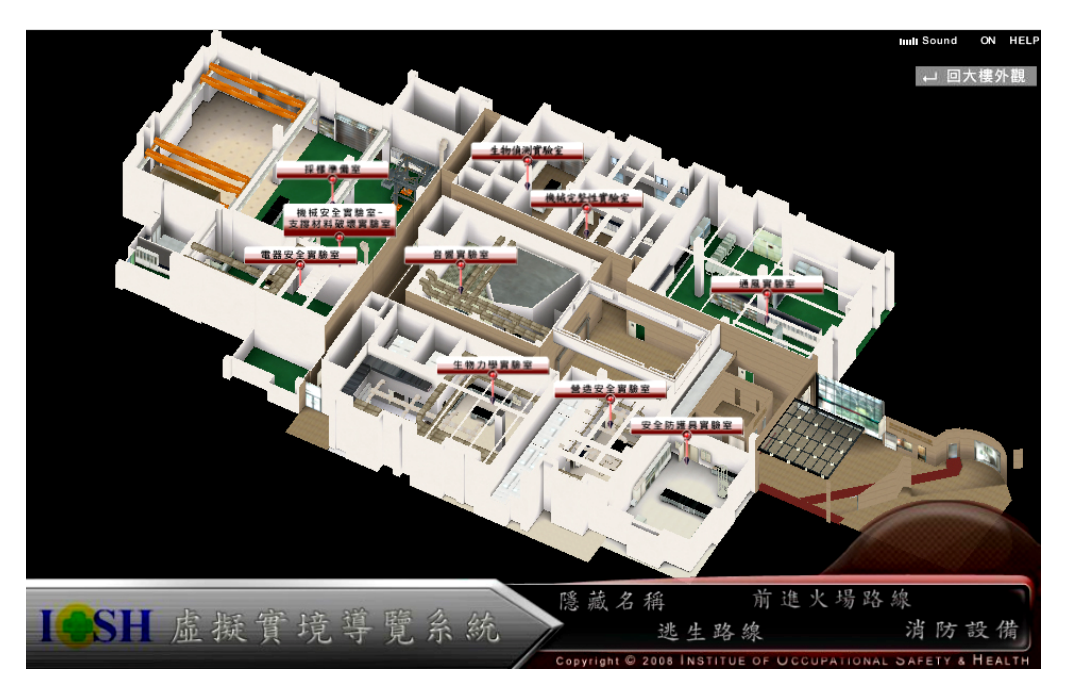

圖 74 單一樓層內多個顯示實驗室名稱標籤的長矩形示意圖

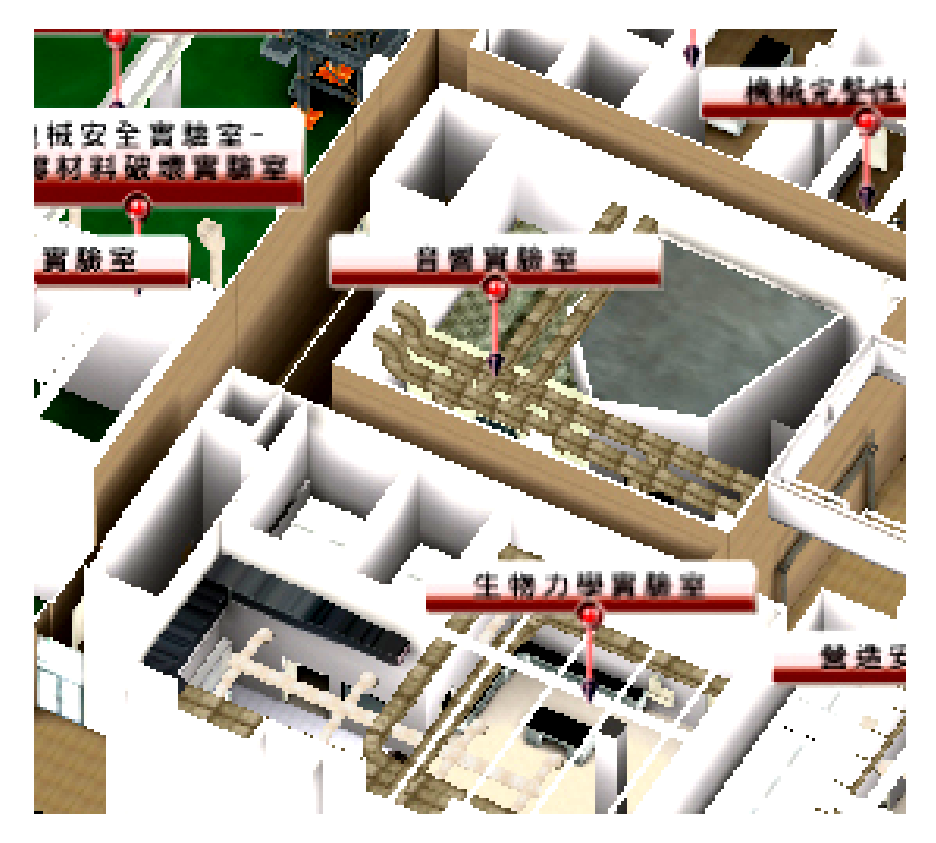

圖 75 顯示實驗室名稱標籤的長矩形示意圖

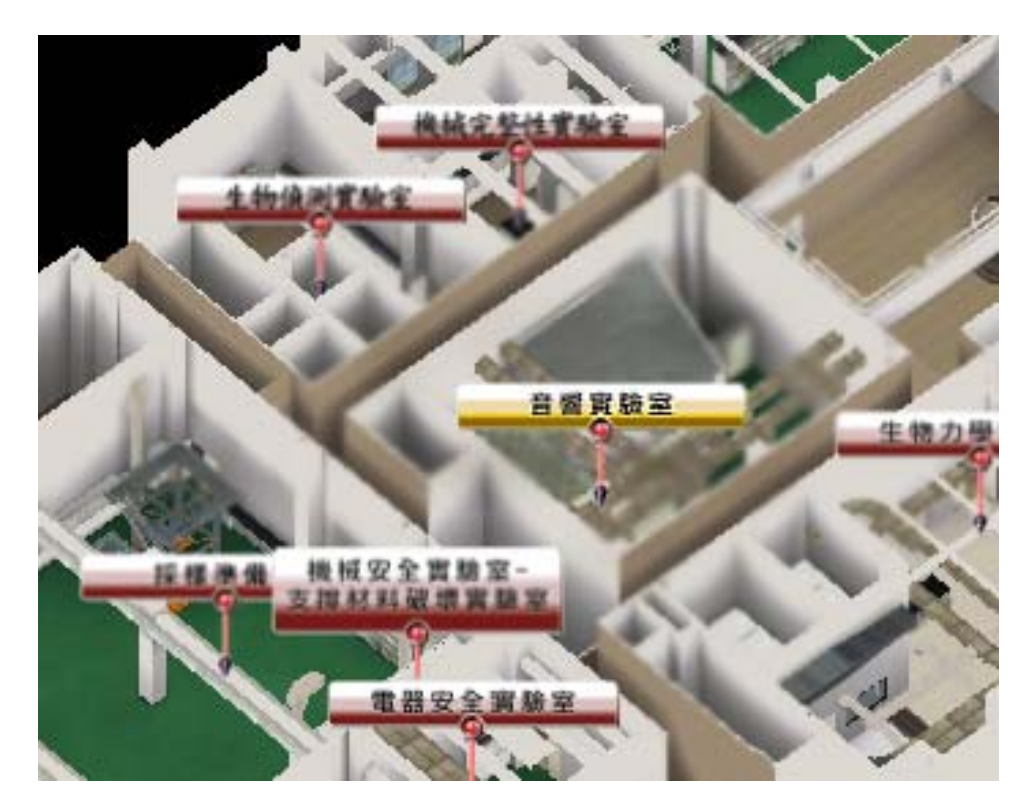

圖 76 顯示實驗室名稱標籤的長矩形,為可點選狀態示意圖

(11) 在使用者於單一樓層畫面進行操作時,將於3D虛擬場景中看到多個顯示實驗 室名稱標籤的長矩形,此時使用者開啟3D界面下方消防設備選項,並點選設備 圖示選單中的緊急應變器材圖示,如圖 76所示,圖中使用者開啟了防護衣、防 護面具與乾粉滅火器的緊急應變器材圖示,此時使用者再以滑鼠左鍵點擊3D虛 擬場景中,任一個顯示實驗室名稱標籤的長矩形時,使用者即進入實驗室3D虛 **擬場景內,而程式亦會自動將目前開啓中的緊急應變器材圖示進行縮放與高度** 位移(3D虛擬場景的座標軸Y軸),使緊急應變器材圖示能調整為適合進入實驗 室3D虛擬場景後的視野大小;如圖 77所示,進入實驗室3D虛擬場景後,使用 者視野將切換至第一人稱視角,且能於實驗室中移動前進;於圖22範例中,可 看到圖面中央偏左上的位置,有一個紅色矩形,在矩形中央有一個衣服形狀的 白色圖案,而在矩形下方則有一個小小的紅色倒三角形,此圖示即為適才使用 者進入實驗室3D虛擬場景前,開啟的緊急應變器材圖示:防護衣,此時防護衣 圖示已進行過縮放與高度定位的調整,圖示箭頭指向下方,即表示此定點有緊 急應變器材防護衣。在實驗室3D虛擬場景中,使用者可前後左右移動,在場景 內走動渦程中,能找到所有滴才使用者淮入實驗室3D虛擬場景前,所開啓的緊 急應變器材圖示,如圖 78所示,見圖例中央偏上方的紅色矩形,此為在走廊中 找到的緊急應變器材圖示:乾粉滅火器。

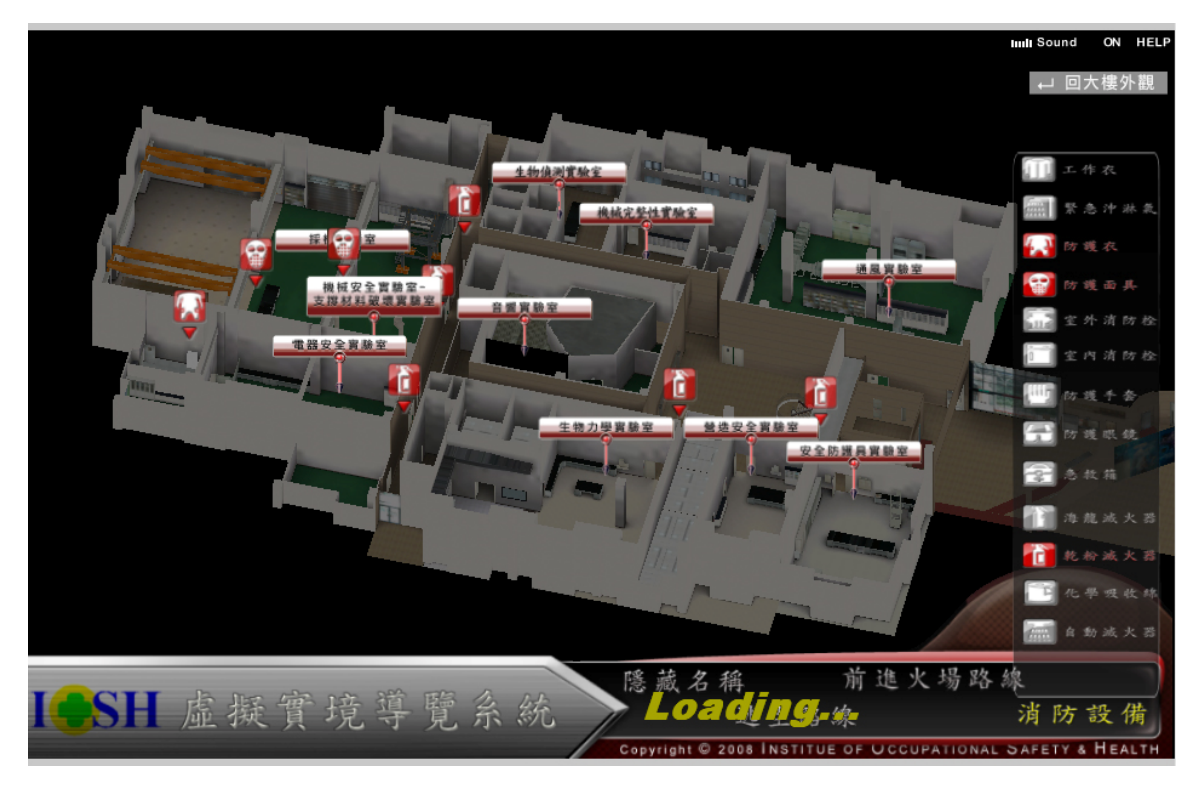

圖 77 開啟設備圖示選單中的緊急應變器材圖示

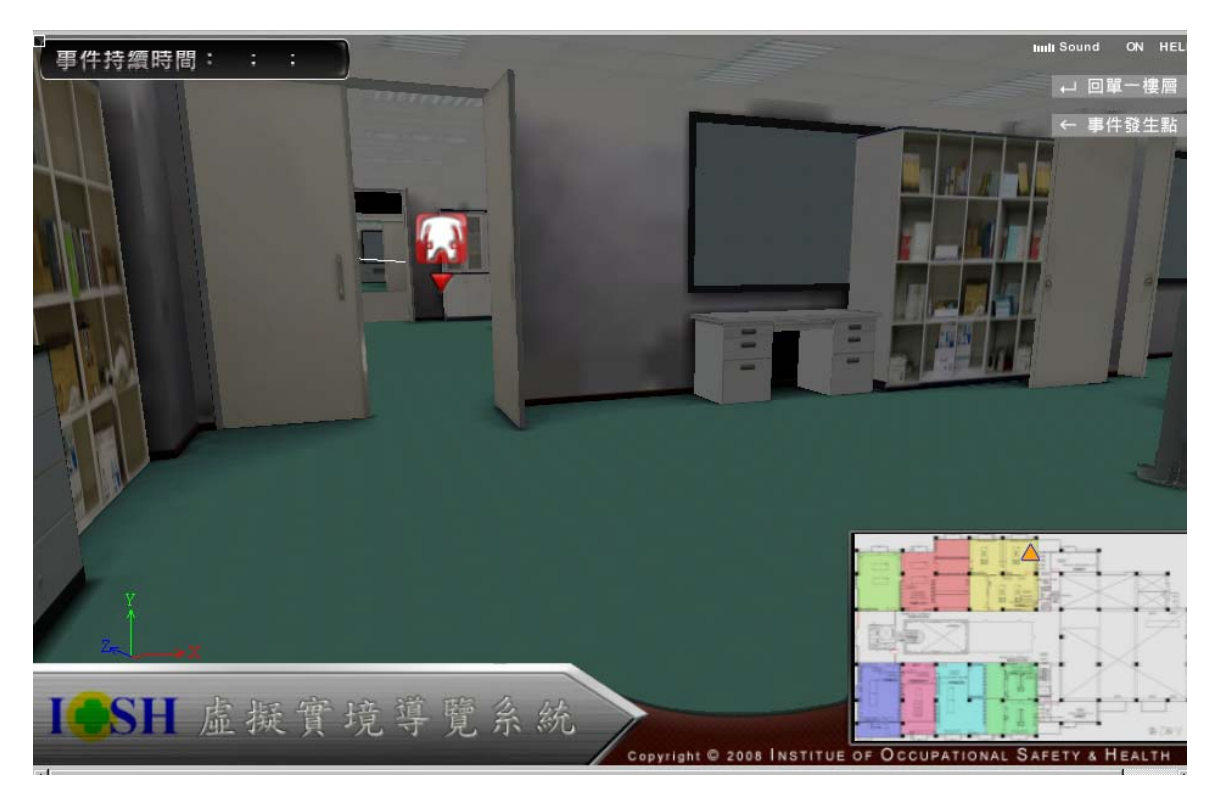

圖 78 進入實驗室後緊急應變器材圖示示意圖(1/2)

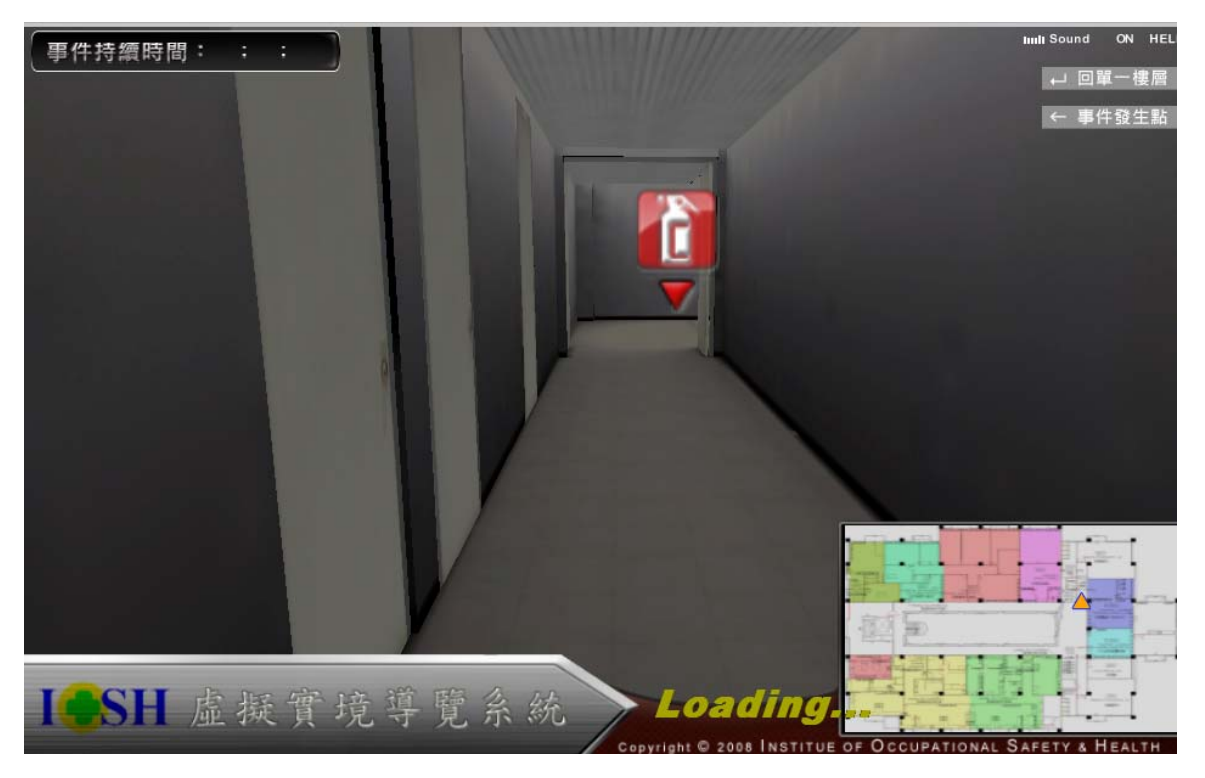

圖 79 進入實驗室後緊急應變器材圖示示意圖(2/2)

(12) 計畫執行整體架構中的3D緊急應變器材搜尋功能架構說明: 3D緊急應變器 材資訊建置資料位於勞委會衛生安全研究所災變訊息資料庫中,如圖 79所示, 由勞委會提供之C#資料庫存取程式從勞委會衛生安全研究所災變訊息資料庫 中把3D緊急應變器材資訊建置資料提取出來,並經由北大提供的連結介面程 式:位於緊急應變系統端的Socket Driver,將資料傳送至虛擬實境系統端的 Socket Driver裡,再藉由北大撰寫並置於Virtools Plugin內的Building Block, 把 資料從虛擬實境系統端的Socket Driver中抓取出來,輸入Virtools Player系統內 建置的資料表單裡,3D緊急應變器材搜尋功能模組程式則會對載入Virtools Plaver的火災模擬3D場景中,依據使用者操作時發出的指令需求,進行相應處 理,將資料進行轉化與呈現。

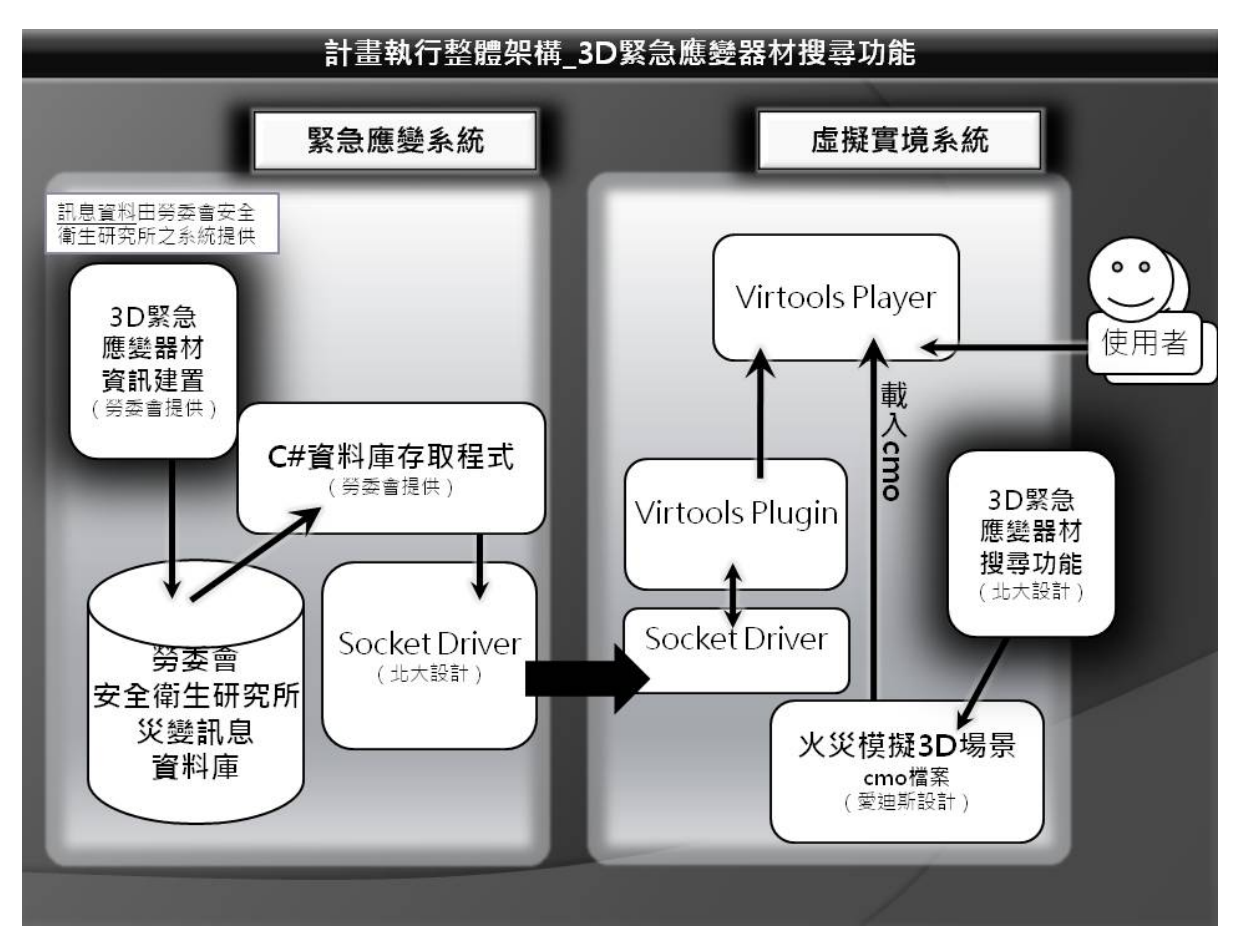

圖 80 3D 緊急應變器材搜尋架構

- 3. 前進火場3D路線呈現模組
	- (1) 呈現救災路徑經過集結點並到達救災地點之最佳路徑,此部份將依據緊急應變 器材資料庫所提供的集結點區塊資訊、救災路徑區塊資訊來呈現。
	- (2) 在3D虛擬實境模組內建立列表Table8. assemble\_list:此列表於事先建立於VR程 式內,為程式抓取集結點區塊資訊之表單,資料內容由勞委會衛生安全研究所 災變訊息資料庫載入;如圖 81所示,圖例為直接從系統中截下之表單畫面;從 左側上方的欄位編號 0: route F1開始,直到右側的欄位編號 3: route F4,共 有四個欄位,分別代表在3D虛擬實境場景中一到四樓的集結點區塊位置;而在 表單最左側的編號0,此爲列的編號,列數的多寡隨著災變訊息資料庫傳來的資 訊多寡而不同,在圖 80中,每層樓都各只有一個集結點區塊位置,因此僅只有

一列資料,列數編號為0,如若災變訊息資料庫傳來的集結點區塊位置資料有所 增加,則程式會自動產生新的一列來接收儲存資料。

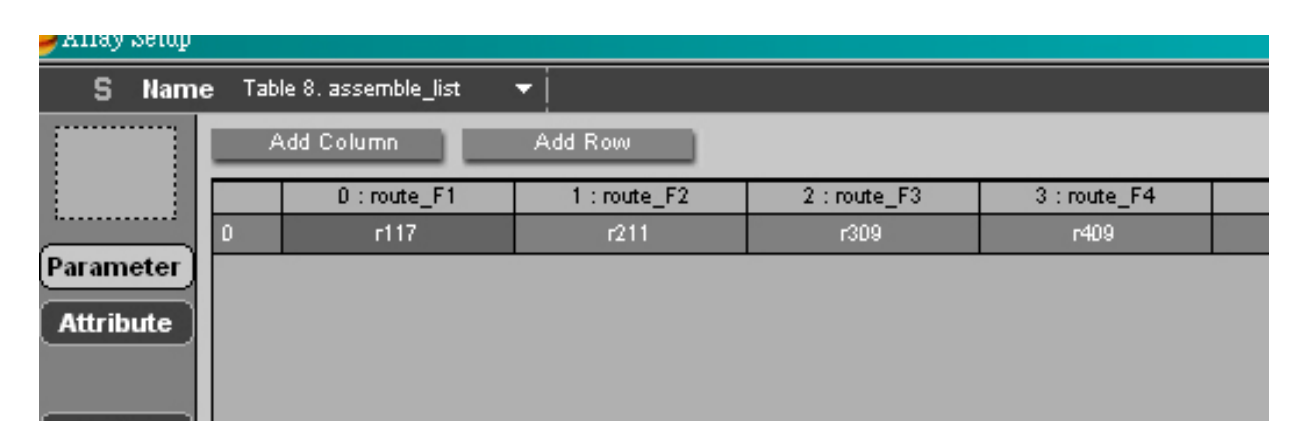

圖 81 VR 程式內建列表 Table 8. assemble\_list

(3) 在3D虛擬實境模組內建立的列表Table8. assemble\_list為集結點區塊資訊,表單 中各個欄位的資料格式與內容定義於VR溝通格式表Table 8. assemble\_list,如圖 81所示;表格橫向為欄位序號,即為欄位的編號,由圖 81中可見Table8. assemble\_list共有0~3個欄位;由最上排開始的Column名稱,即是為欄位定義 的英文名稱,第二排的資料型態即為欄位的資料格式,此表單中定義的欄位資 料型態皆爲str,str爲"string"意爲字串的縮寫;第三排的說明解釋了各個欄位所 取得的資料:當程式從表單中搜尋集結點區塊資訊時取得的資料,將會是類似 於a101-2 或者r101 的區域名稱,第四排為欄位編號,再往下就是一列一列從 災變訊息資料庫傳來的資料,第一筆資料編號從Row 0開始,列數數量隨資料 多寡動態增加往下遞增排列。

| Table 8. assemble list                                 |             |                                                                                                    |                      |                  |  |  |  |  |  |
|--------------------------------------------------------|-------------|----------------------------------------------------------------------------------------------------|----------------------|------------------|--|--|--|--|--|
| $\overline{\text{Column }4\hat{\mathcal{H}}}$ route F1 |             | route_F2                                                                                                    | route <sub>_F3</sub> | $route_F4$       |  |  |  |  |  |
| 資料型熊                                                   | str         | str.                                                                                                    | <b>str</b>           | lstr             |  |  |  |  |  |
|                                                        | 區域名稱        | 區域名稱                                                                                                    | 區域名稱   區域名稱          |                  |  |  |  |  |  |
| 静明                                                     |             | $\left( \frac{\text{ex:}a101-1}{\text{ex:}a101-1} \right)$ $\left( \frac{\text{ex:}a101-1}{\text{ex:}a101-1} \right)$ |                      |                  |  |  |  |  |  |
|                                                        | or $r101$ ) | or $r101$ )                                                                                                    | or $r101$ )          | $\vert$ or r101) |  |  |  |  |  |

表 3 VR 溝通格式表 Table 8. assemble\_list

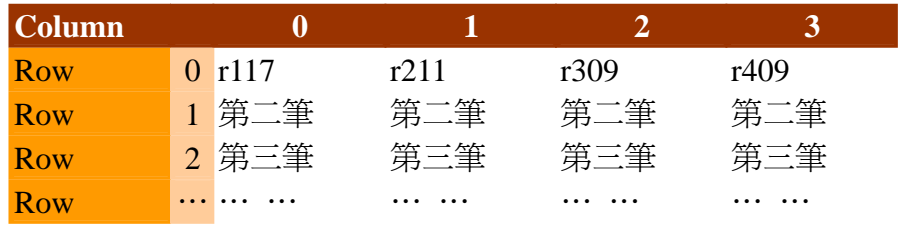

(4) 救災路徑區塊資訊為一串依順序排列之字串,資料格式定義於VR溝通格式表 Table 7. rescue\_list,如圖 82所示,橫向第一排Column說明解釋了救災路徑區塊 資訊的英文名稱定義為route、資料型態為str,並說明此字串資料是由許多不同 的區域名稱與連結各區域的連結點座標所組成,且彼此相鄰的資料之間使用 『=』等號做分隔;救災路徑區塊資訊字串必須先經過處裡成單一檔案後才能 使用,因此在救災路徑區塊資訊字串資料經由連結介面程式從位於緊急應變系 統端的Socket Driver,傳送至虛擬實境系統端的Socket Driver後,會先用程式把 救災路徑區塊資訊字串以等號為分割點,切分成一個一個單獨的區域名稱,再 藉由Virtools Plugin內的Building Block,把區域名稱載入3D虛擬實境模組內建置 的列表Table 7. rescue\_list裡。

| <b>Table 7. rescue list</b> |       |                                                                                               |      |                                                                                      |  |  |  |  |  |  |
|-----------------------------|-------|-----------------------------------------------------------------------------------------------|------|--------------------------------------------------------------------------------------|--|--|--|--|--|--|
|                             |       | 英文名稱                                                                                          | 資料型態 | 說明                                                                                   |  |  |  |  |  |  |
| Column 說明                   | route |                                                                                               | str  | 由區域名稱 & 區域連結點座標組合而成<br>$(\text{ex:}a101-1 \cdot \text{r}101 \& 326, 357)$<br>以"="做分隔 |  |  |  |  |  |  |
| <b>Column</b>               |       |                                                                                               |      | 0                                                                                    |  |  |  |  |  |  |
| Row                         |       | r109=326,357=r108=326,332=r107=335,322=r113=364,322=r114<br>$=426,313= a138-1=439,278=a138-2$ |      |                                                                                      |  |  |  |  |  |  |

表 4 VR 溝通格式表 Table 7. rescue\_list

(5) 在3D虛擬實境模組內建立列表Table 7. rescue\_list: 此列表於事先建立於VR程式 內,為程式分割救災路徑區塊資訊字串後載入的區域名稱與連結點座標之表 單,如圖 82所示,圖例為直接從系統中截下之表單畫面;從左側上方的欄位編 號 0: rescue開始,繼續往右方增加欄位,欄位數量多寡由分割救災路徑區塊資 訊字串後得到的區域名稱、連結點座標數量決定,並由程式判斷後動態增加欄 位數,從欄位編號 0開始依序載入救災路線資料。

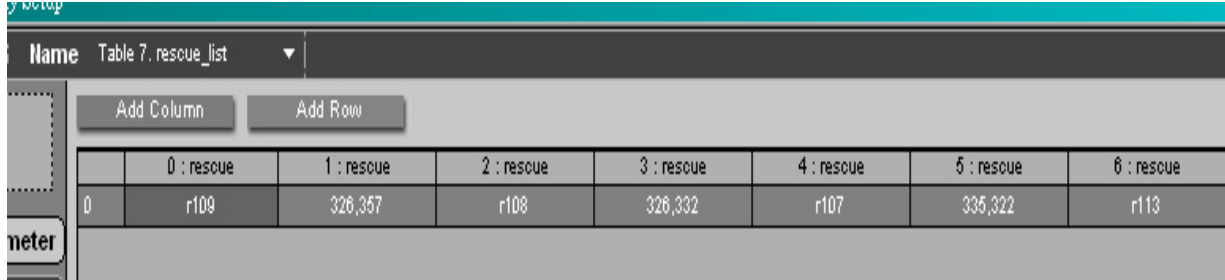

圖 82 VR 程式內建列表 Table 7. rescue\_list

- (6) 分割救災路徑區塊資訊字串後得到的各個區域名稱,只是單純的文字資料,而 要找到各區域名稱對應於3D虛擬實境場景內的所在2D座標,還需要對照勞委會 衛生安全研究所災變訊息資料庫中提供的表單資訊Table 1. build\_area。
- (7) 在3D虛擬實境模組內建立列表Table 1. build\_area:此列表於事先建立於VR程式 內,為程式搜尋區域名稱對照到3D虛擬實境場景內的2D座標位置之表單,資料 內容由勞委會衛生安全研究所災變訊息資料庫載入;如圖 83所示,圖例為直接 從系統中截下之表單畫面;從左側上方的欄位編號 0: serial開始,直到最右側 的欄位編號 9:state,共有十個欄位,此表格欄位數量固定,而列數則依資料 筆數多寡動熊增加;區域名稱資料位於欄位編號 4:area\_name,程式會自此欄 位搜尋名稱相同的區域名稱資料,並對照同列的欄位編號 5:area中的資料, 此欄位即為區域名稱對應於3D虛擬實境場景內的所在位置。以圖 83舉例,若 程式得到區域名稱r114,接著會到Table 1. build area表單中做搜尋,此時會得到 資料第四欄第三列符合搜尋目標之名稱,程式會繼而去第五欄第三列抓出資料。

從搜尋區域名稱對照到3D虛擬實境場景內的2D座標位置資料,是由逗號 做分隔的四個數字組合而成,這邊用(x1, y1, x2, y2)代稱之,將此四個數字前 後視為各兩組,即成為(x1, y1)和(x2, y2),用此兩個座標能在2D介面平面圖上 圍出一塊矩形區域,此區域即為區域名稱於3D虛擬實境場景內的位置;用圖 29舉例,搜尋區域名稱r114後得到的資料會是(364, 313, 439, 332),因此區域 名稱r114在3D虛擬實境場景內的2D位置座標,就是由(364, 313)和(439, 332) 圍成的矩形區域。

| Table 1. build_area<br>О |             |                |            |             |               |                    |                                    |                                       |                |         |  |  |
|--------------------------|-------------|----------------|------------|-------------|---------------|--------------------|------------------------------------|---------------------------------------|----------------|---------|--|--|
| Add Row<br>Add Column    |             |                |            |             |               |                    |                                    |                                       |                |         |  |  |
|                          | $0:$ serial | 1 : building   | $2:$ layer | 3 : area id | 4 : area name | 5:area             | $6:$ exit                          | 7 : exit to                           | 8 : d time     | 9:state |  |  |
| ю                        | 57          |                |            | area_50     | a138-2        | 439,188,516,313    | @439,278@503,313@ @area_48@area_52 |                                       | @0@50@         |         |  |  |
|                          | 55          | $\overline{a}$ |            | area_48     | $a138-1$      | 364,188,439,313    |                                    | @@426,313@439,278 @@area_51@area_50   | @@50@0         |         |  |  |
| 12                       | 58          | a              |            | area_58     | r114          | 364,313,439,332    |                                    | ,313@364,322@@439,  _50@area_51@@area | <b>50@0@@0</b> |         |  |  |
| 13                       | 38          | $\overline{a}$ |            | area_31     | r113          | 335,313,364,332    |                                    | @335,322@@364,322 @area_23@@area_51   | @0@@0          |         |  |  |
| 4                        | 30          | $\overline{a}$ |            | area 23     | r107          | 317,313,335,332    |                                    | @317,324@326,332@1@area_14@area_24@a  | 0@50@0@0       |         |  |  |
| 5                        | 31          | a              |            | area_24     | r108          | 317, 332, 335, 357 |                                    | ,332@@326,357@335, p_23@@area_25@area | 0@@0@50        |         |  |  |

圖 83 VR 程式內建列表 Table 1. build\_area

(8) VR程式內建列表Table 1. build\_area的資料格式定義,定義於VR溝通格式表 Table 1.build area,如圖 83所示,左邊縱向第一排為由0~9的欄位編號,第二排 為欄位的英文名稱,第三排則是各個欄位資料的資料型態, int為"integer"意為 整數的縮寫,str為"string"意為字串的縮寫,第四排是各個欄位的說明,本次計 劃只會用到欄位0:serial、欄位1:building、欄位2:layer、欄位4:area\_name 以及欄位5: area, 其他欄位則是先行保留, 留待未來擴充使用。

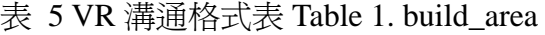

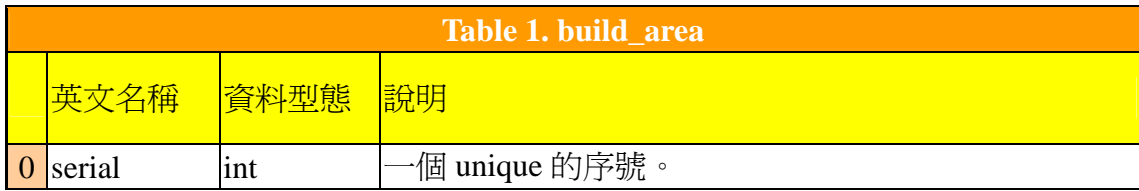

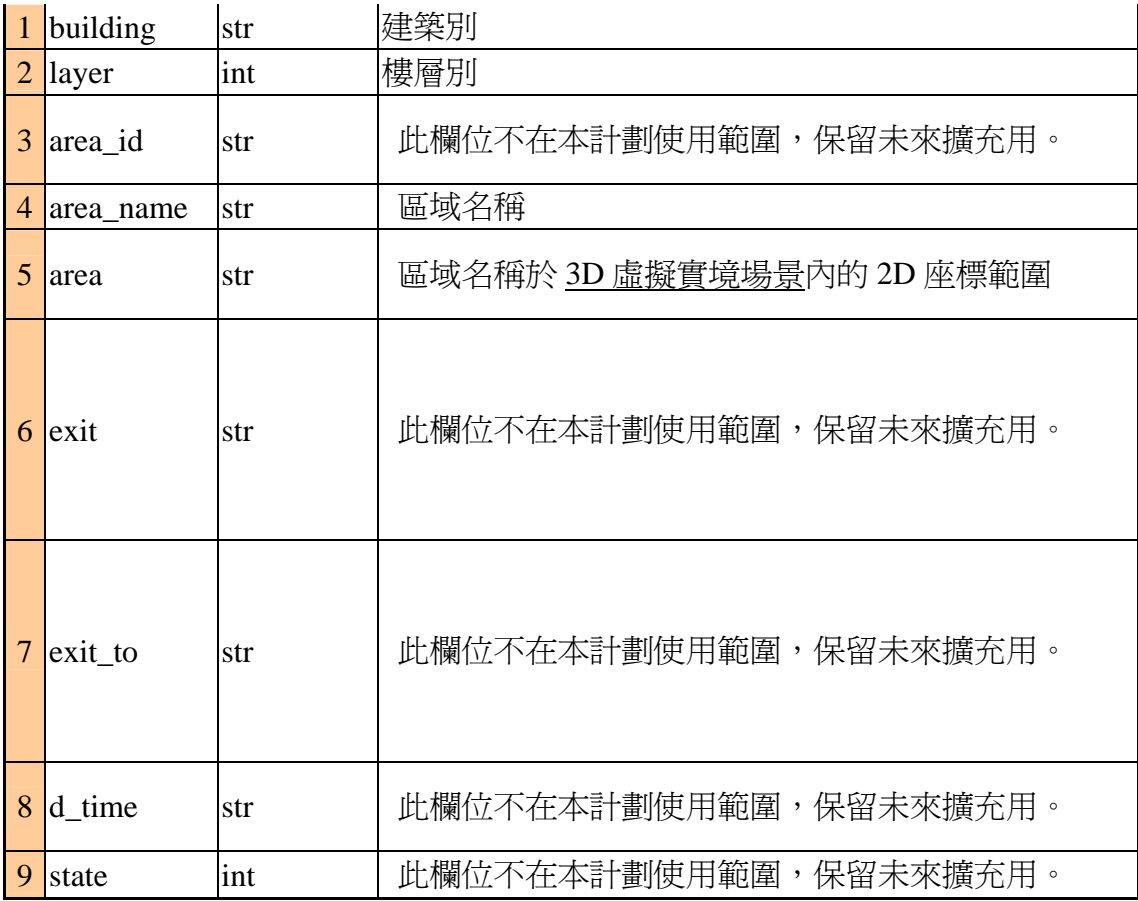

- (9) 將區域名稱於3D虛擬實境場景內的位置經比例換算並轉成三維座標系:求得區 域名稱對照到3D虛擬實境場景內的2D座標位置資料(x1, y1, x2, y2),並拆開成 (x1, y1)和(x2, y2)後,還要經過比例換算,並且轉換為適合3D場景使用的三維 座標系(x1, y1, z1)和(x2, y2, z2),再算出此區域範圍的中心點(x3, y3, z3),最後 才能開始進行救災路徑的呈現。
- (10)將二維座標進行比例換算、轉換為三維座標、座標的定位方式,見第四章研究 方法及步驟的第一項3D緊急應變器材建置功能說明第七點,作法相同,於此不 做覆述。
- (11)在3D虛擬實境模組內建立列表Table 7. rescue\_list\_x34y34z34:此列表於事先建 立於VR程式內,為紀錄計算過後求得的區域名稱與連結點座標於3D虛擬實境 場景內之三維座標的表單,如圖 84所示,圖例為直接從系統中截下之表單書 面;從左側上方的欄位編號 0:RE\_x3y3z3開始,依序將求得的三維座標存入。

存取對象包括其一:將區域名稱於3D虛擬實境場景內的區域位置位置,經比例 換算並轉成三維座標系後,再相減求得的區域範圍中心點,代稱為(x3, y3, z3); 其二:將連結點座標資料直接以比例換算後,再轉換成於3D虛擬實境場景內的 三維座標系,亦代稱為(x3, y3, z3)。

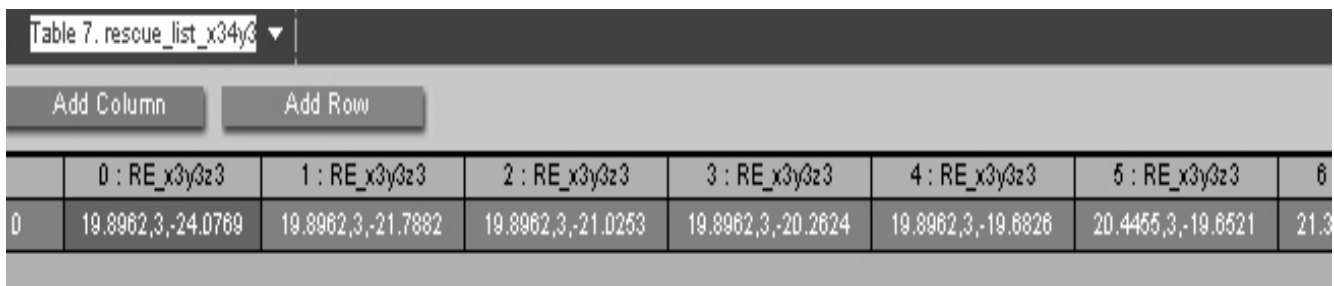

圖 84 VR 程式內建列表 Table 7. rescue\_list\_x34y34z34

- (12) 將VR程式內建列表Table 7. rescue\_list(見圖 82)內之資料,全部轉換成三維座 標,並存入Table 7. rescue list x34y34z34(見圖 84)後,程式才會接著開始執行 救災路徑繪製。
- (13) 呈現救災路徑3D路線:見圖 86,當使用者以滑鼠左鍵點選3D介面下方選單, 右邊數來第二個選項前進火場路線後,此時前進火場路線選項會由原來的灰白 轉變成黃色,即代表此功能開啓,程式會自動到Table7. rescue list x34y34z34(見 圖31)中,從欄位: 0 RE\_x3y3z3開始依序抓取三維座標, 並顯示救災路徑於3D 虛擬實境場景中,救災路徑的顏色顯示為藍色。

60

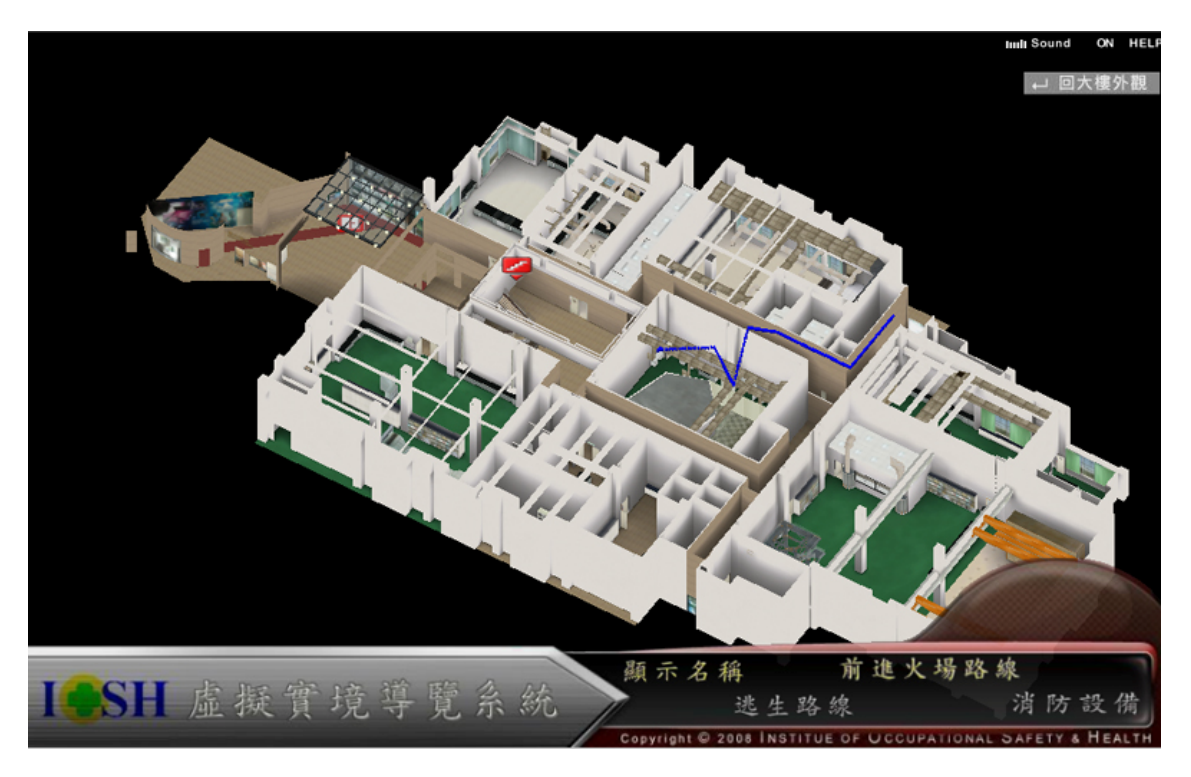

圖 85 VR 程式內建列表 Table 7. rescue\_list\_x34y34z34

- (14) 前進火場之救災路徑資訊,會隨火場延燒範圍改變而進行相應的資料變動, 此部份更新將由2D介面系統主動發送更新資料訊息提供給3D介面,再由3D虛 擬實境模組做出路線更新。
- (15) 計畫執行整體架構中的前進火場3D路線呈現模組架構說明: 前進火場3D路 線區塊資料位於勞委會衛生安全研究所災變訊息資料庫中,如圖 86所示,由勞 委會提供之C#資料庫存取程式從勞委會衛生安全研究所災變訊息資料庫中把 前進火場3D路線區塊資料提取出來,並經由北大提供的連結介面程式:位於緊 急應變系統端的Socket Driver,將資料傳送至虛擬實境系統端的Socket Driver 裡,再藉由北大撰寫並置於Virtools Plugin內的Building Block,把資料從虛擬實 境系統端的Socket Driver中抓取出來,輸入Virtools Player系統內建置的資料表 單裡,前進火場路徑功能模組程式則會對載入的前進火場3D路線區塊資料進行 處理,包括對路徑的區塊與座標計算、及節點抓取,在火災模擬3D場景載入 Virtools Player後,依使用者操作時發出的指令需求,進行相應處理動作。

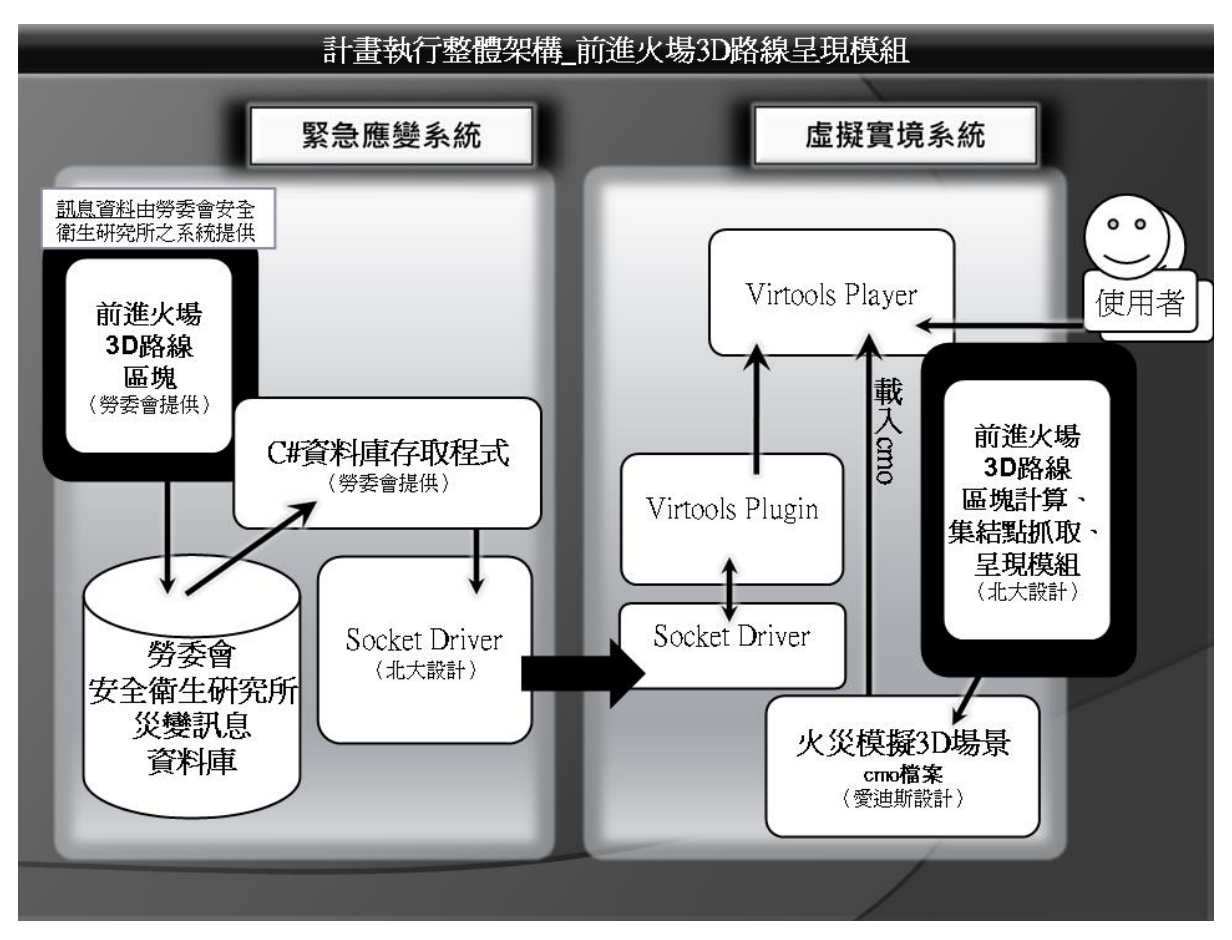

圖 86 前進火場 3D 路線規劃模組

- 4. 人員撤離3D路線呈現模組
- (1) 呈現人員撤離路線之最佳路徑,此部份依據緊急應變器材資料庫所提供的撤離路 徑區塊資訊來呈現。
- (2) 撤離路徑區塊資訊為一串依順序排列之字串,資料格式定義於VR溝通格式表Table 6. escape list,如圖 87所示,橫向第一排Column說明解釋了撤離路徑區塊資訊的 英文名稱定義為route、資料型態為str,並說明此字串資料是由許多不同的區域名 稱與連結各區域的連結點座標所組成,且彼此相鄰的資料之間使用『=』 等號做分 隔;撤離路徑區塊資訊字串必須先經過處裡成單一檔案後才能使用,因此在撤離 路徑區塊資訊字串資料經由連結介面程式從位於緊急應變系統端的Socket Driver,傳送至虛擬實境系統端的Socket Driver後,會先用程式把撤離路徑區塊資 訊字串以等號為分割點,切分成一個一個單獨的區域名稱,再藉由Virtools Plugin

內的Building Block,把區域名稱載入3D虛擬實境模組內建置的列表Table 6. escape\_list裡。(見圖 87)

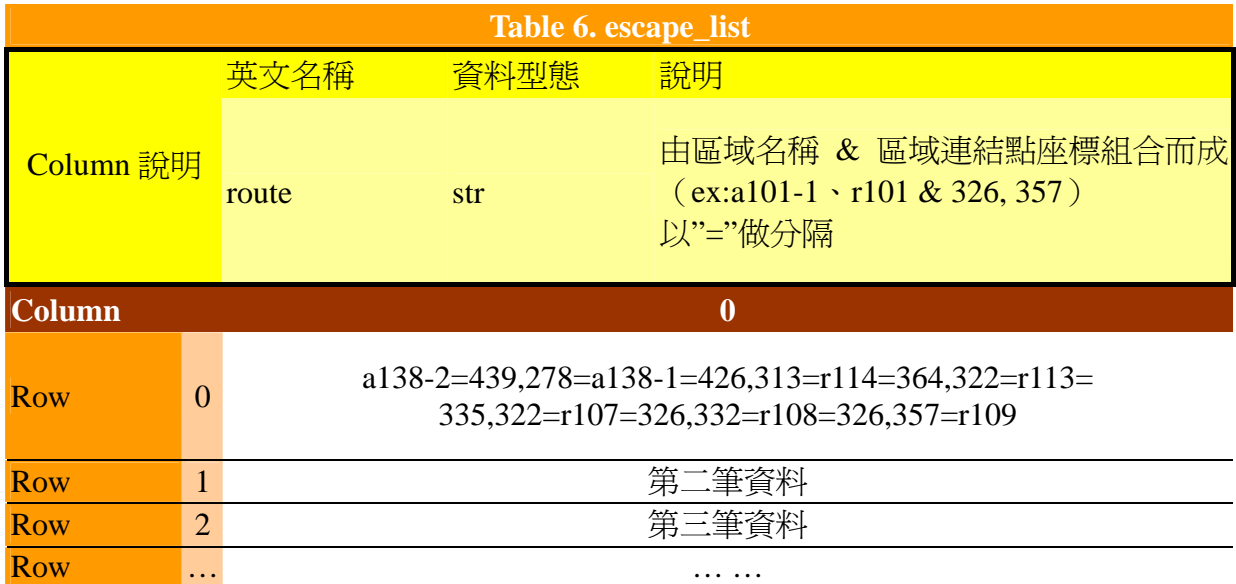

#### 表 6 VR 溝通格式表 Table 6. escape\_list

(3) 在3D虛擬實境模組內建立列表Table 6. escape\_list:此列表於事先建立於VR程式 內,為程式分割撤離路徑區塊資訊字串後載入的區域名稱與連結點座標之表單, 如圖35所示,圖例為直接從系統中截下之表單畫面;從左側上方的欄位編號 0: escape開始,繼續往右方增加欄位,欄位數量多寡由分割撤離路徑區塊資訊字串後 得到的區域名稱、連結點座標數量決定,並由程式判斷後動態增加欄位數,從欄 位編號 0開始依序載入撤離路線資料。

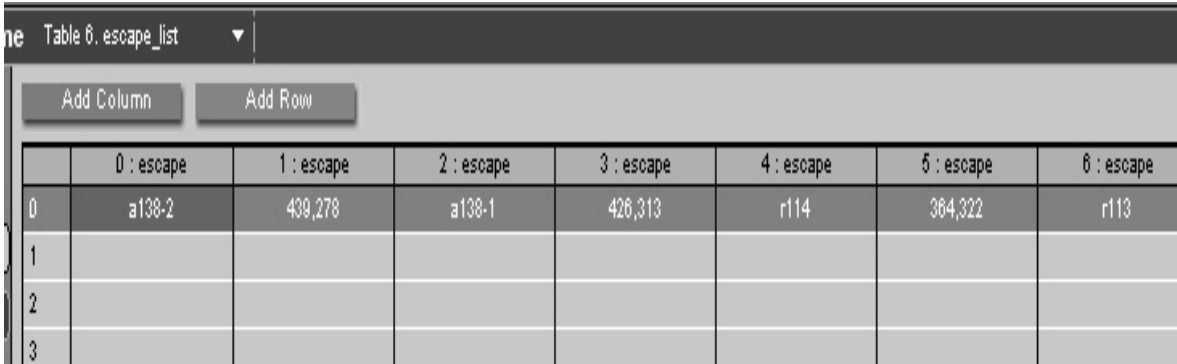

圖 87 VR 程式內建列表 Table 6. escape\_list
- (4) 分割撤離路徑區塊資訊字串後得到的各個區域名稱,只是單純的文字資料,而要 找到各區域名稱對應於3D虛擬實境場景內的所在2D座標,還需要對照勞委會衛生 安全研究所災變訊息資料庫中提供的表單資訊Table 1. build\_area。
- (5) 在3D虛擬實境模組內建立列表Table 1. build\_area:此列表於事先建立於VR程式 內,爲程式搜尋區域名稱對照到3D虛擬實境場景內的2D座標位置之表單;關於此 表單之介紹,可於第四章研究方法與步驟的第三項: 前進火場3D路線呈現模組的 第七、八點中查看詳細解說,在此不另做覆述。
- (6) 將撤離路徑區塊資訊字串分割出來的各個區域名稱、連結點座標,分別進行搜尋 並取得區域範圍座標、座標比例換算、求得中心座標與2D座標轉成3D座標之動 作,詳細步驟流程亦同第四章研究方法與步驟的第三項:前進火場3D路線呈現模 組第九、十、十一點;並將求得知撤離路徑3D座標紀錄於在3D虛擬實境模組內建 立列表Table 6. escape\_list\_x34y34z34。
- (7) 在3D虛擬實境模組內建立列表Table 6. escape\_list\_x34y34z34:此列表於事先建立 於VR程式內,爲紀錄計算過後求得的區域名稱與連結點座標於3D虛擬實境場景內 之三維座標的表單,如圖 88所示,圖例為直接從系統中截下之表單書面;從左側 上方的欄位編號  $0:$ escape\_x3y3z3開始,依序將求得的三維座標存入。存取對象 包括其一:將區域名稱於3D虛擬實境場景內的區域位置位置,經比例換算並轉成 三維座標系後,再相減求得的區域範圍中心點,代稱為(x3, y3, z3);其二:將連結 點座標資料直接以比例換算後,再轉換成於3D虛擬實境場景內的三維座標系,亦 代稱為(x3, y3, z3)。

| Table 6. escape_list_x34y $\sqrt{\sqrt{ }}$<br>ė |                      |                    |                    |                       |                    |                             |                  |  |  |
|--------------------------------------------------|----------------------|--------------------|--------------------|-----------------------|--------------------|-----------------------------|------------------|--|--|
| Add Row<br>Add Column                            |                      |                    |                    |                       |                    |                             |                  |  |  |
|                                                  | $0:$ escape_x3y3z3   | : escape_x3y3z3    | $2:escape_x3y3z3$  | $3:$ escape_x $3y3z3$ | $4: escape_x3y3z3$ | $5:$ escape_x $3\sqrt{3}z3$ | 6 : escape_x3y.  |  |  |
| Þ                                                | 29.1425, 3, -15.2884 | 26.7928,3,-16.9667 | 24.5041,3,-15.2884 | 25.9994,3,-19.1028    | 24.5041,3,-19.6826 | 22.2154,3,-19.6521          | 21.3305,3,-19.68 |  |  |
|                                                  |                      |                    |                    |                       |                    |                             |                  |  |  |
|                                                  |                      |                    |                    |                       |                    |                             |                  |  |  |
|                                                  |                      |                    |                    |                       |                    |                             |                  |  |  |

圖 88 VR 程式內建列表 Table 6. escape\_list\_x34y34z34

- (8) 將VR程式內建列表Table 6. escape\_list(見圖 87)內之資料,全部轉換成三維座標, 並存入Table 6. escape\_list\_x34y34z34(見圖 88)後,程式才會接著開始執行撤離路 徑繪製。
- (9) 呈現撤離路徑3D路線:如圖37所示,當使用者以滑鼠左鍵點選3D介面下方選單, 右邊數來第三個選項逃生路線後,此時逃生路線選項會由原來的灰白轉變成黃 色,即代表此功能開啟,程式會自動到Table6. escape\_list\_x34y34z34(見圖 89)中, 從欄位:0 escape\_x3y3z3開始依序抓取三維座標,並顯示撤離路徑於3D虛擬實境 場景中,人員撤離路徑的顏色顯示為紅色。

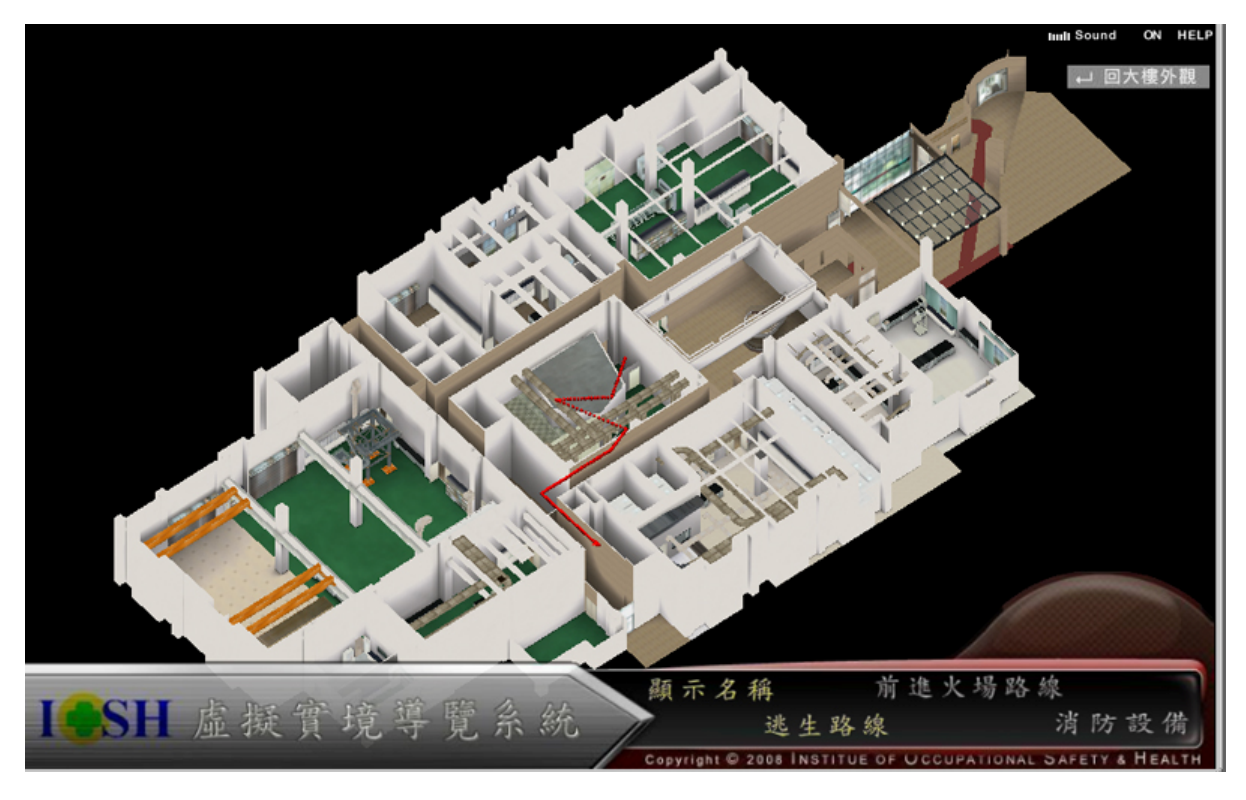

圖 89 VR 程式內建列表 Table 6. escape\_list\_x34y34z34

- (10) 人員撤離之路徑資訊會隨火場延燒範圍改變而進行相對應的變動,此部份更新將 由2D介面系統主動發送更新資料訊息提供給3D介面,再由3D虛擬實境模組做出更 新。
- (11) 計畫執行整體架構中的前進火場3D路線呈現模組架構說明: 前進火場3D路線區 塊資料位於勞委會衛生安全研究所災變訊息資料庫中,如圖 90所示,由勞委會提 供之C#資料庫存取程式從勞委會衛生安全研究所災變訊息資料庫中把前進火場 3D路線區塊資料提取出來,並經由北大提供的連結介面程式:位於緊急應變系統 端的Socket Driver,將資料傳送至虛擬實境系統端的Socket Driver裡,再藉由北大 撰寫並置於Virtools Plugin內的Building Block,把資料從虛擬實境系統端的Socket Driver中抓取出來,輸入Virtools Player系統內建置的資料表單裡,前進火場路徑功 能模組程式則會對載入的前進火場3D路線區塊資料進行處理,包括對路徑的區塊 與座標計算、及節點抓取,在火災模擬3D場景載入Virtools Player後,依使用者操 作時發出的指令需求,進行相應處理動作。

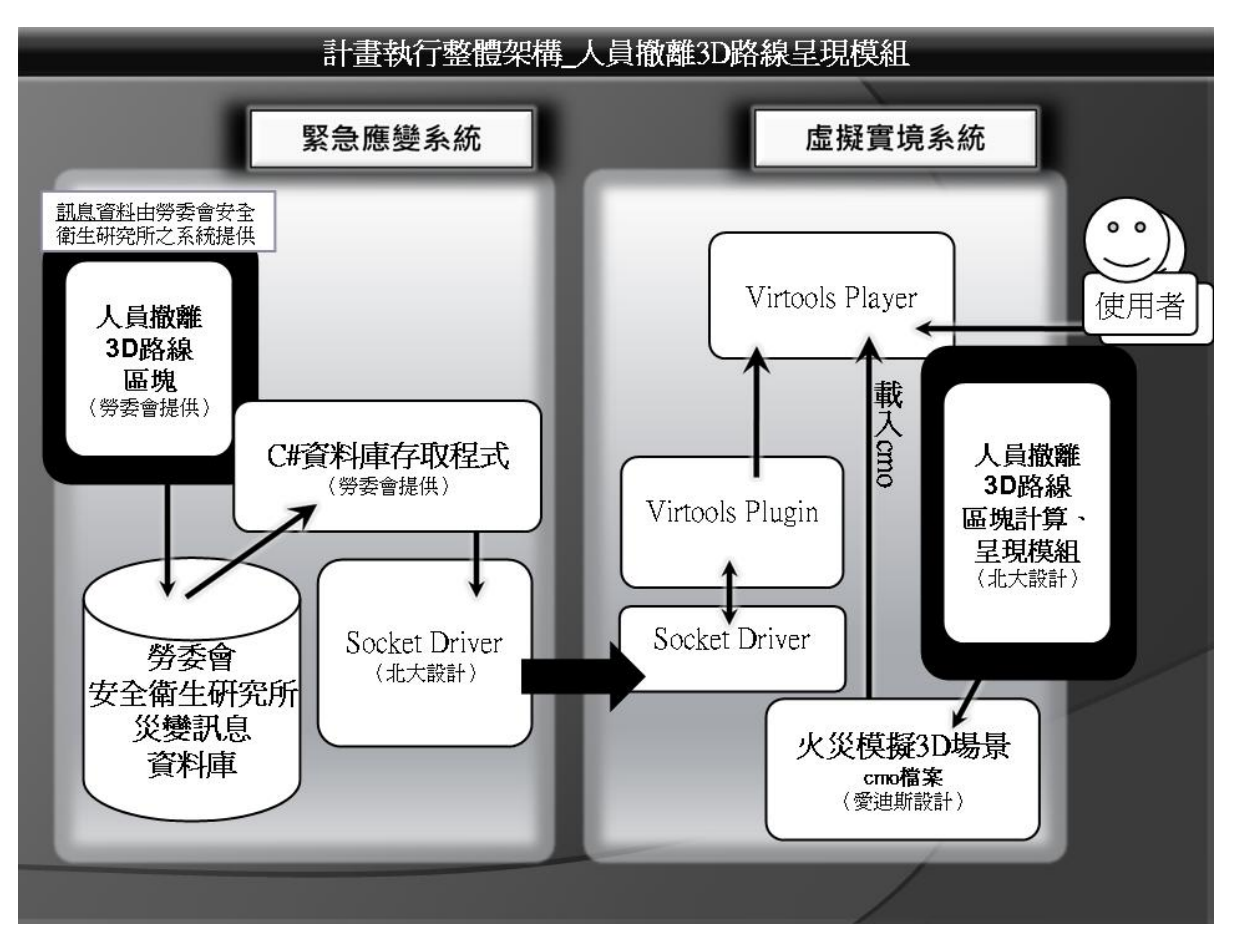

圖 90 人員撤離 3D 路線規劃模

- 5. 火災模擬模組
	- (1) 以此計畫撰寫的連結介面程式,將3D火災模擬模組與2D緊急應變系統之火災模 擬器資料庫進行連結,並將資料庫的實驗室火災之數據,透過2D介面發送之更 新訊息進行即時更新,並傳送給3D火災模擬模組進行仿真呈現。
	- (2) 在3D虛擬實境模組內建立列表Table 2. scenario list: 資料內容由勞委會衛生安 全研究所緊急應變器材資料庫載入;經由網路Socket Driver取得各個特定需求 欄位後,再填入系統內建的列表Table 2. scenario\_list裡;此列表之資料欄位已於 事先定義完成,而每一列的資料則在接收到緊急應變器材資料庫給予的各項數 值時動熊產生;資料接收的單位為一次一筆,一筆資料即為一列,因此會依緊 急應變器材資料庫給予之資料筆數決定列數多寡。如圖 91所示, 此圖為直

接從系統中截下之表單畫面,直為欄,橫為列;欄位數為固定且有 事先定義好的名稱,從第0欄開始,例如:第0欄為serial、第1欄為 building、第2欄為layer… …etc.。而列數動態產生的數量,則標示於 最左邊那排數字,同樣從第0列開始,逐次遞增。

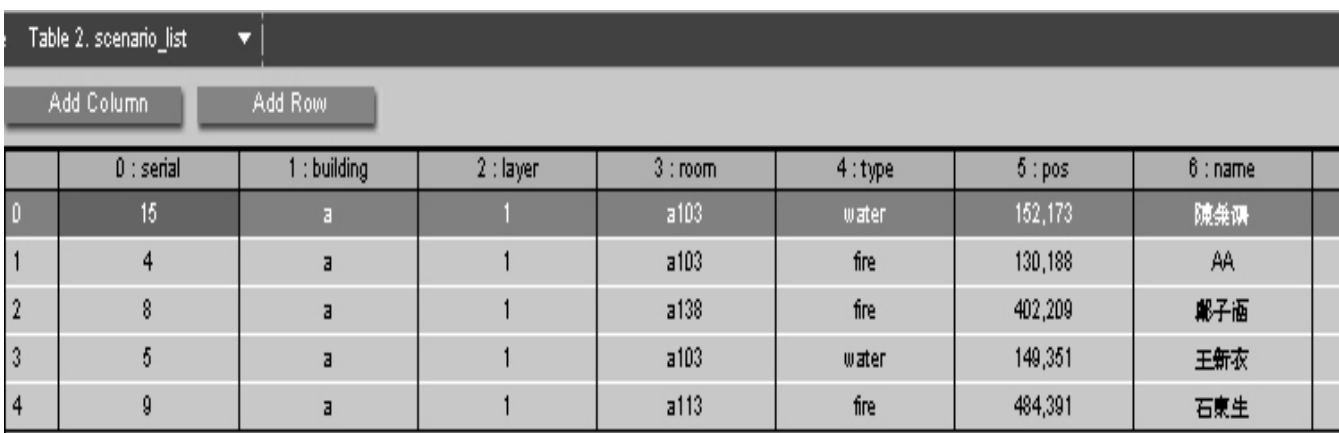

圖 91 VR 程式內建列表 Table 2. scenario\_list

(3) 表單中各個欄位的資料格式與內容定義於VR溝通格式表Table 2. scenario\_list。

| <b>Table 2. scenario list</b> |          |         |                           |  |  |  |  |
|-------------------------------|----------|---------|---------------------------|--|--|--|--|
|                               | 英文名稱     | 資料型態 說明 |                           |  |  |  |  |
|                               | 1        |         |                           |  |  |  |  |
| $\Omega$                      | Serial   | int     | 一個 unique 的序號。            |  |  |  |  |
|                               | building | text    | 發生火災之建築別                  |  |  |  |  |
| $\overline{2}$                | layer    | int     | 發生火災之樓層別                  |  |  |  |  |
| 3                             | room     | text    | 發生火災之區域                   |  |  |  |  |
| $\overline{4}$                | type     | text    | 此欄位不在本計劃使用範圍,保留未來擴充用。     |  |  |  |  |
| 5                             | pos      | text    | 起火點                       |  |  |  |  |
| 6                             | name     | text    | 此欄位不在本計劃使用範圍,<br>保留未來擴充用。 |  |  |  |  |
| 7                             | level    | int     | 此欄位不在本計劃使用範圍,<br>保留未來擴充用。 |  |  |  |  |
| 8                             | chemical | text    | 此欄位不在本計劃使用範圍,保留未來擴充用。     |  |  |  |  |

表 7 VR 溝通程式表 Table 2. scenario list

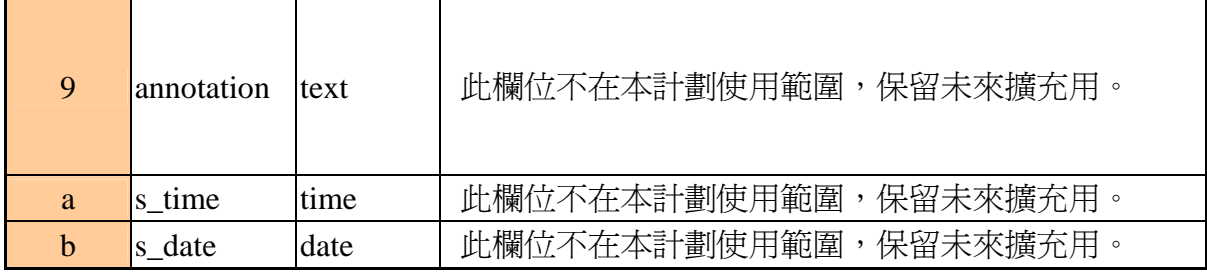

(4) 進入實驗室火災發生點, 如圖 92所示, 從3D虛擬實境場景中可看到火災模擬 動畫,而在3D介面左上角則可看到事件持續時間。

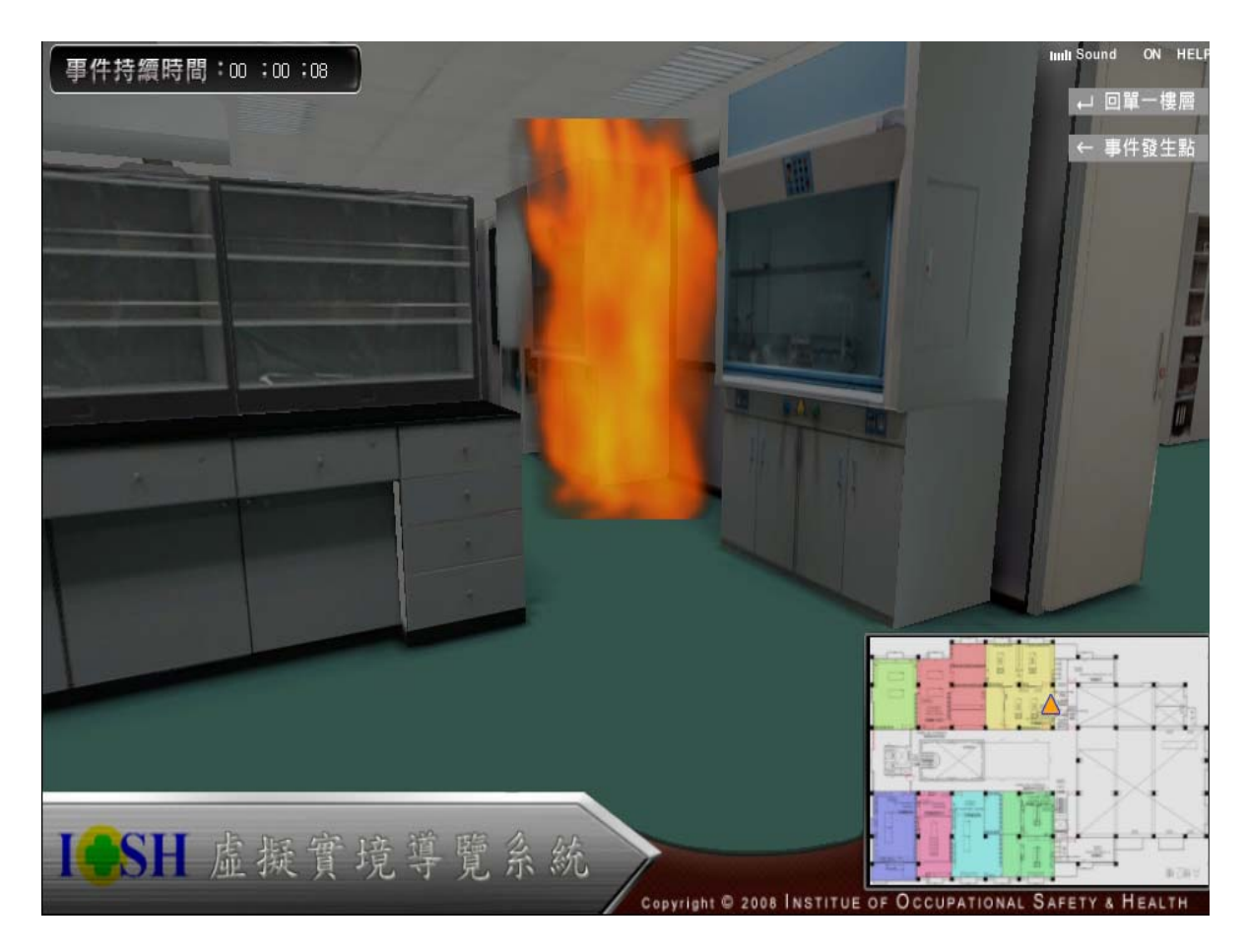

圖 92 3D 火災模擬模組示意圖(1/3)

(5)由2D緊急應變系統之火災模擬器資料庫傳來之數據進行更新,如圖 93 所示,此為火災蔓延狀況之模擬。

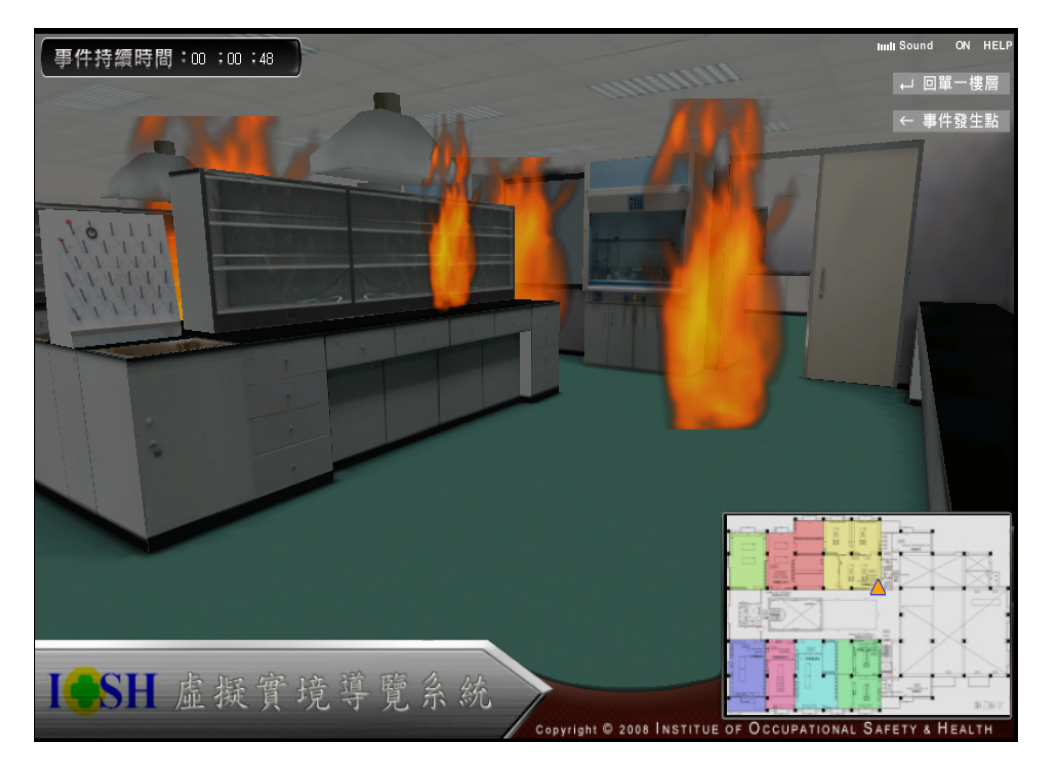

圖 93 3D 火災模擬模組示意圖(2/3)-火災漫延模擬

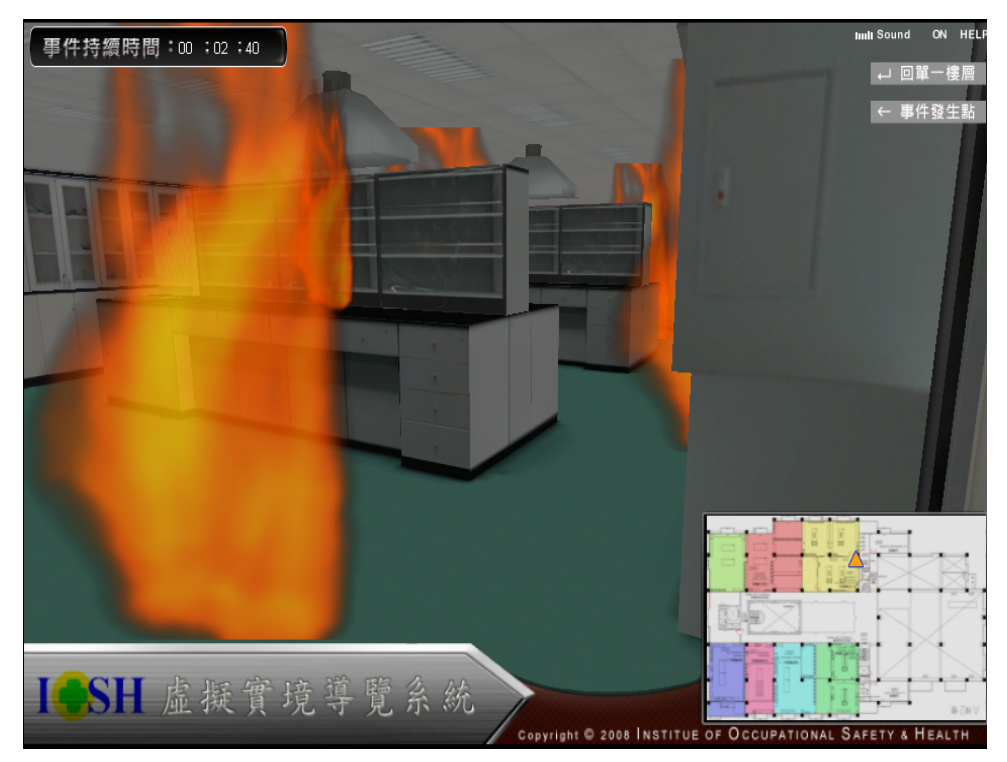

圖 94 3D 火災模擬模組示意圖(3/3)-火災漫延模擬

(6) 計畫執行整體架構中的火災模擬模組架構說明: 3D緊急應變器材資訊建置資 料位於勞委會衛生安全研究所災變訊息資料庫中,如圖 95所示,由勞委會提供

之C#資料庫存取程式從勞委會衛生安全研究所災變訊息資料庫中把3D緊急應 變器材資訊建置資料提取出來,並經由北大提供的連結介面程式:位於緊急應 變系統端的Socket Driver,將資料傳送至虛擬實境系統端的Socket Driver裡,再 藉由北大撰寫並置於Virtools Plugin內的Building Block,把資料從虛擬實境系統 端的Socket Driver中抓取出來,輸入Virtools Player系統內建置的資料表單裡, 3D緊急應變器材搜尋功能模組程式則會對載入Virtools Player的火災模擬3D場 景中,依據使用者操作時發出的指令需求,進行相應處理,將資料進行轉化與 呈現。

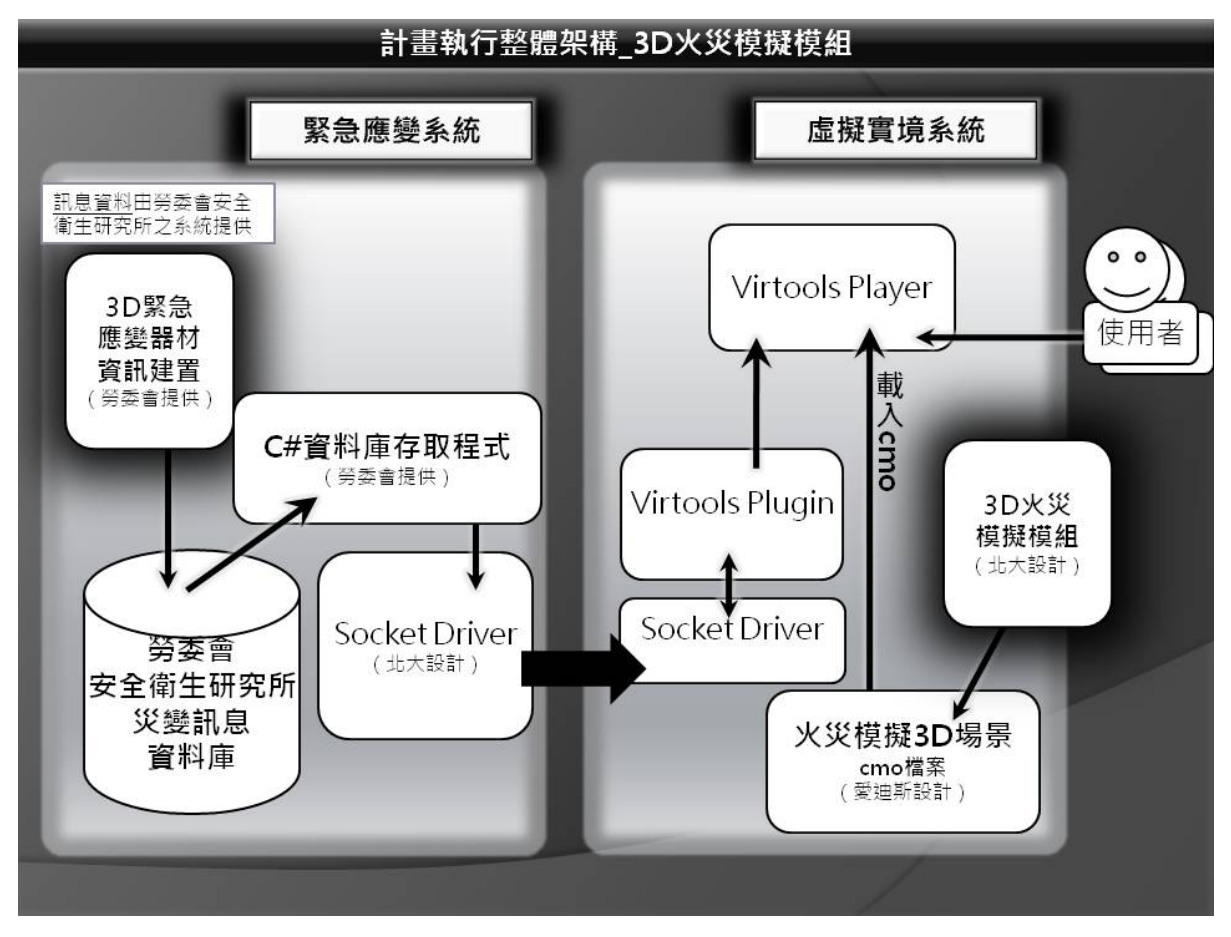

圖 95 火災模擬器資料庫與 3D 火災畫面模擬模組之連結程式架構

(7) 撰寫連結緊急應變系統火災模擬器資料庫與3D虛擬實境模組之連結程式。撰寫 連結介面程式,將3D虛擬實境模組與2D緊急應變系統之火災模擬器資料庫進行 連結,並於Table表單中定義需求資料之格式,以將資料庫的實驗室各項數據, 透過2D介面發送之訊息傳送給3D虛擬實境模組進行各項功能呈現。

### 第三節 逃生與救災路徑程式規劃

利用上一章提到的最小生成樹原理進行規劃,演算法如下:

```
private static void starting_path(int from,int out_area,int distance,int parent)
       { 
          string[] exit_arr_out = data_arr[DB_AREA_EXIT, from].Split('@'); 
          bool fire_bool = false; 
          string[] fire_pos_str = new string[2]; 
          int[] fire_pos = new int[2]; 
          // 檢查是否為火災區域
         for (int i = 0; i < s_data_rows; i++) { 
 ... 
          } 
          //若為災變區域則附加一個極大值
          if (parent == -1 && fire_bool) distance += 極大值; 
          //判斷路徑是否為較佳路徑
          if (path_arr[from, PATH_DISTANCE][0] > distance) 
          { 
 ... 
 } 
          else return; 
          int[] point_out = new int[2]; 
          //進行下一個區塊路徑的判斷
          get_point(exit_arr_out[out_area],point_out); //get exit position 
         for(int j=0; j<4; j++)
\{ //若有路徑則進行starting_path(temp_from,temp_out,temp_distance,from); 
 } 
       }
```
1. 逃生路徑規劃

經過演算法編譯後,逃生路徑演算如下圖:

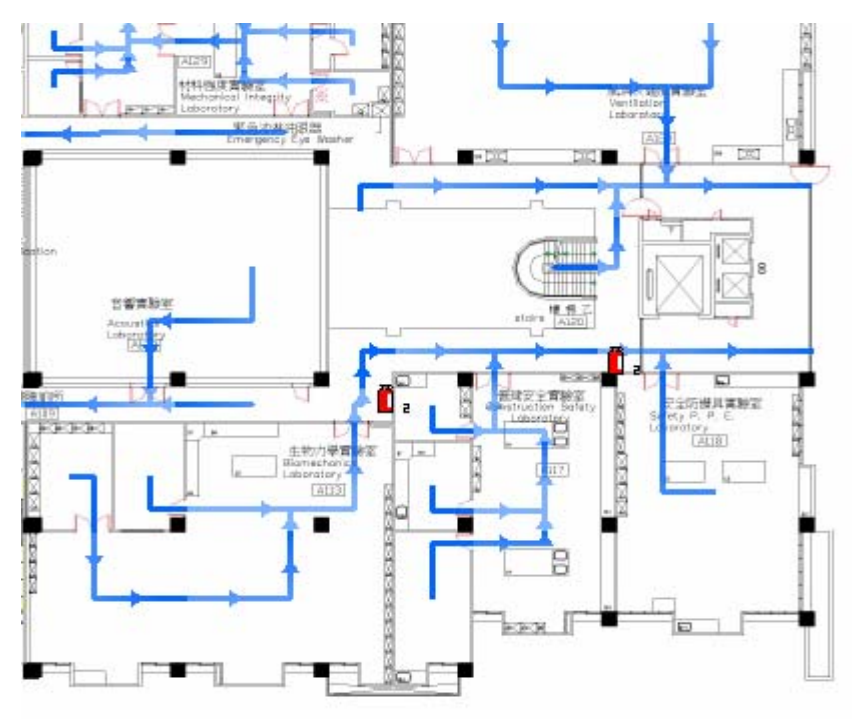

圖 96 逃生路徑規劃功能(一)

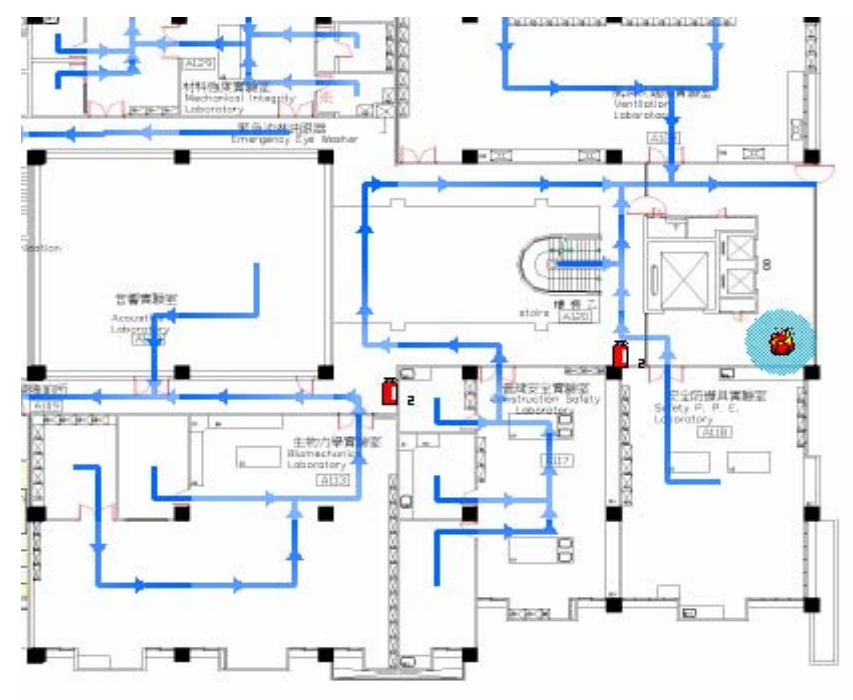

圖 97 逃生路徑規劃功能(二)

有新災變發生後,路徑則會透過資料庫更新後,進行重新規劃。如圖 97,地圖 右側發生災變後,則路線重新規劃,往另一個出口進行逃生。

2. 救災路徑規劃

救災路徑規劃原則為所有救災小隊成員先至集結處進行集合,再往災變區域進行 救災。所以會有集結路線與前進災區路線兩種。則分別以兩種顏色區分該路徑用 途。

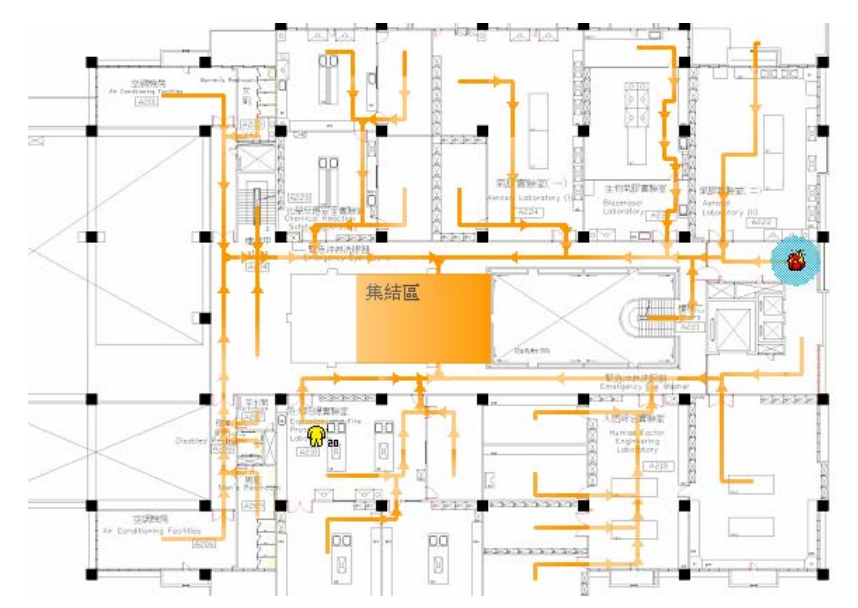

圖 98 集結路線圖  $\Box$ Ħ Ë,  $\mathbf{Q}^{\text{eff}}_{\text{en}}$ no pa D.C e  $\Xi$ 圖 99 救災路線圖

# 第四章 結論與建議

### 第一節 結論

- (一)、本計畫已建置之勞工安全衛生研究所緊急應變模組包含勞工安全衛生研 究所 3D 模型、火災模擬模組等共 8 項,完成虛擬實境與緊急應變資料 結合之模組建置,提供指揮官更有效的災變現場地形參考。透過動態救 災路徑規劃,給予指揮較具參考性之逃生與救災路線規劃建議。並利用 火災模擬功能,提供相關模擬資訊給指揮官進行災變擴散的預測結果。
- (二)、虛擬實境模組中建置之勞工安全衛生研究所模型因實際勘查後建置,具 有相當的擬真性。指揮官能夠從虛擬實境模型介面中獲取到相當可靠的 實驗置配置畫面,並由本所保留原始 3D 物件圖檔,易於此計畫後進行 虛擬實境模型之維護與管理。
- (三)、虛擬實境模型建立後,仍可用於其他用途,如救災人員模擬訓練、救災 流程教學等。若能完善建立起一個虛擬實境訓練課程,則可節省實際演 練時所耗費銅銅練費用,亦可針對部份新淮人員淮行個別訓練,省去 整體動員演練所耗費的人事成本。
- (四)、逃生路徑規劃目前已建立智能式規書模組,為符合指揮官使用習慣,未 來將酌參實驗場所之逃生應變機制淮行微調,確保能在應變時,提供更 具參考性之指引與資訊。
- (五)、未來規劃能與救災物資、消防偵測器訊號結合,使該模組能針對相關救 災資訊進行即時更新。由緊急應變決策系統進行資料整合,虛擬實境模

組進行即時資訊監控,互相支援,以確實達到防災監控的最佳效果。

### 第二節 建議

- (一)、 本年度建置虛擬實境模組計畫能與實際監控系統訊號結合,透過硬體 訊號整合以達到提昇模組實用性。
- (二)、 如何與緊急應變其他相關模組做相對之連動動作,未來將考量模組之 維護與擴充功能逐步規劃並加入系統之中。
- (三)、 有關火災模擬部份,未來計畫與風險等級量化評估系統進行整合,以 完善該功能。
- (四)、 未來計畫能將場景細部的損壞與場景互動性加入系統中,以增加災變 與虛擬場景之相關連動性。

# 誌謝

感謝本所石所長東生在計畫進行中的指導,本研究計畫參與人員,除本所高組長 崇洋,另包含臺北大學黃俊堯老師等合作團隊,以及其他合作廠商的大力協助,謹此 敬表謝忱。

參考文獻

- [1] Ren, A, Chen, L, Zou, L, Tang, F. "A Virtual Reality-Based System for the Fire Fighting and Emergency Response." Joint International Conference on Computing and Decision Making in Civil and Building Engineering, June 14-16 2006;  $\cdot$  - Montréal, Canada. 1447-1456.
- [2] Freund, E., Rossmann, J. and Bucken, A. "Fire-Training in a Virtual-Reality Environment." Proceedings of SPIE - The International Society for Optical Engineering, v 5664, Proceedings of SPIE-IS and T Electronic Imaging -Stereoscopic Displays and Virtual Reality Systems XII, San Jose, CA, United States, 2005; 388-394.
- [3] Li, H., Tang, W. And Simpson, D. "Behaviour Based Motion Simulation for Fire Evacuation Procedures." Proceedings - Theory and Practice of Computer Graphics  $2004$ , Bournemouth, United Kingdom, 2004; 112-118.
- [4] Li, L., Zhang, M., Xu, F. and Liu S."ERT-VR: an Immersive Virtual Reality System for Emergency Rescue Training." Virtual Reality, 2005; 8 (3) 194-197.
- [5] Li, W., Jin, Y., Li, J., Guo, G., Peng, G. and Chen, C. (2004). "Collaborative Forest Fire Fighting Simulation." Proceedings of SPIE - The International Society for Optical Engineering, v 5444, Fourth International Conference on Virtual Reality and Its Applications in Industry, Tianjin, China, 2004; 467-473.
- [6] Lo, S.M., Fang, Z., Lin, P. and Zhi, G.S. "An Evacuation Model: The SGEM Package." Fire Safety Journal, 2004; 39 (3) 169-190.
- [7] Querrec, R., Buche, C., Maffre, E. and Chevaillier, P. "Multiagents Systems" for Virtual Environment for Training Application to Fire-Fighting." Proceedings of the IASTED International Conference on Computers and Advanced Technology in Education, Rhodes, Greece, 2003;  $647-652$ .
- [8] Shih, N., Lin, C., and Yang, C.. "Virtual-Reality-Based Feasibility Study of

Evacuation Time Compared to the Traditional Calculation Method." Fire Safety Journal,  $34 (4) 377-391$ .

- [9] Xu, Y., Ren, A.Z. and Pan, G.S.. "Research on Fire Fighting Commanding System Based on GIS and VR." China Civil Engineering Journal, 2003; 36 (5) 92-96.
- [10] Dan L. American reuses virtual reality to fight arson[ J ]. InterF IRE VR, 1999; 103  $(28) : S23.$
- [11] Bukowski R, Sequin C. Interactive simulation of fire in virtual building environments[A ]. Computer Graphics Proceedings[C ]. New York, NY, USA. SIGGRAPH 97. ACM. 1997, pp. 35 - 44.
- [12] Shih Naai-Jung , Lin Ching-Yuan, Yang Chih-Hsiang. A virtual2reality-based feasibility study of evacuation time compared to the traditional calculation method[ J ]. Fire Safety Journal , 2000, 34: 377 - 391.
- [13] 叢北華、廖光煌、韋亞星: 電腦類比在火災科學與工程研究中的應用。 防災減 災工程學報 2003; 23 (2): 63 - 69.
- [14] 史健勇、任愛珠: 火災下奧運場館防火性能的電腦類比與分析。 第一屆抗震減 災學術會議論文集。昆明:雲南大學出版社; 2004.
- [15] Jean-Marc Gauthier , Building Interactive Worlds in 3D: Virtual Sets and Pre-visualization for Games, Film & the Web (Paperback), Focal Press; Pap/Cdr edition, 2005。
- [16] 戴有煒:Windows Server 2003 安裝與管理指南--R2 增訂版。碁峰資訊股份有限公 司;2006。
- [17] 馬樹奇/譯:Apache 網頁伺服器管理與應用。五南出版社;2002。
- [18] 堀田倫英、石井達夫、廣川類:PHP 與 Postgre SQL 徹底攻略。博碩文化有限公司; 2000。
- [19] 趙啟志:使用 FreeBSD 及 Apache-活用 PHP 與 MySQL 建構 Web 世界。博碩文 化有限公司;1999。
- [20] 趙啟志:實例導引活用 PHP+MySQL 建構 WEB 世界。博碩文化有限公司 2000。
- [21] 吳佳諺工作室:PHP & MySQL 架站實務。文魁資訊股份有限公司;2003。
- [22] 王子華:FreeBSD 抓得住 INTERNET:進階伺服器的架設與管理。碁峰資訊股份

有限公司;1999。

- [23] 方盈:TCP/IP 通訊協定-理論與實務。博碩文化有限公司;1997。
- [24] 曾裕德:半導體工廠如何建置符合 OHSAS 18001 的風險鑑別方法--以臺灣為例。 工業安全衛生月刊 9 月號 2003:23-28。
- [25] 林明洲:ISO 14001 與 OHSAS 18001 之整合性探討。標準與檢驗四月號 2003: 36-47。
- [26] 張承明:從 BS8800 到 ILO 的職業安全衛生管理系統。工業安全科技 9 月號 2001:  $2-5$
- [27] 張福慶:BS 8800、OHSAS 18001 與自護制度之比較。工業安全科技 9 月號 2001: 6-13。
- [28] 吳秀東:透過 OHSAS 18001 的建置評估半導體廠之潛在危害風險。工業污染防治 報導 10 月號 2000:1-3。
- [29] 于樹偉:由 OHSAS 18001 談管理制度整合。環境工程會刊 2001 年 8 月:25-31。
- [30] 黃曉嵐:職業安全衛生管理系統--OHSAS 18001 介紹。 品質管制月刊 12 月號  $2000:86-89$
- [31] 勞工安全衛生硏究所。http://www.iosh.gov.tw,2006。
- [32] 劉明昆:Virtools Dev 遊戲數位動力-開發工具篇 2/e,文魁資訊出版;2005。
- [33] 劉明昆: Virtools Dev 遊戲數位動力–實作範例篇, 文魁資訊出版; 2005。
- [34] 劉明昆: 3D 遊戲創作達人 1—Virtools 篇, 學貫行銷出版; 2005。
- [35] 蔡雅純、許志維、洪維恩: 3D 游戲夢想家-Virtools 入門實作範例,金禾資訊出 版;2006。

## 附件 **1**:**VR** 溝通格式表

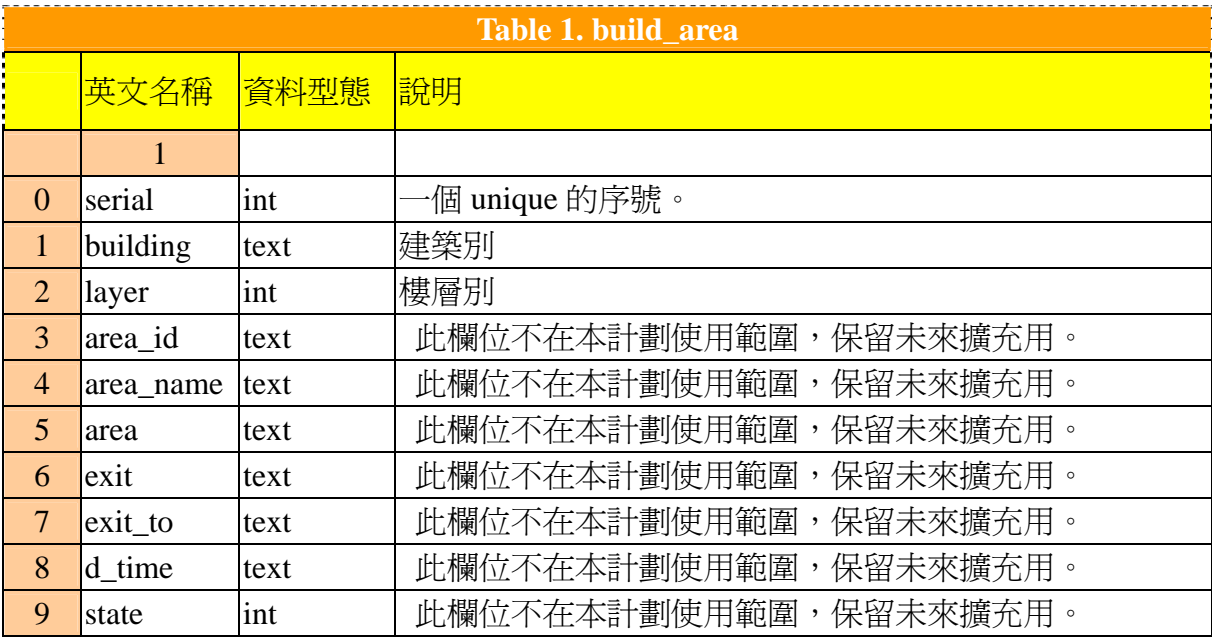

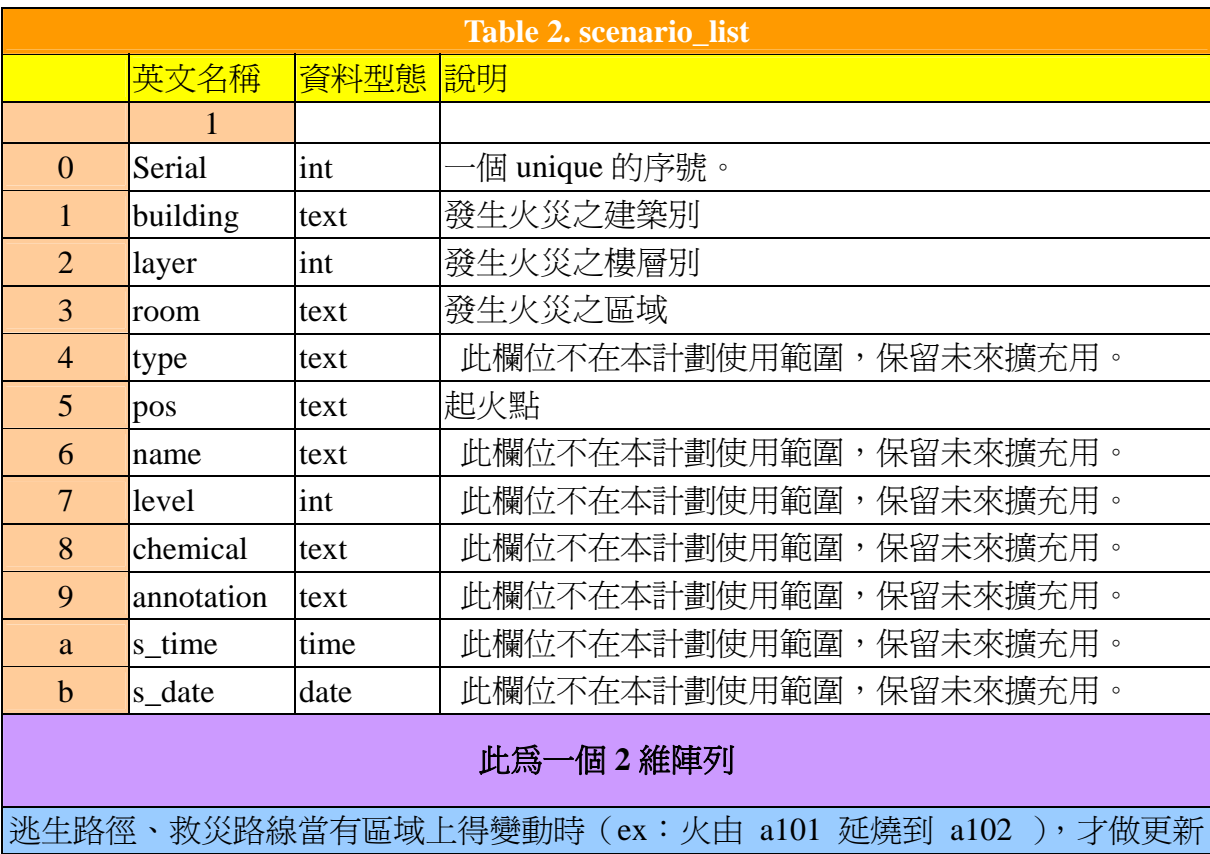

動作,每次變動由子涵那邊 call 我們的 function 來更新 3D 這邊的資料。

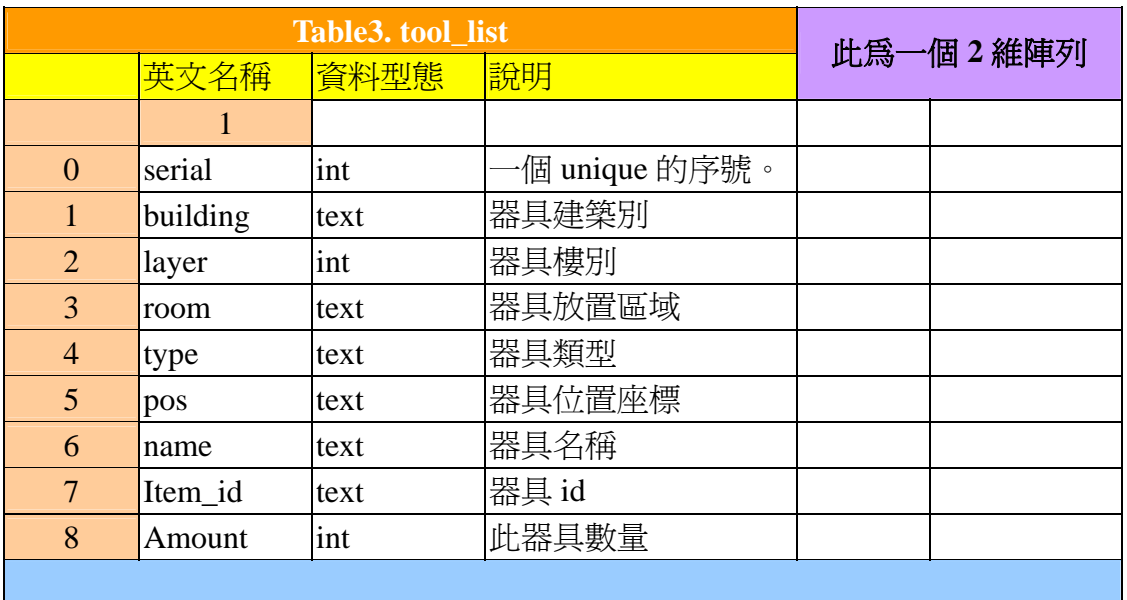

器具的放置將由動態載入;器具的消耗、數量資訊,每次變動由子涵那邊 **call** 我 們的 *function* 來更新 3D 這邊的資料。

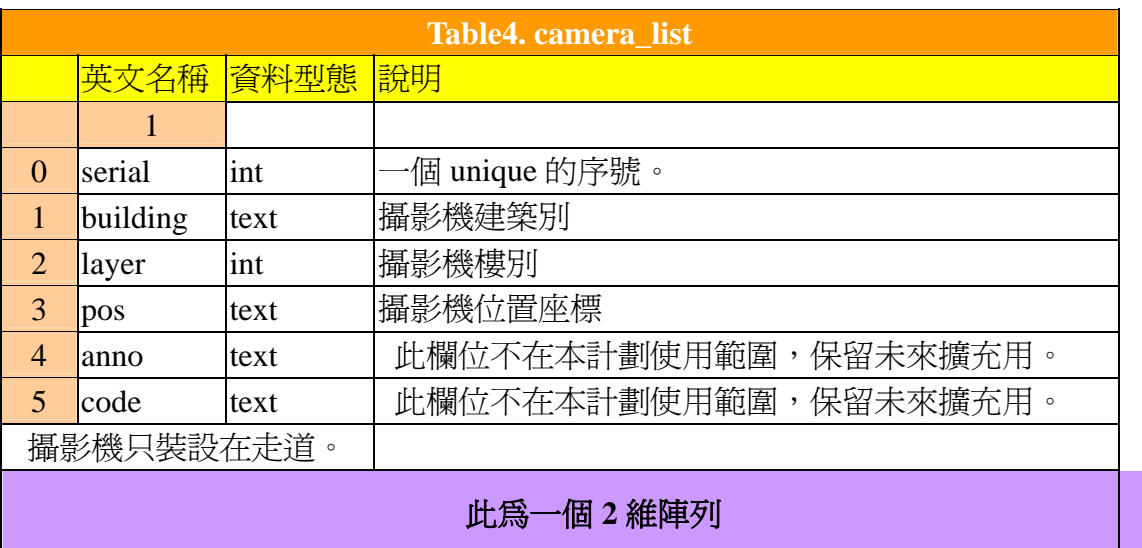

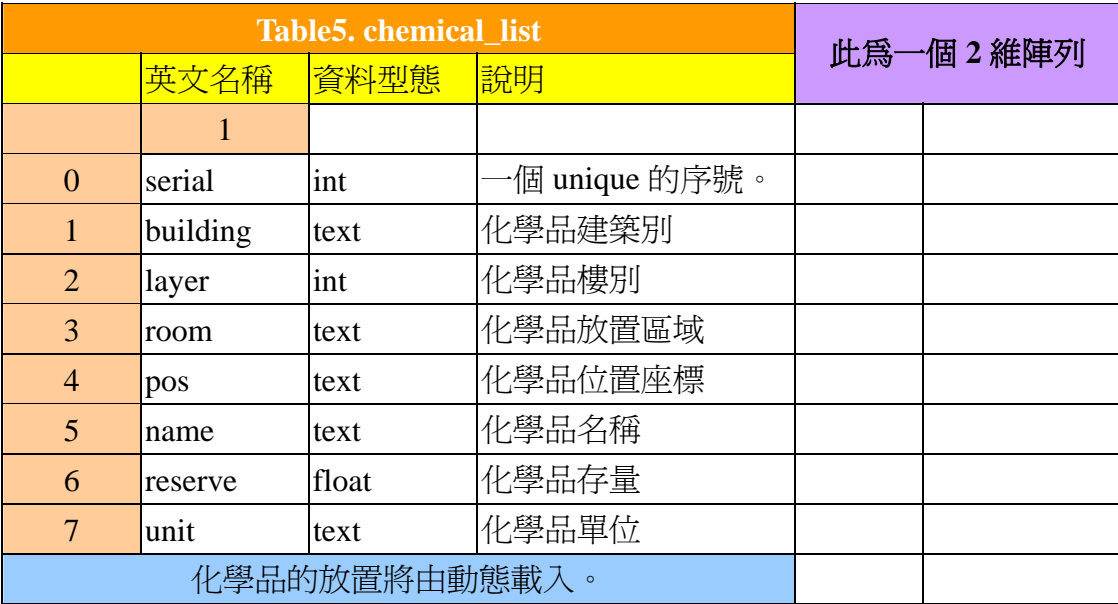

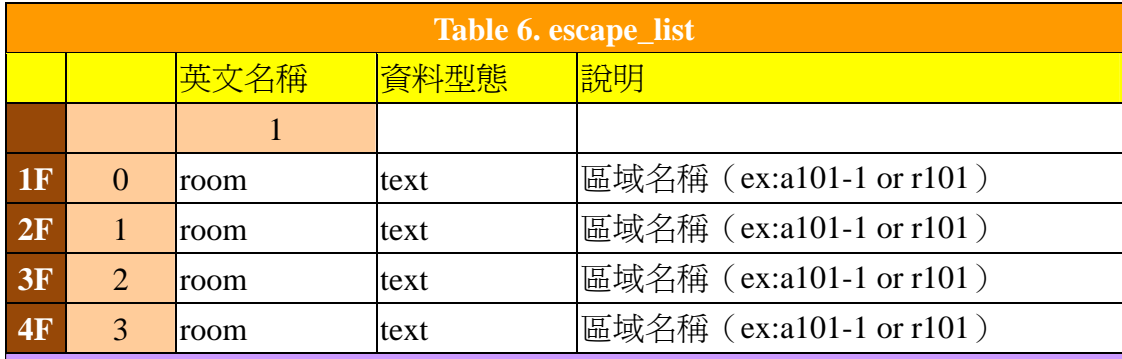

#### 此為一個 **2** 維陣列

逃生路徑當有區域上得變動時(ex:火由 a101 延燒到 a102 ),才做更新動作, 每次變動由子涵那邊 call 我們的 function 來更新 3D 這邊的資料。

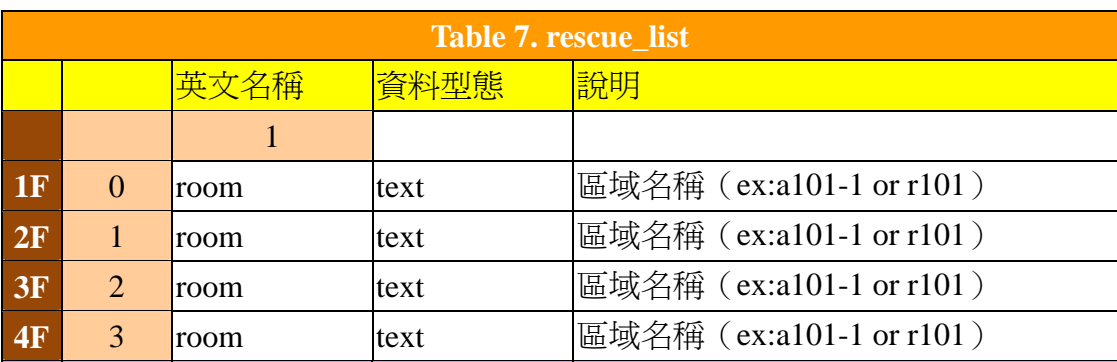

### 此為一個 **2** 維陣列

救災路線當有區域上得變動時(ex:火由 a101 延燒到 a102 ),才做更新動作, 每次變動由子涵那邊 call 我們的 function 來更新 3D 這邊的資料。

# 緊急應變決策支援系統模組化設計與製作—VR 著(編、譯)者:高崇洋、鄭子涵 出版機關:行政院勞工委員會勞工安全衛生研究所 221 台北縣汐止市橫科路 407 巷 99 號 電話:02-26607600 http://www.iosh.gov.tw/ 出版年月:中華民國 98 年 3 月 版(刷)次:初版一刷 定價: 140 元 展售處: 五南文化廣場 台中市中區中山路 6 號 電話:04-22260330 國家書店松江門市 台北市松江路 209 號 1 樓 電話:02-25180207 z 本書同時登載於本所網站之「出版中心」,網址為 http://www.iosh.gov.tw/。 ● 本所保留所有權利。欲利用本書全部或部分內容者,須徵求行政院勞工委員 會勞工安全衛生研究所同意或書面授權。 【版權所有,翻印必究】

GPN: 1009800536